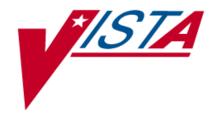

# **OUTPATIENT PHARMACY**

# TECHNICAL MANUAL/SECURITY GUIDE

Version 7.0 December 1997

(Revised March 2012)

# **Revision History**

Each time this manual is updated, the Title Page lists the new revised date and this page describes the changes. If the Revised Pages column lists "All," replace the existing manual with the reissued manual. If the Revised Pages column lists individual entries (e.g., 25, 32), either update the existing manual with the Change Pages Document or print the entire new manual.

| Date  | Revised<br>Pages       | Patch<br>Number | Description                                                                    |
|-------|------------------------|-----------------|--------------------------------------------------------------------------------|
| 03/12 | i, <u>13-14</u> ,      | PSO*7*367       | Added routine PSOFDAUT.                                                        |
|       | 60, 60a-               |                 | Updated NTE Segment listing.                                                   |
|       | <u>60b</u> , <u>63</u> |                 | (N. Goyal, PM; B. Thomas, Tech Writer)                                         |
| 03/12 | i, 9, 11, 31,          | PSO*7*354       | Added new menu option Enter/Edit Automated Dispensing                          |
|       | 34, 69, 70,            |                 | Devices                                                                        |
|       | 71                     |                 | Updated list of files with file 52.53                                          |
|       |                        |                 | Added file 52.53 to file security section                                      |
|       |                        |                 | Added new menu option Enter/Edit Automated Dispensing Devices                  |
|       |                        |                 | Added RXD-13 Dispense-To location                                              |
|       |                        |                 | (N. Goyal, PM; J. Owczarzak, Tech Writer)                                      |
| 02/12 | i-vi, 11               | PSO*7*385       | Removed "TRICARE" from file 52.87 name                                         |
|       | 16, 30-31              |                 | Changed name of DCO TDICADE and DCO TDICADE MCD                                |
|       |                        |                 | Changed name of PSO TRICARE and PSO TRICARE MGR                                |
|       |                        |                 | security keys to PSO TRICARE/CHAMPVA and PSO TRICARE/CHAMPVA MGR respectively. |
|       | 2.5.20.20              |                 | TRICARE/CHAIM VA MOR respectively.                                             |
|       | 36, 38-39              |                 | Updated ePharmacy Menu with correct menu items                                 |
|       | 58, 60, 63-            |                 | Added Advanced Beneficiary Notice Code for ePharmacy Rx                        |
|       | 64                     |                 | in Appendix A references                                                       |
|       |                        |                 | (S. Spence, PM; B. Tomlin, Tech Writer)                                        |
| 02/12 | i, ii, 9, 11,          | PSO*7*354       | Updated list of files with file 52.53                                          |
|       | 31, 34, 69,            |                 | (N. Goyal, PM; J. Owczarzak, Tech Writer)                                      |
|       | 70, 71                 |                 |                                                                                |
| 09/11 | i, ii, 5, 13-          | PSO*7*382       | Added routine PSOMPHRC.                                                        |
|       | 14                     |                 | (N. Goyal, PM; J. Owczarzak, Tech Writer)                                      |
| 04/11 | i-ii, 13-14            | PSO*7*343       | Added routine PSOFDAMG.                                                        |
|       |                        |                 | (T. Leggett, PM; B. Thomas, Tech Writer)                                       |
| 04/11 | i, 13-14               | PSO*7*316       | Removed routine PSOQUAP.                                                       |
|       |                        |                 | Documentation released with PSO*7*343.                                         |
|       |                        |                 | (G. Pickwood, DM; D. Dertien, Tech Writer)                                     |

| Date  | Revised<br>Pages                       | Patch<br>Number | Description                                                                                                    |
|-------|----------------------------------------|-----------------|----------------------------------------------------------------------------------------------------|
| 04/11 | i-iv                                   | PSO*7*251       | Updated the Table of Contents.                                                                                                    |
|       | 11                                     |                 | Change the number of files from 24 to 26.                                                                                                    |
|       | 13-14                                  |                 | Added the following routines per Bill Tatum, developer for PRE: PSO251PO, PSOCPPRE, PSODDPR1, PSODDPR2, PSODDPR3, PSODDPR4, PSODDPR5, PSODDPRE, PSODGAL1, PSODGDGP, PSODOSCL, PSODOSUN, PSODOSUT, PSOORROC, PSODOSU2, PSOVRPT. |
|       | 19                                     |                 | Added information under Callable Routines section. And Removed links and added references under the External Interfaces.                                                                                                    |
|       | 23                                     |                 | Updated the External Relations table                                                                                                    |
|       | 31                                     |                 | Change the number of files from 24 to 26.                                                                                                    |
|       | 36 & 38                                |                 | Changed menu item Process Drug/Drug Interactions to Process Order Checks.                                                                                                    |
|       | 40                                     |                 | Removed heading and information under Routine Mapping.                                                                                                    |
|       |                                        |                 | (B. Tatum, Developer, M. Colyvas & S. Heiress, Tech Writer)                                                                                                    |
| 11/10 | i, ii, 5-6,<br>11-14, 16,<br>30-31, 36 | PSO*7*358       | Update routine list, security keys, file list, and options for the Bypass/Override functionality and added in the TRICARE Active Duty Release. (S. Spence, PM; Jon Bolas, Tech Writer)                                         |
| 06/10 | i, 14, 27,<br>35, 36                   | PSO*7*348       | Added routines PSORLST & PSORLST2; added options Prescription List for Drug Warnings and List of Patients/ Prescriptions for Recall Notice in Output Reports menu; (N. Goyal, PM; E. Phelps, Tech Writer)                      |
| 10/09 | 13-14                                  | PSO*7*326       | Added routine PSOPATLK. (E. Wright, PM; S. B. Scudder, Tech Writer)                                                                                                    |
| 08/09 | 14                                     | PSO*7*320       | Added routines PSORMRX, PSORMRXD, and PSORMRXP. (G. Tucker, PM; S. B. Scudder, Tech Writer)                                                                                                    |
| 08/09 | 9, 34                                  | PSO*7*311       | Deleted Pharmacy Patient Non-VA Meds Report/Clean-up menu. (A. Scott, PM; T. Dawson, Tech Writer)                                                                                                    |
| 07/09 | 11, 13-16,<br>30, 36                   | PSO*7*289       | Added files, routines, and the NDC Validation and ePharmacy Site Parameter options to the list. (M. Anthony, PM; G. O'Connor, S. B. Scudder, Tech Writers)                                                                     |
| 01/09 | 13-15, 63                              | PSO*7*305       | Added routine PSOATRFC. Extended the PSOAUTRF security key description. Added the Privacy Notification element to the NTE segment.                                                                                             |
|       |                                        |                 | (G. Tucker, PM; S. B. Scudder, Tech Writer)                                                                                                    |

| Date  | Revised Pages          | Patch<br>Number | Description                                                                                                    |  |
|-------|------------------------|-----------------|----------------------------------------------------------------------------------------------------|--|
| 08/08 | 13, 14,                | PSO*7*225       | The following changes are included in this patch.                                                                                                    |  |
|       | 56a-b                  |                 | New routines have been added: PSOCAN3N, PSOHLSN3, PSOORFI5, PSOORFI6, PSOORFL, PSOORRL3, PSOORRLN, and PSOORRLO. Special Escaping Characters information has been added. (S. Templeton, PM; S. B. Scudder, Tech Writer)                   |  |
| 07/08 | 15                     | PSO*7*279       | Update for the addition of the PSOAUTRF key.                                                                                                    |  |
|       |                        |                 | (A. Scott, PM; T. Dawson, Tech Writer)                                                                                                    |  |
| 06/08 | 9, 34                  | PSO*7*288       | Update for the new menu option [Pharmacy Patient Non-VA Meds Report/Clean-up].                                                                                                    |  |
|       |                        |                 | (A. Scott, PM, T. Dawson, Tech Writer)                                                                                                    |  |
| 05/08 | 13-14                  | PSO*7*294       | Update Routine List with routines PSOQ0076, PSOQ0186, PSOQ0236, PSOQ0496, PSOQ0595, PSOQCF04, PSOQMCAL, PSOQRART, PSOQTIU4, PSOQUAP, PSOQUAP2, and PSOQUTIL.                                                                              |  |
|       |                        |                 | (S. Templeton, PM; S. B. Scudder, Tech Writer)                                                                                                    |  |
| 10/07 | i-iv, 13-<br>14, 38-43 | PSO*7*260       | Updated Routine List with routines PSO260PI, PSOBPSR1, PSOBPSRP, PSOBPSU1, PSOBPSU2, PSONVAVW, PSOPMP0, PSOPMP1, PSOPMPPF, and PSOREJP3. Updated menu listing with new ePharmacy menu options.  (S. Spence, PM; S. Krakosky, Tech Writer) |  |
| 10/07 | All                    | PSO*7*264       | Re-numbered pages; removed section heading numbering.                                                                                                    |  |
|       |                        |                 | Updated Routine List with routines PSOATRD, PSOATRF, PSOATRF1, PSOATRP, PSOATRPP, PSOATRR, and PSORESUS. Updated menu listing with new option.                                                                                            |  |
|       |                        |                 | (E. Williamson, PM; S. Krakosky, Tech Writer)                                                                                                    |  |

## **Table of Contents**

| Introduction                                    | 1  |
|-------------------------------------------------|----|
| Orientation                                     | 3  |
| Online Documentation                            | 3  |
| Related Manuals                                 | 3  |
| Implementation and Maintenance                  | 5  |
| Resource Requirements                           |    |
| Options to be Deleted during Installation       | 6  |
| Templates to be Deleted during Installation     |    |
| Routines to be Deleted during Installation      | 7  |
| M Audiofax (Telephone Refill Requests)          | 7  |
| Setting up the Bingo Board Device               |    |
| Mail Group Setup for the HL7 External Interface | 8  |
| Using the Maintenance Menu                      |    |
| Queue Background Jobs                           | 9  |
| Files                                           | 11 |
| Outpatient Pharmacy Files                       | 11 |
| Routine List                                    | 13 |
| Exported Options                                | 15 |
| Menu Assignments                                |    |
| Security Keys                                   |    |
| Package Security                                |    |
| Archiving and Purging                           | 17 |
| Setting up the Archive Device                   |    |
| Callable Routines                               | 19 |
| External Interfaces                             | 19 |
| External Relations                              | 23 |
| Data Base Integration Agreements (IAs)          | 23 |
| Internal Relations                              | 25 |
| Package-Wide Variables                          | 25 |
| Templates                                       |    |
| Software Product Security                       | 29 |
| Mail Group Setup for the HL7 External Interface |    |
| Archiving/Purging.                              |    |
| Interfacing                                     |    |
| Electronic Signatures                           |    |
| Menu Assignments                                |    |
| Security Keys                                   |    |
| File Security                                   | 31 |

| Outpatient Pharmacy V. 7.0 Menu Diagrams                             | 33  |
|----------------------------------------------------------------------|-----|
| Outpatient Pharmacy Manager                                          |     |
| Pharmacist Menu                                                      |     |
| Pharmacy Technician's Menu                                           |     |
| Standalone Options                                                   |     |
| Journaling Globals                                                   | 41  |
| Barcodes and Label Printer Support                                   | 41  |
| Barcodes on Dot Matrix Printers                                      |     |
| New Label Stock (Version 6.0 and Later Versions) – Dot Matrix Labels | 42  |
| Laser Label Printers                                                 | 44  |
| ScripTalk® Printers                                                  | 50  |
| Glossary                                                             | 53  |
| Appendix A: Outpatient Pharmacy HL7 Interface Specifications         | 55  |
| Appendix B: HL7 Messaging with an External System                    | 73  |
| Appendix C:                                                          | 81  |
| Appendix D: HL7 Messaging for VistA Data Extraction Framework (VDEF) | 83  |
| Index                                                                | 101 |

### Introduction

This document briefly describes the technical and security aspects of Outpatient Pharmacy V. 7.0. It is intended for members of the Automated Data Processing (ADP)/Information Resources Management Service (IRMS) staff who have had experience with other Veterans Health Information Systems and Technology Architecture (VistA) software and have worked or will work with a package coordinator who is familiar with the functions of the Outpatient Pharmacy V. 7.0 in a VA Medical Center. Readers without this background are referred to the documentation for the Kernel, the VA FileMan and the User's Manual for this release.

The Outpatient Pharmacy V. 7.0 package provides a method for managing the medications given to veterans who have visited a clinic or who have received prescriptions upon discharge from the hospital. Prescription labels are automatically generated and refill request forms are printed. Medication histories are kept online to permit checks for potential interactions. Profiles can be generated to assist the clinician in managing the patient's medication regimen. Management reports aid the pharmacy in controlling inventory and costs.

A number of site parameters allow the individual Department of Veterans Affairs Medical Center (VAMC) to customize the package to meet local needs. The User's Manual describes these site parameters and the ways they influence the operation of the package.

See Section 10 of this manual, "External Relations," for a listing of software not included in this package that must be installed before this version of Outpatient Pharmacy is fully functional.

### Orientation

### **Online Documentation**

Throughout the entire Outpatient Pharmacy V. 7.0 package, enter a question mark (?) to obtain online information to assist in choosing actions at any prompt. Where examples of screen dialogs are given, user responses are shown as bolded text.

Additional information about this package is contained in help prompts and comments which are available online. Detailed information can also be obtained by using the Kernel routine XINDEX to produce detailed listings of the routines and by using the VA FileMan to generate listings of data dictionaries for the files.

The Data Dictionaries (DDs) are considered part of the online documentation for this software application. Use VA FileMan *List File Attributes* [DILIST] option, under the *Data Dictionary Utilities* [DI DDU] option, to print the DDs.

#### **Related Manuals**

Outpatient Pharmacy V. 7.0 Release Notes

Outpatient Pharmacy V. 7.0 User Manual

Computerized Patient Record System V. 1.0 Installation Guide

Computerized Patient Record System V. 1.0 Set-up Guide

Pharmacy Ordering Enhancements (POE) Phase 2 Release Notes

Outpatient Medication Copay Release Notes

Laser Printed Prescription Labels with PMI Sheets Phase I Release Notes

ScripTalk® Talking Prescription Labels Installation Guide

Herbal/OTC/Non-VA Meds Documentation Release Notes

VistA Data Extraction Framework (VDEF) Installation & User Configuration Guide

Pharmacy Re-Engineering (PRE) Application Program Interface (API) Manual

## **Implementation and Maintenance**

### **Resource Requirements**

Outpatient Pharmacy V. 7.0 contains approximately 521 routines including all PSO\* routines and compiled templates, PSOX\* and APSPT\* that take up approximately 1.5MB disk space.

Response Time monitor hooks have been placed in the following routines:

| Routine | Purpose                                  |
|---------|------------------------------------------|
| PSON52  | File New Prescriptions in File (#52)     |
| PSORN52 | File Renewed Prescriptions in File (#52) |
| PSOR52  | File Refill Prescriptions in File (#52)  |

This package requires 27 files (see "Files" section in this manual). A typical site may require the following disk space:

| 1 Mbyte | DRUG file (#50) (4000 entries) |
|---------|--------------------------------|
|         |                                |

3 Mbytes per month DRUG COST file (#50.9) (800 items dispensed by 200

dispensing physicians)

150 Mbytes PRESCRIPTION file (#52) (500,000 prescriptions)

50 Mbytes PHARMACY PATIENT file (#55) (500,000

prescriptions)

About 1 to 2 Mbytes Routines and the other files (except for RX VERIFY

file (#52.4), RX SUSPENSE file (#52.5), and

PHARMACY ARCHIVE file (#52.8))

3 to 5 Mbytes of "swing space" RX VERIFY file (#52.4), RX SUSPENSE file (#52.5),

and PHARMACY ARCHIVE file (#52.8)

Outpatient Pharmacy V. 7.0 may be expected to require about 350 Mbytes of disk space. The actual disk utilization will, of course, depend primarily on the size of the 3 large files—PRESCRIPTION file (#52), PHARMACY PATIENT file (#55) and DRUG COST file (#50.9).

The requirements for Video Display Terminals (VDTs) and printers also depend on the number of transactions Outpatient Pharmacy V. 7.0 performs. Approximately three VDTs and one printer are needed for each 500 prescriptions (or fraction of 500) issued each day. If mail-out refills are handled separately, at least one VDT and one printer for each 500 refills are required. An additional VDT and a printer may be desired in the supervisor's office, and 1 VDT in the office of people who are assigned to consult with patients about their medication regimens.

There are no special device requirements for dot matrix labels except to print barcodes on labels. In this case, the label printer must be able to print barcodes and must be able to be set to a form length of either 4 inches or 24 lines. The section in this document on barcodes provides additional information about this function.

Laser printed labels require one or more specially configured printers. The printer must be able to print to a legal length form and must print barcodes. In addition, the printer must support Hewlett Packard's Printer Control Language (PCL) version 5 or greater.

### **Options to be Deleted during Installation**

**NOTE**: The options listed below are deleted on the initial installation of Outpatient Pharmacy V. 7.0. No options are deleted after the initial installation, up to patch PSO\*7\*46.

| Option Name               | Menu Text                            |
|---------------------------|--------------------------------------|
| PSO DRUG                  | Drug Enter/Edit                      |
| PSO DRUGMENU              | Drug/Drug Interaction Functions      |
| PSO HOLDRX                | Hold Rx                              |
| PSO INTERACTION           | Drug Interactions Menu               |
| PSO INTERACTION LOCAL ADD | Enter/Edit Local Drug Interaction    |
| PSO INTERACTION SEVERITY  | Edit Drug Interaction Severity       |
| PSO LAB MONITOR           | Mark/Unmark Lab Monitor Drugs        |
| PSO NEW                   | New Prescription Entry               |
| PSO REF                   | Refill Prescriptions                 |
| PSO RXEDIT                | Edit Prescriptions                   |
| PSO RXHOLD                | Hold Features                        |
| PSO RXPAR                 | Partial Prescription                 |
| PSO SIGED                 | Medication Instruction File Add/Edit |
| PSO UNHOLDRX              | Unhold Rx                            |
| PSO FACILITY SETUP        | Enter Facility Data for Clozapine    |
| PSO MARK DRUG             | Mark Clozapine Drug                  |
| PSOL UNMARK DRUG          | Unmark Clozapine Drug                |
| PSOARCCO                  | Find                                 |
| PSOARCHLIST               | List One Patient's Archived Rxs      |
| PSOARCIN                  | Tape Retrieval                       |
| PSOARCPURGE               | Purge                                |
| PSOARCSV                  | Save                                 |

### **Templates to be Deleted during Installation**

**NOTE**: The templates listed below are deleted on the initial installation of Outpatient Pharmacy V. 7.0. No options are deleted after the initial installation up to patch PSO\*7\*46.

| Input                 | File |
|-----------------------|------|
| PSO DRUG              | #50  |
| PSO SIGED             | #51  |
| PSO BATCH PARTIAL     | #52  |
|                       |      |
| Print                 | File |
| PSO ACTION PROFILE #3 | #44  |
| PSOBJP                | #52  |
|                       |      |
| Sort:                 | File |
| PSOBJP                | #52  |

### **Routines to be Deleted during Installation**

**NOTE**: The routines listed below are deleted on the initial installation of Outpatient Pharmacy V. 7.0. No options are deleted after the initial installation up to patch PSO\*7\*46.

| PSOCLDRG | PSOCLUS1        | PSOCLUS2        | PSOCLUS3 | PSOCSRL1      |
|----------|-----------------|-----------------|----------|---------------|
| PSOCSTAR | PSODRUG         | <b>PSOGMINS</b> | PSOGMP12 | PSOGMP25      |
| PSOLIST  | <b>PSONODIB</b> | PSONUM          | PSOPOST3 | <b>PSOPRE</b> |
| PSORX    | PSORXPAR        |                 |          |               |

Prior to the initial installation of Outpatient Pharmacy V. 7.0, it is recommended that all PSO\* routines be deleted using the system utility to delete routines. Back up local modifications to any PSO\* routines.

After installation of Outpatient Pharmacy V. 7.0, compare routines to note the changes between locally modified routines and the V. 7.0 routines. Take care when installing local modifications as Outpatient Pharmacy V. 7.0 has been modified greatly with patch PSO\*7\*46.

### M Audiofax (Telephone Refill Requests)

If telephone refill requests are processed using M Audiofax, a new VEXRX routine must be installed to interface with Outpatient Pharmacy V. 7.0. To install this routine, go to SHOP ALL on FORUM and in the TELEPHONE REFILL REQUESTS Basket, retrieve the message "VEXRX for Outpatient V. 7." This message will contain the new VEXRX routine. This routine must be forwarded and installed on the production account.

### **Important**

Telephone refill requests (M Audiofax) cannot be processed without the new VEXRX routine.

### **Setting up the Bingo Board Device**

A dedicated device must be set up for use with the bingo board. The device setup is similar to that used to set up a printer, except the sub-type will be C-VT. Only devices with the sub-type C-VT will be allowed for entry at the "DISPLAY DEVICE" prompt in the *Enter/Edit Display* [PSO BINGO ENTER/EDIT DISPLAY] option found on the *Bingo Board Manager* [PSO BINGO MANAGER] menu. For further information, see the site's systems guide for information on setting up the device. Once a dedicated device is set up, the bingo board can be scheduled to automatically start and/or stop at user-defined times.

### Mail Group Setup for the HL7 External Interface

A mail group and device **must** be set up in order to run the HL7 external interface. The recommended name of the mail group is PSO HLGROUP1. The recommended device name is PSO HLDEVICE1.

### **Using the Maintenance Menu**

The *Maintenance (Outpatient Pharmacy)* [PSO MAINTENANCE] menu is used for implementation as well as maintenance of the Outpatient Pharmacy V. 7.0 package. The first five options, *Site Parameter Enter/Edit* [PSO SITE PARAMETERS] (example follows), *Edit Provider* [PSO PROVIDER EDIT], *Add New Providers* [PSO PROVIDER ADD], *Queue Background Jobs* [PSO AUTOQUEUE JOBS], and *Autocancel Rx's on Admission* [PSO AUTOCANCEL1] are used for implementation. The remaining options on this menu may be used for maintenance. (An example is given below for the *Queue Background Jobs* [PSO AUTOQUEUE JOBS] option. See the Outpatient Pharmacy V. 7.0 User Manual for an explanation of the other options on this menu.)

### Maintenance (Outpatient Pharmacy) [PSO MAINTENANCE] menu

Site Parameter Enter/Edit

Edit Provider

Add New Providers

Queue Background Jobs

Autocancel Rx's on Admission

Bingo Board Manager ...

Edit Data for a Patient in the Clozapine Program

Enter/Edit Clinic Sort Groups

Initialize Rx Cost Statistics

Edit Pharmacy Intervention

Delete Intervention

Auto-delete from Suspense

Delete a Prescription

Enter/Edit Automated Dispensing Devices

Expire Prescriptions

Manual Auto Expire Rxs

Prescription Cost Update

Purge Drug Cost Data

Purge External Batches

Recompile AMIS Data

### Queue Background Jobs [PSO AUTOOUEUE JOBS]

This option is used to queue all background jobs. Once the *Queue Background Jobs* [PSO AUTOQUEUE JOBS] option is selected, the option automatically pre-selects the jobs. Entering "E" for exit will not exit the option. An up arrow (^) must be entered to exit a specific job and go on to the next one. The background jobs are as follows:

- Autocancel Rx's on Admission
- Nightly Rx Cost Compile
- Nightly Management Data Compile
- Compile AMIS Data (NIGHT JOB)
- Expire Prescriptions
- Auto-delete from Suspense

A date and time at least 2 minutes in the future must be entered. The jobs should be set to run at a time convenient for the site.

NOTE: The options listed above must be scheduled to run through the *Queue Background Jobs* [PSO AUTOQUEUE JOBS] option. Attempting to run them from any other option will cause problems.

Only the following prompts require responses. All others will be left blank.

QUEUED TO RUN AT WHAT TIME: This is the date/time desired for

TaskMan to start this option.

RESCHEDULING FREQUENCY: If this field is blank then the job will

run only once.

### **Example: View of Queue Background Jobs Screen**

Select Maintenance (Outpatient Pharmacy) Option: QUEue Background Jobs

If time to run option is current do not edit.

Autocancel System Parameter must be set to 'YES'
before prescriptions are discontinued.

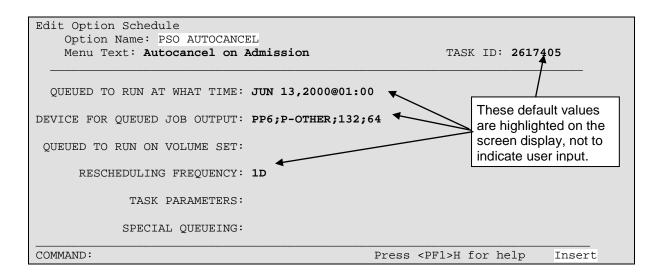

## **Files**

This package requires the 26 files listed below. Information about the files can be obtained by using the VA FileMan to generate a list of file attributes.

The Data Dictionaries (DDs) are considered part of the online documentation for this software application. Use the VA FileMan *List File Attributes* [DILIST] option, under the *Data Dictionary Utilities* [DI DDU] option, to print the DDs. The following are the files for which DDs should be printed:

### **Outpatient Pharmacy Files**

| DTID #  | NAME                                  | UP<br>DATE | SEC. | DATA<br>COMES |  |  |
|---------|---------------------------------------|------------|------|---------------|--|--|
| FILE #  | NAME                                  |            |      | W/FILE        |  |  |
| 50.073  | DUE QUESTIONNAIRE                     | YES        | YES  | NO            |  |  |
| 50.0731 | DUE ANSWER SHEET                      | YES        | YES  | NO            |  |  |
| 50.0732 | DUE QUESTION                          | YES        | YES  | NO            |  |  |
| 50.0733 | DUE SECTION                           | YES        | YES  | NO            |  |  |
| 50.9    | DRUG COST                             | YES        | YES  | NO            |  |  |
| 52      | PRESCRIPTION                          | YES        | YES  | NO            |  |  |
| 52.11   | PATIENT NOTIFICATION (Rx READY)       | YES        | YES  | NO            |  |  |
| 52.4    | RX VERIFY                             | YES        | YES  | NO            |  |  |
| 52.41   | PENDING OUTPATIENT ORDERS             | YES        | YES  | NO            |  |  |
| 52.43   | PRESCRIPTION REFILL REQUEST           | YES        | YES  | NO            |  |  |
| 52.5    | RX SUSPENSE                           | YES        | YES  | NO            |  |  |
| 52.51   | PHARMACY EXTERNAL INTERFACE           | YES        | NO   | NO            |  |  |
| 52.52   | CLOZAPINE PRESCRIPTION OVERRIDES      | YES        | YES  | NO            |  |  |
| 52.53   | PHARMACY AUTOMATED DISPENSING DEVICES | S YES      | YES  | NO            |  |  |
| 52.8    | PHARMACY ARCHIVE                      | YES        | YES  | NO            |  |  |
| 52.86   | EPHARMACY SITE PARAMETERS             | YES        | YES  | NO            |  |  |
| 52.87   | PSO AUDIT LOG                         | YES        | YES  | NO            |  |  |
| 52.9    | PHARMACY PRINTED QUEUE                | YES        | YES  | NO            |  |  |
| 52.91   | TPB ELIGIBILITY                       | YES        | NO   | NO            |  |  |
| 52.92   | TPB INSTITUTION LETTERS               | YES        | YES  | NO            |  |  |
| 53      | RX PATIENT STATUS                     | YES        | YES  | NO            |  |  |
| 59      | OUTPATIENT SITE                       | YES        | YES  | NO            |  |  |
|         |                                       |            |      |               |  |  |

| FILE # | NAME                                | UP<br>DATE<br>DD | SEND<br>SEC.<br>CODE | DATA<br>COMES SITE<br>W/FILE DATA | RSLV<br>PTS | USER<br>OVER<br>RIDE |
|--------|-------------------------------------|------------------|----------------------|-----------------------------------|-------------|----------------------|
| 59.1   | OUTPATIENT AMIS DATA                | YES              | YES                  | NO                                |             | _                    |
| 59.12  | OUTPATIENT PHARMACY MANAGEMENT DATA | YES              | YES                  | NO                                |             |                      |
| 59.2   | WAITING TIME                        | YES              | YES                  | NO                                |             |                      |
| 59.3   | GROUP DISPLAY                       | YES              | NO                   | NO                                |             |                      |
| 59.8   | OUTPATIENT CLINIC SORT GROUP        | YES              | YES                  | NO                                |             |                      |

The namespace for the Outpatient Pharmacy V. 7.0 package is PSO.

## **Routine List**

The following routine list for Outpatient Pharmacy appears when the new routine set is loaded. Each routine's first line contains a brief description of the routine's function. Use the First Line Routine Print [XU FIRST LINE PRINT] option to print a list of just the first line of each PSO\* routine.

| PSO146PS | PSO153PS | PS0251P0 | PSO260PI | PS05241  | PSO5252  | PSO525AP | PSO5291  |
|----------|----------|----------|----------|----------|----------|----------|----------|
| PSO52API | PSO52B   | PSO52EX  | PS053    | PSO55FX2 | PSO55FX3 | PS059    | PSOADDR  |
| PSOAMIS  | PSOAMIS0 | PSOAMIS1 | PSOARC   | PSOARCCO | PSOARCCV | PSOARCDE | PSOARCF1 |
| PSOARCF2 | PSOARCF3 | PSOARCF4 | PSOARCF5 | PSOARCF6 | PSOARCIN | PSOARCLT | PSOARCR1 |
| PSOARCR2 | PSOARCRR | PSOARCS2 | PSOARCSV | PSOARCTG | PSOARCTP | PSOARX   | PSOARX1  |
| PSOATRD  | PSOATRF  | PSOATRF1 | PSOATRFC | PSOATRP  | PSOATRPP | PSOATRR  | PSOAUTOC |
| PSOB     | PSOBAI   | PSOBAIR2 | PSOBAIRP | PSOBARV  | PSOBBC   | PSOBGMG1 | PSOBGMG2 |
| PSOBGMG3 | PSOBGMGR | PSOBING1 | PSOBINGO | PSOBKDE1 | PSOBKDED | PSOBMST  | PSOBORP0 |
| PSOBORP1 | PSOBORP2 | PSOBORP3 | PSOBPSR1 | PSOBPSRP | PSOBPSSP | PSOBPSU1 | PSOBPSU2 |
| PSOBPSUT | PSOBRPRT | PSOBSET  | PSOBSET1 | PSOBUILD | PSOCAN   | PSOCAN1  | PSOCAN2  |
| PSOCAN3  | PSOCAN3N | PSOCAN4  | PSOCLERK | PSOCLO1  | PSOCLOLS | PSOCLPRE | PSOCLUTL |
| PSOCMOP  | PSOCMOPA | PSOCMOPB | PSOCMOPC | PSOCMOPR | PSOCOPAY | PSOCOST  | PSOCOSTP |
| PSOCP    | PSOCP1   | PSOCPA   | PSOCPB   | PSOCPBA2 | PSOCPBAK | PSOCPC   | PSOCPD   |
| PSOCPDUP | PSOCPE   | PSOCPIB  | PSOCPPRE | PSOCPTRH | PSOCPTRI | PSOCPVW  | PSOCSRL  |
| PSOCST   | PSOCST10 | PSOCST11 | PSOCST12 | PSOCST2  | PSOCST3  | PSOCST4  | PSOCST5  |
| PSOCST6  | PSOCST7  | PSOCST8  | PSOCST9  | PSOCSTD  | PSOCSTM  | PSOCSTX  | PSODACT  |
| PSODAWUT | PSODDPR1 | PSODDPR2 | PSODDPR3 | PSODDPR4 | PSODDPR5 | PSODDPRE | PSODEA   |
| PSODEDT  | PSODELI  | PSODEM   | PSODGAL  | PSODGAL1 | PSODGDG1 | PSODGDG2 | PSODGDGI |
| PSODGDGP | PSODGNVI | PSODI    | PSODIAG  | PSODIR   | PSODIR1  | PSODIR2  | PSODIR3  |
| PSODISP  | PSODISP1 | PSODISP2 | PSODISP3 | PSODISPS | PSODIV   | PSODLKP  | PSODOSCL |
| PSODOSU2 | PSODOSUN | PSODOSUT | PSODP    | PSODPT   | PSODRDU1 | PSODRDU2 | PSODRDUP |
| PSODRG   | PSODRGN  | PSODSPL  | PSODSRC  | PSODUE   | PSOELPST | PSOEXBCH | PSOEXDT  |
| PSOEXREF | PSOEXRST | PSOFDAMG | PSOFDAUT | PSOFSIG  | PSOFTDR  | PSOFUNC  | PSOHCPRS |
| PSOHCSUM | PSOHDR   | PSOHELP  | PSOHELP1 | PSOHELP2 | PSOHELP3 | PSOHELP4 | PSOHLD   |
| PSOHLDA  | PSOHLDC  | PSOHLDIS | PSOHLDS  | PSOHLDS1 | PSOHLDS2 | PSOHLDS3 | PSOHLDS4 |
| PSOHLEXC | PSOHLEXP | PSOHLINC | PSOHLINL | PSOHLNE1 | PSOHLNE2 | PSOHLNE3 | PSOHLNE4 |
| PSOHLNEW | PSOHLPII | PSOHLPIS | PSOHLSG  | PSOHLSG1 | PSOHLSG2 | PSOHLSG3 | PSOHLSG4 |
| PSOHLSG5 | PSOHLSIG | PSOHLSIH | PSOHLSN  | PSOHLSN1 | PSOHLSN2 | PSOHLSN3 | PSOHLSNC |
| PSOHLUP  | PSOHLUP1 | PSOLAB   | PSOLBL   | PSOLBL1  | PSOLBL2  | PSOLBL3  | PSOLBL4  |
| PSOLBLD  | PSOLBLD1 | PSOLBLN  | PSOLBLN1 | PSOLBLN2 | PSOLBLS  | PSOLBLT  | PSOLLL1  |
| PSOLLL2  | PSOLLL3  | PSOLLL4  | PSOLLL5  | PSOLLL6  | PSOLLL7  | PSOLLL8  | PSOLLL9  |
| PSOLLLH  | PSOLLLHN | PSOLLLI  | PSOLLLW  | PSOLLU1  | PSOLLU2  | PSOLLU3  | PSOLLU4  |
| PSOLMAL  | PSOLMAO  | PSOLMDA  | PSOLMLST | PSOLMPAT | PSOLMPF  | PSOLMPI  | PSOLMPO  |
| PSOLMPO1 | PSOLMPO2 | PSOLMRN  | PSOLMUTL | PSOLSET  | PSOMAUEX | PSOMGCM1 | PSOMGCOM |
| PSOMGM31 | PSOMGMN1 | PSOMGMN2 | PSOMGMN3 | PSOMGMN4 | PSOMGMRP | PSOMGR31 | PSOMGREP |
| PSOMGRP1 | PSOMGRP2 | PSOMGRP3 | PSOMGRP4 | PSOMHV1  | PSOMLLD2 | PSOMLLDT | PSON52   |
| PSONCPDP | PSONDCUT | PSONDCV  | PSONEW3  | PSONEW   | PSONEW1  | PSONEW2  | PSONEWF  |
| PSONEWG  | PSONFI   | PSONGR   | PSONRXN  | PSONTEG  | PSONTEG0 | PSONVAR1 | PSONVARP |
| PSONVAVW | PSONVNEW | PSOORAL  | PSOORAL1 | PSOORAL2 | PSOORAPI | PSOORCPY | PSOORDA  |
| PSOORDER | PSOORDRG | PSOORED1 | PSOORED2 | PSOORED3 | PSOORED4 | PSOORED5 | PSOORED6 |
| PSOORED7 | PSOOREDT | PSOORFI1 | PSOORFI2 | PSOORFI3 | PSOORFI4 | PSOORFI5 | PSOORF16 |
| PSOORFIN | PSOORFL  | PSOORNE1 | PSOORNE2 | PSOORNE3 | PSOORNE4 | PSOORNE5 | PSOORNE6 |
| PSOORNEW | PSOORNW1 | PSOORNW2 | PSOORRD2 | PSOORRDI | PSOORRL  | PSOORRL1 | PSOORRL3 |
| PSOORRLN | PSOORRLO | PSOORRNW | PSOORROC | PSOORUT1 | PSOORUT2 | PSOORUT3 | PSOORUTL |
| PSOP     | PSOP1    | PSOP2    | PSOPAT   | PSOPATLK | PSOPFSU0 | PSOPFSU1 | PSOPKIV1 |
| PSOPMP0  | PSOPMP1  | PSOPMPPF | PSOPOLY  | PSOPOST  | PSOPOST1 | PSOPOST2 | PSOPOST3 |

| PSOPOST4 | PSOPOST5 | PSOPOST6 | PSOPOST7 | PSOPOST8 | PSOPRA   | PSOPRF   | PSOPRFSS |
|----------|----------|----------|----------|----------|----------|----------|----------|
| PSOPRI   | PSOPRVW  | PSOPST68 | PSOPTPST | PSOQ0076 | PSOQ0186 | PSOQ0236 | PSOQ0496 |
| PSOQ0595 | PSOQCF04 | PSOQMCAL | PSOQRART | PSOQTIU4 | PSOQUAP2 | PSOQUTIL | PSOR52   |
| PSORDS   | PSOREF   | PSOREF0  | PSOREF1  | PSOREF2  | PSOREJP0 | PSOREJP1 | PSOREJP2 |
| PSOREJP3 | PSOREJP4 | PSOREJU1 | PSOREJU2 | PSOREJU3 | PSOREJU4 | PSOREJUT | PSORELD1 |
| PSORELDT | PSORENW  | PSORENW0 | PSORENW1 | PSORENW2 | PSORENW3 | PSORENW4 | PSORESK  |
| PSORESK1 | PSORESUS | PSORFL   | PSORLST  | PSORLST2 | PSORMRX  | PSORMRXD | PSORMRXP |
| PSORN52  | PSORN52A | PSORN52C | PSORN52D | PSORPTS  | PSORPTS1 | PSORX1   | PSORXCLE |
| PSORXDL  | PSORXED  | PSORXED1 | PSORXEDT | PSORXI   | PSORXL   | PSORXL1  | PSORXLAB |
| PSORXPA1 | PSORXPR  | PSORXPR1 | PSORXRP1 | PSORXRP2 | PSORXRPT | PSORXVW  | PSORXVW1 |
| PSORXVW2 | PSOSD    | PSOSD0   | PSOSD1   | PSOSD2   | PSOSD3   | PSOSDP   | PSOSIG   |
| PSOSIGCX | PSOSIGDS | PSOSIGMX | PSOSIGNO | PSOSIGTX | PSOSITED | PSOSPSIG | PSOSTART |
| PSOSUBCH | PSOSUCH1 | PSOSUCHG | PSOSUCLE | PSOSUDCN | PSOSUDEL | PSOSUDP1 | PSOSUDP2 |
| PSOSUDPR | PSOSUINV | PSOSULB1 | PSOSULBL | PSOSULOG | PSOSUP   | PSOSUPAT | PSOSUPOE |
| PSOSUPRX | PSOSURST | PSOSUSTR | PSOSUSRP | PSOSUTL  | PSOSUTL1 | PSOTALK  | PSOTALK1 |
| PSOTALK2 | PSOTALK3 | PSOTPCAN | PSOTPCEE | PSOTPCL  | PSOTPCLP | PSOTPCLR | PSOTPCLW |
| PSOTPCRP | PSOTPCRX | PSOTPCUL | PSOTPENV | PSOTPHL1 | PSOTPHL2 | PSOTPPOS | PSOTPPRE |
| PSOTPPRV | PSOTPRX1 | PSOTRI   | PSOTRLBL | PSOUTIL  | PSOUTL   | PSOUTLA  | PSOUTLA1 |
| PSOVCNT  | PSOVDF1  | PSOVDF2  | PSOVDF3  | PSOVDFK  | PSOVER   | PSOVER1  | PSOVER2  |
| PSOVERC  | PSOVRPT  | _        |          |          | _        | _        |          |

## **Exported Options**

### **Menu Assignments**

Unless menus have already been assigned, the *Outpatient Pharmacy Manager* [PSO MANAGER] menu should be assigned to the Package Coordinator for Outpatient Pharmacy. It should also be added to the menu of the Site Manager and any ADP/IRMS staff that the Package Coordinator selects to help in the operation of Outpatient Pharmacy. The *Pharmacist Menu* [PSO USER1] option should be assigned to all pharmacists and the *Pharmacy Technician's Menu* [PSO USER2] option should be assigned to all pharmacy technicians and other pharmacy personnel who may view prescriptions and/or inquire into other Outpatient Pharmacy V. 7.0 files.

### **Security Keys**

PROVIDER Holders of this key will be prompted for ICD-9 Diagnosis code

entry.

PSORPH This key is required to use all of the Outpatient Pharmacy V. 7.0

options. It should be assigned to all pharmacists, the package coordinator, and all appropriate members of the ADP/IRMS staff.

PSO COPAY This key is used to identify users to notify when a copay

exemption cannot be determined at the time a prescription fill is released. Holders of this key are also notified any time the *Exempt Rx Patient Status from Copayment* [PSOCP EXEMPTION] option is used to change the copay exemption for an Rx Patient Status.

#### PSO REJECTS BACKGROUND MESSAGE

When prescriptions remain on the Third Party Payer Reject - Worklist over the specified number of days, the system will send a

Mailman Message to holders of this key.

PSOA PURGE *NOTE: Disabled until further notice.* This key should be assigned

to the package coordinator and/or any person who will be

responsible for archiving prescriptions.

PSOLOCKCLOZ This key is used to override the lockouts in the Clozapine options.

All members of the Clozapine treatment team must be entered as users on the system and must be given this key. All pharmacists who have the ability to override the lockouts in this option must also hold this key. The Pharmacy Service representative of the Clozapine treatment team should identify these pharmacists.

PSOINTERFACE This key is used to access the External Interface Menu [PSO

EXTERNAL INTERFACE] option.

PSOAUTRF This key allows the use of the Automate Internet Refill

functionality and the Automate CPRS Refill functionality.

PSO TRICARE/CHAMPVA

This key is required to be able to do an override on TRICARE or

CHAMPVA prescription.

PSO TRICARE/CHAMPVA MGR

This key is required to access the TRICARE CHAMPVA

Bypass/Override Report [PSO TRI CVA OVERRIDE REPORT]

option

### **Package Security**

Electronic signatures may be established by using the *Electronic Signature code Edit* [XUSESIG] option.

In Kernel V. 8.0 the *Electronic Signature code Edit* [XUSESIG] option has been tied to the Common Options, under the *User's Toolbox* [XUSERTOOLS] submenu, for easy access by all users.

## **Archiving and Purging**

Detailed information is kept for each prescription, including all information about the original prescription, all refills and all editing. An average prescription requires about 300 bytes (0.3 Kbytes) of disk storage. The archiving options under the manager's menu allow the package coordinator and IRMS/ADP staff to manage this file. Old prescriptions, typically those that have been expired or canceled for more than a year, can be saved to tape and then purged from online storage. NOTE: The purge options under the *Archive Menu* [PRCAK AR SUPERVISOR] option are out of order until further notice. The User's Manual describes the operation of these options. Because not all prescriptions require the same amount of space and because of the way the operating system utilizes the disk, do not expect to regain 300 bytes of disk storage for every prescription purged. As prescriptions are purged, all references to these prescriptions from other files are also deleted.

The RX SUSPENSE file (#52.5) holds information about all prescriptions that have been suspended for later printing. There is an automatic purge for this file for prescriptions printed from 7 to 90 days ago. The package coordinator can run the *Auto-delete from Suspense* [PSO PNDEL] option at regular intervals to purge this file of suspended prescriptions which have been printed 7 to 90 days ago. The purging is tasked to run every 7 days.

Specific entries can be deleted using the *Change Suspense Date* [PSO PNDCHG] or *Pull Early From Suspense* [PSO PNDRX] options.

Drug cost data can now be purged using the *Purge Drug Cost Data* [PSO PURGE DRUG COST] option.

### **Setting up the Archive Device**

The following examples display archive device setups for file and tape.

These examples may differ from site to site. If a device differs, check with IRMS for information on device set up.

```
NAME: HFS $1: ARC0797.TMP

ASK DEVICE: YES ASK PARAMETERS: NO

VOLUME SET(CPU): VAA QUEUING: ALLOWED

LOCATION OF TERMINAL: COMPUTER AREA ASK HOST FILE: YES

ASK HFS I/O OPERATION: YES *MARGIN WIDTH: 132

*FORM FEED: # *PAGE LENGTH: 64

*BACK SPACE: $C(8) SUBTYPE: P-OTHER

TYPE: HOST FILE SERVER

BAUD RATE (c): UNKNOWN
```

### MAGNETIC TAPE DEVICE SETUP:

NAME: TAPE (T7867) \$1: \$3\$MKA600:

ASK DEVICE: YES ASK PARAMETERS: YES

SIGN-ON/SYSTEM DEVICE: NO

LOCATION OF TERMINAL: COMPUTER ROOM \*MARGIN WIDTH: 255 \*FORM FEED: #
\*PAGE LENGTH: 256 \*BACK SPACE: \$C(8)

OPEN PARAMETERS: (FORMAT="VAL4":BLOCKSIZE=2048)

SUBTYPE: MAGTAPE TYPE: MAGTAPE

PERFORM DEVICE CHECKING: NO BAUD RATE (c): UNKNOWN

## **Callable Routines**

Entry points provided by the Outpatient Pharmacy V. 7.0 package to other packages can be found in the External Relations section of this manual. No other routines are designated as callable from outside of this package. For additional information of other external calls and their entry points go to VA Software Document Library (VDL), see under the Clinical Section on the "Pharm: Outpatient Pharmacy" page. Choose the "API Manual: Pharmacy Reengineering (PRE)."

### **External Interfaces**

For information on HL7 External Interface, go to VA Software Document Library (VDL), select the Infrastructure Section, then choose "HL7 (VistA Messaging)."

NOTE: The HL Logical Link Entry/Node set up for Outpatient Pharmacy V. 7.0 is PSO DISP. This is a new Logical Link installed with Patch PSO\*7\*156.

### Steps for Startup/Shutdown of the External Interface

The following screens depict the steps necessary to startup and shutdown the external interface for Version 1.6 of the VistA Health Level Seven (HL7) application package. See Appendix A of this manual for more information on the Outpatient Pharmacy V. 7.0 HL7 Specification.

The following examples are options from the HL7 package. The top-level menu option being used is the HL MAIN MENU [*HL7 Main Menu*] option.

### **Example: Starting Up the Interface**

```
Select OPTION NAME: HL MAIN MENU HL7 Main Menu
          Event monitoring menu ...
          Systems Link Monitor
          Filer and Link Management Options ...
          Message Management Options ...
          Interface Developer Options ...
          Site Parameter Edit
Select HL7 Main Menu Option: FILer and Link Management Options
   SM
          Systems Link Monitor
   FM
          Monitor, Start, Stop Filers
   LM
         TCP Link Manager Start/Stop
         Stop All Messaging Background Processes
   SA
         Restart/Start All Links and Filers
  RA
  DF
        Default Filers Startup
        Start/Stop Links
  SL
        Ping (TCP Only)
  ΡI
         Link Edit
  ED
         Link Errors ...
Select Filer and Link Management Options Option: SL Start/Stop Links
This option is used to launch the lower level protocol for the
appropriate device. Please select the node with which you want
to communicate
Select HL LOGICAL LINK NODE: PSO DISP
The LLP was last shutdown on MAY 11, 2004 07:29:53.
This LLP has been enabled!
```

#### **Example: Shutting Down the Interface**

```
Select OPTION NAME: HL MAIN MENU HL7 Main Menu
          Event monitoring menu ...
          Systems Link Monitor
          Filer and Link Management Options ...
          Message Management Options ...
          Interface Developer Options ...
          Site Parameter Edit
Select HL7 Main Menu Option: FILer and Link Management Options
   SM
         Systems Link Monitor
   FM
         Monitor, Start, Stop Filers
         TCP Link Manager Start/Stop
   LМ
   SA
         Stop All Messaging Background Processes
  RA
        Restart/Start All Links and Filers
  DF
         Default Filers Startup
         Start/Stop Links
   SL
   ΡI
         Ping (TCP Only)
   ED
         Link Edit
   ER
         Link Errors ...
Select Filer and Link Management Options Option: SL Start/Stop Links
This option is used to launch the lower level protocol for the
appropriate device. Please select the node with which you want
to communicate
Select HL LOGICAL LINK NODE: PSO DISP
The LLP was last started on JUN 02, 2004 09:52:02.
Okay to shut down this job? YES
The job for the PSO DISP Lower Level Protocol will be shut down.
```

## **External Relations**

The following software is not included in this package and must be installed before this version of Outpatient Pharmacy is completely functional.

| Package                                                       | Minimum Version Needed |
|---------------------------------------------------------------|------------------------|
| Accounts Receivable (AR)                                      | 4.5                    |
| Adverse Reaction Tracking (ART)                               | 4.0                    |
| Clinical Information Resources Network (CIRN)                 | 1.0                    |
| Consolidated Mail Outpatient Pharmacy (CMOP)                  | 2.0                    |
| Computerized Patient Record System (CPRS)                     | 3.0                    |
| Decision Support System (DSS)                                 | 3.0                    |
| Fee Basis                                                     | 3.5                    |
| VA FileMan                                                    | 22.0                   |
| HealtheVet Web Services Client (HWSC)                         | 1.0                    |
| Integrated Funds Control, Accounting, and Procurement (IFCAP) | 5.0                    |
| Inpatient Medications (IP)                                    | 5.0                    |
| Integrated Billing (IB)                                       | 2.0                    |
| Kernel                                                        | 8.0                    |
| Laboratory                                                    | 5.2                    |
| MailMan                                                       | 7.1                    |
| Master Patient Index/Patient Demographics (MPI/PD)            | 1.0                    |
| National Drug File (NDF)                                      | 4.0                    |
| Order Entry/Results Reporting (OERR)                          | 3.0                    |
| Patient Information Management System (PIMS)                  | 5.3                    |
| Pharmacy Data Management (PDM)                                | 1.0                    |
| Remote Procedure Call (RPC) Broker                            | 1.1                    |
| VistALink                                                     | 1.5                    |

NOTE: For Outpatient Medication Copay options to be fully functional, the Pharmacy Ordering Enhancement (POE) project software must be installed, which includes patches to Outpatient Pharmacy (PSO\*7\*46), Order Entry/Results Reporting (OR\*3\*94), Pharmacy Data Management (PSS\*1\*38), and Inpatient Medications (PSJ\*5\*50).

NOTE: For Clinical Indicator Data Capture (CIDC) to be fully functional, the Outpatient Pharmacy CIDC software (PSO\*7\*143) must be installed along with CPRS Version 25.

### **Data Base Integration Agreements (IAs)**

Outpatient Pharmacy V. 7.0 has Data Base Integration Agreements (IAs) with the packages listed above, in addition to the following: Consolidated Mail Outpatient Pharmacy (CMOP), Drug Accountability (DA), and Controlled Substances (CS). For complete information regarding the IAs for Outpatient Pharmacy V. 7.0, please refer to the *Integration Agreement Menu* [DBA IA ISC] option under the *DBA* [DBA] option on FORUM.

## **Internal Relations**

Very few of the options in this package can be invoked independently. Those that can be so invoked independently are

| PSO MANAGER                                 | Outpatient Pharmacy Manager |  |  |
|---------------------------------------------|-----------------------------|--|--|
| PSO P                                       | Medication Profile          |  |  |
| PSO USER1                                   | Pharmacist Menu             |  |  |
| PSO USER2                                   | Pharmacy Technician's Menu  |  |  |
| Any other option may not run independently. |                             |  |  |

Any locally created menu which includes options from this package *must* have the ENTRY ACTION field read: D:'\$D(PSOPAR) ^PSOLSET and should have the MENU EXIT ACTION field read: D FINAL^PSOLSET

## **Package-Wide Variables**

The variables PSODIV, PSOINST, PSOIOS, PSOPAR, PSOPAR7, PSOSYS, PSOLAP, PSOPROP, PSOCLC, PSOCNT, PSODTCUT, PSOSITE, PSOPRPAS, PSOBAR0, PSOBAR1 and PSOBARS are used extensively throughout the package. They are set by the routine PSOLSET and are not killed until exiting from the package.

# **Templates**

| ~                                       |           |  |  |  |
|-----------------------------------------|-----------|--|--|--|
| Sort                                    | File      |  |  |  |
| PSO COST STAT                           | 50.9      |  |  |  |
| PSO BBWAIT SORT                         | 52.11     |  |  |  |
| PSO DRUG LIST                           | 50        |  |  |  |
| PSO DRUG WARNINGS                       | 52        |  |  |  |
| PSO HOLD LIST                           | 52        |  |  |  |
| PSO INTERVENTIONS                       | 9009032.4 |  |  |  |
| PSO NARC LIST                           | 52        |  |  |  |
| PSOUPAT                                 | 52        |  |  |  |
|                                         |           |  |  |  |
| Input                                   | File      |  |  |  |
| PSO CLOZDRUG                            | 50        |  |  |  |
| PSO DISPLAY EDIT                        | 59.3      |  |  |  |
| PSO INTERACT                            | 56        |  |  |  |
| PSO INTERVENTION EDIT                   | 9009032.4 |  |  |  |
| PSO INTERVENTION NEW                    | 9009032.4 |  |  |  |
| PSO OUTPT                               | 2         |  |  |  |
| PSO OUTPTA                              | 2         |  |  |  |
| PSO PARTIAL                             | 52        |  |  |  |
| PSO SITE                                | 59        |  |  |  |
| PSOD DUE BUILD QUESTIONNAIRE            | 50.073    |  |  |  |
| PSOD DUE EDIT                           | 50.0731   |  |  |  |
| 130D DCE EDIT                           | 30.0731   |  |  |  |
|                                         |           |  |  |  |
| Print                                   | File      |  |  |  |
| PSO ACTION PROFILE                      | 44        |  |  |  |
| PSO ACTION PROFILE #2                   | 44        |  |  |  |
| PSO ALPHA DRUG LIST                     | 50        |  |  |  |
| PSO BBWAIT PRINT                        | 52.11     |  |  |  |
| PSO COST STAT                           | 50.9      |  |  |  |
| PSO DRUG LIST                           | 50        |  |  |  |
| PSO DRUG WARNINGS                       | 52        |  |  |  |
| PSO DRUG WARNINGS HEADER                | 52        |  |  |  |
| PSO HOLD                                | 52        |  |  |  |
| PSO INACTIVE DRUG LIST                  | 50        |  |  |  |
| PSO INTERVENTIONS                       | 9009032.4 |  |  |  |
| PSO N/F LIST                            | 50        |  |  |  |
| PSO NARC LIST                           | 52        |  |  |  |
| PSO PHARMACY STATS                      | 50.9      |  |  |  |
| PSO REQUEST STATISTICS                  | 50.9      |  |  |  |
| PSO SUSPENSE LIST                       | 52.5      |  |  |  |
| PSO SYNONYM LIST                        | 50        |  |  |  |
| PSOD PRINT ANSWER SHEET                 | 50.0731   |  |  |  |
| I C C D I I I I I I I I I I I I I I I I | 00.0701   |  |  |  |

# **Software Product Security**

# Mail Group Setup for the HL7 External Interface

A mail group and device should be set up in order to run the HL7 external interface. The recommended name of the mail group is PSO HLGROUP1. The recommended device name is PSO HLDEVICE1.

# **Archiving/Purging**

For archiving and purging information, see the section titled "Archiving and Purging" in this manual.

# **Interfacing**

For interface information, see the section titled "External Interfaces" in this manual.

# **Electronic Signatures**

Electronic signatures may be established by using the *Electronic Signature code Edit* [XUSESIG] option. In Kernel V. 8.0 the *Electronic Signature code Edit* [XUSESIG] option has been tied to the Common Options, under the *User's Toolbox* [XUSERTOOLS] submenu, for easy access by all users.

#### **Menu Assignments**

The *Outpatient Pharmacy Manager* [PSO MANAGER] menu should be assigned to the Package Coordinator for Outpatient Pharmacy and also added to the menu of the Site Manager and any ADP/IRMS staff that s/he selects to help in the operation of Outpatient Pharmacy. The *Pharmacist Menu* [PSO USER1] option should be assigned to all pharmacists and the *Pharmacy Technician's Menu* [PSO USER2] option should be assigned to all pharmacy technicians and other pharmacy personnel who may view prescriptions and/or inquire into other Outpatient Pharmacy files.

# **Security Keys**

PSORPH This key should be assigned to all pharmacists, the package

coordinator, and all appropriate members of the ADP/IRMS staff.

PSO COPAY

This key should be assigned to any users who need to be notified

when a copay exemption cannot be determined at the time a prescription fill is released. Holders of this key are also notified any time the *Exempt Rx Patient Status from Copayment* [PSOCP EXEMPTION] option is used to change the copay exemption for

an Rx Patient Status.

# PSO REJECTS BACKGROUND MESSAGE

When prescriptions remain on the Third Party Payer Reject - Worklist over the specified number of days, the system will send a

Mailman Message to holders of this key.

PSOA PURGE NOTE: Disabled until further notice. This key should be assigned

to the package coordinator and/or any person who will be

responsible for archiving prescriptions.

PSOLOCKCLOZ This key is used to override the lockouts in the Clozapine option.

All members of the Clozapine treatment team must be entered as users on the system and must be given this key. All pharmacists who have the ability to override the lockouts in this option must also hold this key. The Pharmacy Service representative of the Clozapine treatment team should identify these pharmacists.

PSOINTERFACE This key is used to access the External Interface Menu [PSO

EXTERNAL INTERFACE] option.

#### PSO TRICARE/CHAMPVA

PSO TRICARE/CHAMPVA MGR

This key should be assigned to a pharmacist in order to perform an Override and electronically sign a prescription for a TRICARE or CHAMPVA patient.

This key is required to access the TRICARE CHAMPVA

Bypass/Override Report [PSO TRI CVA OVERRIDE REPORT]

option.

# **File Security**

This package requires 26 files in addition to those of the Kernel and other files to which it points, for example the PATIENT file (#2). Information about all files, including these can be obtained by using the VA FileMan to generate a list of file attributes.

| File    |                                 |    |          |     |          |          |
|---------|---------------------------------|----|----------|-----|----------|----------|
| Numbers | File Names                      | DD | RD       | WR  | DEL      | LAYGO    |
| 50.073  | DHE OHECTIONNAIDE               |    |          |     |          |          |
|         | DUE QUESTIONNAIRE               |    |          |     |          |          |
| 50.0731 | DUE ANSWER SHEET                |    |          |     |          |          |
| 50.0732 | DUE QUESTION                    |    |          |     |          |          |
| 50.0733 | DUE SECTION                     |    |          |     |          |          |
| 50.9    | DRUG COST                       |    |          |     |          |          |
| 52      | PRESCRIPTION                    |    |          |     |          |          |
| 52.11   | PATIENT NOTIFICATION (Rx READY) |    |          |     | _        |          |
| 52.4    | RX VERIFY                       | @  | @        | @   | @        | @        |
| 52.41   | PENDING OUTPATIENT ORDERS       |    |          | @   |          |          |
| 52.43   | PRESCRIPTION REFILL REQUEST     | @  | Pp       | @   | @        | @        |
| 52.5    | RX SUSPENSE                     |    |          |     | #        |          |
| 52.51   | PHARMACY EXTERNAL INTERFACE     | @  | @        | @   | @        | @        |
| 52.52   | CLOZAPINE PRESCRIPTION          | @  | (a)      | (a) | (a)      | @        |
| 32.32   | OVERRIDES                       |    | <u> </u> |     | <u> </u> | <u>e</u> |
| 52.53   | PHARMACY AUTOMATED DISPENSING   |    |          |     |          |          |
|         | DEVICES                         |    |          |     |          |          |
| 52.8    | PHARMACY ARCHIVE                |    |          |     |          |          |
| 52.86   | EPHARMACY SITE PARAMETERS       | @  | Pp       | @   | @        | @        |
| 52.87   | PSO AUDIT LOG                   | @  | Pp       | @   | @        | @        |
| 52.9    | PHARMACY PRINTED                |    |          |     |          |          |
| 32.9    | QUEUE                           |    |          |     |          |          |
| 52.91   | TPB ELIGIBILITY                 | @  |          |     |          |          |
| 52.92   | TPB INSTITUTION LETTERS         | @  |          |     |          |          |
| 53      | RX PATIENT STATUS               |    |          |     |          |          |
| 59      | OUTPATIENT SITE                 |    |          |     |          |          |
| 59.1    | OUTPATIENT AMIS DATA            | @  |          | @   | @        | @        |
| 50.12   | OUTPATIENT PHARMACY             | @  |          | @   | (0)      | @        |
| 59.12   | MANAGEMENT DATA                 | @  |          | w   | @        | w        |
| 59.2    | WAITING TIME                    | @  | @        | @   | @        | @        |
| 59.3    | GROUP DISPLAY                   | @  | @        | @   | @        | @        |
| 50.0    | OUTPATIENT CLINIC SORT          |    |          |     |          |          |
| 59.8    | GROUP                           |    |          |     |          |          |

Please refer to Chapter 28 of Kernel V. 8.0 Systems Manual concerning installation of security codes sections entitled "Sending Security Codes."

(This page included for two-sided copying.)

# **Outpatient Pharmacy V. 7.0 Menu Diagrams**

Three main menus are exported with the package. The *Outpatient Pharmacy Manager* [PSO MANAGER] menu should be assigned to supervisors, package coordinators, and members of the ADP/IRMS staff. Pharmacists should have the *Pharmacist Menu* [PSO USER1] option and clerks and technicians should have the *Pharmacy Technician's Menu* [PSO USER2] option.

# **Outpatient Pharmacy Manager**

#### Archiving ...

Find

Save to Tape

Tape Retrieval

Archive to File

File Retrieval

Purge

\*\*> Out of order: Unavailable - Under Construction

List One Patient's Archived Rx's

**Print Archived Prescriptions** 

# **Autocancel Rx's on Admission**

# Bingo Board ...

BM Bingo Board Manager ...

Enter/Edit Display

Auto-Start Enter/Edit

Print Bingo Board Statistics

Print Bingo Board Wait Time

Purge Bingo Board Data

Start Bingo Board Display

Stop Bingo Board Display

BU Bingo Board User ...

**Enter New Patient** 

Display Patient's Name on Monitor

Remove Patient's Name from Monitor

Status of Patient's Order

#### **Change Label Printer**

#### **Clozapine Pharmacy Manager**

Display Lab Tests and Results

Edit Data for a Patient in the Clozapine Program

List of Override Prescriptions

Register Clozapine Patient

# Copay Menu ...

**CHAMPUS Billing Exemption** 

Exempt Rx Patient Status from Copayment

Reset Copay Status/Cancel Charges

# **DUE Supervisor ...**

- 1 Enter a New Answer Sheet
- 2 Edit an Existing Answer Sheet
- 3 Create/Edit a Questionnaire
- 4 Batch Print Questionnaires
- 5 DUE Report

# **Enter/Edit Clinic Sort Groups**

#### External Interface Menu ...

Purge External Batches

Reprint External Batches

View External Batches

# **Label/Profile Monitor Reprint**

# Maintenance (Outpatient Pharmacy) ...

Site Parameter Enter/Edit

Edit Provider

Add New Providers

Queue Background Jobs

Autocancel Rx's on Admission

Bingo Board Manager ...

Enter/Edit Display

Auto-Start Enter/Edit

**Print Bingo Board Statistics** 

Print Bingo Board Wait Time

Purge Bingo Board Data

Start Bingo Board Display

Stop Bingo Board Display

Edit Data for a Patient in the Clozapine Program

Enter/Edit Clinic Sort Groups

Initialize Rx Cost Statistics

**Edit Pharmacy Intervention** 

**Delete Intervention** 

Auto-delete from Suspense

**Automate Internet Refill** 

Delete a Prescription

Enter/Edit Automated Dispensing Devices

**Expire Prescriptions** 

Manual Auto Expire Rxs

Prescription Cost Update

Purge Drug Cost Data

Purge External Batches

Recompile AMIS Data

#### **Medication Profile**

#### Output Reports ...

Action Profile (132 COLUMN PRINTOUT)

Alpha Drug List and Synonyms

**AMIS Report** 

Bad Address Reporting Main Menu ...

**Bad Address Suspended List** 

List Prescriptions Not Mailed

**CMOP Controlled Substance Rxs Dispense Report** 

Commonly Dispensed Drugs

Cost Analysis Reports ...

Clinic Costs

Division Costs by Drug

**Drug Costs** 

Drug Costs by Division

Drug Costs by Division by Provider

Drug Costs by Provider

High Cost Rx Report

**Patient Status Costs** 

Pharmacy Cost Statistics Menu ...

**Pharmacy Statistics** 

Sort Statistics By Division

Provider by Drug Costs

**Provider Costs** 

**Request Statistics** 

Daily AMIS Report

Drug List By Synonym

Free Text Dosage Report

**Inactive Drug List** 

Internet Refill Report

List of Patients/Prescriptions for Recall Notice

List Prescriptions on Hold

Management Reports Menu ...

Daily Management Report Menu ...

All Reports

**Cost of Prescriptions** 

**Count of Prescriptions** 

Intravenous Admixture

Type of Prescriptions Filled

Date Range Recompile Data

Initialize Daily Compile

Monthly Management Report Menu ...

All Reports

**Cost of Prescriptions** 

Count of Prescriptions

Intravenous Admixture

Type of Prescriptions Filled

One Day Recompile Data

Purge Data

**Medication Profile** 

Monthly Drug Cost

Narcotic Prescription List

Non-Formulary List

Non-VA Meds Usage Report

Poly Pharmacy Report

Prescription List for Drug Warnings

Released and Unreleased Prescription Report

# Pharmacy Intervention Menu ...

**Enter Pharmacy Intervention** 

**Edit Pharmacy Intervention** 

**Print Pharmacy Intervention** 

Delete Intervention

View Intervention

**Process Order Checks** 

**Release Medication** 

**Return Medication to Stock** 

# Rx (Prescriptions) ...

**Patient Prescription Processing** 

Barcode Rx Menu ...

**Barcode Batch Prescription Entry** 

Check Quality of Barcode

**Process Internet Refills** 

Complete Orders from OERR

Discontinue Prescription(s)

**Edit Prescriptions** 

ePharmacy Menu ...

Ignored Rejects Report

ePharmacy Medication Profile (View Only)

NDC Validation

ePharmacy Medication Profile Division Preferences

ePharmacy Site Parameters

Third Party Payer Rejects - View/Process

Third Party Payer Rejects – Worklist

TRICARE CHAMPVA Bypass/Override Report

View ePharmacy Rx

List One Patient's Archived Rx's

Manual Print of Multi-Rx Forms

Reprint an Outpatient Rx Label

Signature Log Reprint

View Prescriptions

# ScripTalk Main Menu ...

ScripTalk Patient Enter/Edit PT

Queue ScripTalk Label by Barcode QBAR QRX Queue ScripTalk Label by Rx#

RPT ScripTalk Reports ...

> AUD ScripTalk Audit History Report WHO Report of ScripTalk Enrollees Reprint a non-voided Outpatient Rx Label

Set Up and Test ScripTalk Device ... **PARM** 

ScripTalk Device Definition Enter/Edit

Print Sample ScripTalk Label

Test ScripTalk Device

Reinitialize ScripTalk Printer

# **Supervisor Functions ...**

Add New Providers

Daily Rx Cost

Delete a Prescription

Edit Provider

Initialize Rx Cost Statistics **Inter-Divisional Processing** 

Inventory

Lookup Clerk by Code

Monthly Rx Cost Compilation

Patient Address Changes Report

Pharmacist Enter/Edit

Purge Drug Cost Data

Recompile AMIS Data

Site Parameter Enter/Edit

View Provider

### **Suspense Functions ...**

Auto-delete from Suspense

Change Suspense Date

Count of Suspended Rx's by Day

Delete Printed Rx's from Suspense

Log of Suspended Rx's by Day (this Division)

Print from Suspense File

Pull Early from Suspense

Queue CMOP Prescription

Reprint Batches from Suspense

# **Update Patient Record**

# Verification ...

List Non-Verified Scripts Non-Verified Counts

Rx Verification by Clerk

#### **Pharmacist Menu**

# Bingo Board User ...

**Enter New Patient** 

Display Patient's Name on Monitor

Remove Patient's Name from Monitor

Status of Patient's Order

# **Change Label Printer**

# **Change Suspense Date**

# **DUE Supervisor ...**

- 1 Enter a New Answer Sheet
- 2 Edit an Existing Answer Sheet
- 3 Create/Edit a Questionnaire
- 4 Batch Print Questionnaires
- 5 DUE Report

# **Enter/Edit Clinic Sort Groups**

#### **External Interface Menu...**

Purge External Batches

Reprint External Batches

View External Batches

#### **Medication Profile**

# Pharmacy Intervention Menu ...

**Enter Pharmacy Intervention** 

**Edit Pharmacy Intervention** 

**Print Pharmacy Intervention** 

**Delete Intervention** 

View Intervention

# **Print from Suspense File**

**Process Order Checks** 

**Pull Early from Suspense** 

**Queue CMOP Prescription** 

**Release Medication** 

**Return Medication to Stock** 

# Rx (Prescriptions) ...

**Patient Prescription Processing** 

Barcode Rx Menu ...

**Barcode Batch Prescription Entry** 

Check Quality of Barcode

**Process Internet Refills** 

Complete Orders from OERR

Discontinue Prescription(s)

**Edit Prescriptions** 

ePharmacy Menu ...

Ignored Rejects Report

ePharmacy Medication Profile (View Only)

NDC Validation

ePharmacy Medication Profile Division Preferences

ePharmacy Site Parameters

Third Party Payer Rejects - View/Process Third Party Payer Rejects - Worklist TRICARE CHAMPVA Bypass/Override Report View ePharmacy Rx

List One Patient's Archived Rx's Manual Print of Multi-Rx Forms Reprint an Outpatient Rx Label Signature Log Reprint View Prescriptions

# **Update Patient Record**

#### Verification ...

List Non-Verified Scripts Non-Verified Counts Rx Verification by Clerk

# Pharmacy Technician's Menu

# Bingo Board User ...

Enter New Patient Display Patient's Name on Monitor Remove Patient's Name from Monitor Status of Patient's Order

# **Change Label Printer**

#### **DUE User ...**

- 1 Enter a New Answer Sheet
- 2 Edit an Existing Answer Sheet
- 3 Batch Print Questionnaires

Medication Profile
Patient Prescription Processing
Pull Early from Suspense
Queue CMOP Prescription
Release Medication
Update Patient Record

# **Standalone Options**

The Transitional Pharmacy Benefit (TPB) options were available in previous releases of Outpatient Pharmacy V. 7.0, but are currently placed "Out of Order" by PSO\*7\*227.

On the following page, the <u>Routine Mapping</u> heading and its information is no longer needed and has been deleted.

# **Journaling Globals**

The primary global the Outpatient Pharmacy V. 7.0 package uses is ^PSRX. This global is recommended if journaling is used. The majority of the other files used by the Outpatient Pharmacy package are stored in the ^PS global. This global is also recommended for journaling, if used.

# **Barcodes and Label Printer Support**

This version of Outpatient Pharmacy includes the ability to print barcodes on the patient copy, the pharmacist's copy, and the patient narrative documents for new label stock and laser labels. Two options utilize the barcodes.

*Check Quality of Barcode* [PSO BARCODE CHECK] option is used to monitor the quality and readability of the barcode before it is mailed.

Barcode Batch Prescription Entry [PSO BATCH BARCODE] option is used to actually refill the prescriptions utilizing barcodes in a batch entry.

If barcodes are not used, enter an "OUT OF ORDER MESSAGE" for these two options.

#### **Barcodes on Dot Matrix Printers**

Three parameters are used.

X is the barcode height. Values can be "S", "M" or "L". If X is undefined or not equal to one of these, the default value of "S" is used. "S" is 2/10 inch for the DS-220 and 1/6 inch for the MT-290. "M" is 4/10 inch for the DS-200 and 1/3 inch for the MT-290. "L" is one inch for both.

X1 is the value of \$X at the left edge of the barcode. If X1 is undefined, the default value of 0 is used.

X2 is the data to be bar coded. Remember the code 39 character set that the VA uses is a limited subset of the ASCII character set containing only the numbers, uppercase letters, and eight punctuation characters. In most cases, any other characters are not printed. For example, the barcode for the string 123abc will be the same as the string 123.

On most printers, printing a barcode is a graphics operation that causes the value of \$Y to be something other than the line count from the top of the page. Forms with barcodes must use a form feed to go to the top of the next form rather than a counted number of line feeds. This is why printers used to print barcodes on outpatient pharmacy labels *must be set for a form length of 24 lines or four inches*.

The following section, New Label Stock, contains barcode on and off sequences for various printers.

**New Label Stock (Version 6.0 and Later Versions)** – Dot Matrix Labels

#### \*\*\*IMPORTANT\*\*\*

Please test new label stock on all printers that will be used before going into production with new label stock.

Printers used to print the new label stock must be set to print at 12 characters per inch. The form length must be set to 5 inches.

Previously, old label stock printed barcodes in one column at 10 characters per inch. New label stock prints barcodes at 12 characters per inch in 2 columns, (columns 54 and 102). The following barcode entries in the TERMINAL TYPE file (#3.2) have worked at either the Birmingham Office of Information Field Office (OIFO) or at a site.

**NOTE:** If you cannot find barcodes that work, please contact the nearest OIFO.

Check to see that a line feed is performed after the barcode off sequence is executed. Due to limited space, information must be printed after certain barcodes print, without relying on a line feed in the Outpatient Pharmacy code. To test this, print a test label for an Rx with no refills. On the center copy of the label, on the next line after the "station number-Rx no." which prints directly under the barcode, one of the two following lines should print clearly:

```
* NO REFILLS REMAINING ** PHYSICIAN USE ONLY *

Or

*** This prescription CANNOT be renewed ***
```

If there is a problem, insert a line feed at the end of the Barcode Off sequence. (Add a ,! to the end of the sequence.)

Remember to set the New Label Stock site parameter to Yes.

Three site parameters provide patient instructions that will print after each patient's prescriptions. They are "NARRATIVE NON-REFILLABLE RX", "NARRATIVE REFILLABLE RX", and "NARRATIVE FOR COPAY DOCUMENT". The "NARRATIVE FOR COPAY DOCUMENT" will only print if at least one of the patient's prescriptions is subject to a Copay charge.

#### For the Data South 220

BAR CODE ON=

\*27,"[1w",\*27,"\$70s",\*94,"H",\$S('\$D(X):"04",X="M":"04",X="S":"02",X="L":"10",1: "04"),\*94, "BDB"

BAR CODE OFF=\*94,"G",\*27,"\$70c",\*27,"[2w",!

# For the MT-661

BAR CODE ON=

\*27,"[<4h",\*94,\$S(\$X<60:"T450",1:"T850"),\*94,"W9;5;1",\*94,"B1;35;1;3",\*13

BAR CODE OFF=\*13,\*10,\*27,"[<41",\*27,"[5w"

The character after the [<4 in the BAR CODE OFF above is a lower case L.

# For the Genicom 4440:

BAR CODE ON=\*27,"[;3;1;;4;;4;;1;}",\*27,"[3t"

BAR CODE OFF=\*27,"[0t",!

# For the MT290:

BAR CODE ON=\*26, "F0",\$S('\$D(X):2,X="M":2,X="S":1,X="L":6,1:2), ";000",\*25,\*20,"\*"

BAR CODE OFF="\*",\*20,!,?\$S(\$D(X1):X1,1:0),\$S(\$D(X2):X2,1:"")

or

BAR CODE ON=\*26,\*34,"F3;000",\*25,\*20,"\*"

BAR CODE OFF="\*",\*20

# For the OTC 560:

BAR CODE ON=\*27,"[;",\$S('\$D(X):3,X="M":6,X="L":12,1:3),"} ",\*27,"[3t"

BAR CODE OFF=\*27,"[0t"

# For the Genicom 4490:

```
BAR CODE ON=*27,"[3t",*14
```

BAR CODE OFF=\*15,\*27,"[0t",\*13

\*\*The setup of the MT290 will not allow for a form length of 5 inches. It skips from 4 to 5.5. Following is the terminal type information that will allow the MT290 to print the labels at a form length of 5 inches.

```
NAME: P-MANNESMANN MT290/132 (PHAR) RIGHT MARGIN: 132
FORM FEED: # PAGE LENGTH: 30
BACK SPACE: $C(8)
OPEN EXECUTE: W *27,"[4W",*27,"[0Y",*27,"[30t"
10 PITCH: $C(27)_"[4w" 12 PITCH: $C(27)_"[5w"
DESCRIPTION: MANNESMANN TALLY 290/132 COLUMNS
16 PITCH: $C(27)_"[6w" DEFAULT PITCH: $C(27)_"[4w"
BAR CODE OFF: "*",*20,!,?$S($D(X1):X1,1:0),$S($D(X2):X2,1:"")
BAR CODE ON: *26,"F0",$S('$D(X):2,X="M":2,X="S":1,X="L":6,1:2),";000",
*25,*20,"*"
```

The \*27,"[30t" was added to the Open Execute.

#### **Laser Label Printers**

The Outpatient Pharmacy package, with the release of PSO\*7\*120, supports the use of laser printers to print prescription labels and all associated documents.

#### **Hardware Setup**

The printer must be physically connected to the network and then defined in the DEVICE (#3.5) and TERMINAL TYPE (#3.2) files just as any other laser printer on your network is defined.

In addition, the CONTROL CODES field (#55) of the TERMINAL TYPE file (#3.2) must be defined correctly. To facilitate this, a new routine assists with the setup. At the programmer prompt enter: D ^PSOLLU2. You will be prompted for the device. Enter the device you want to use for printing laser labels. Then, you will be prompted for HP or LexMark. Enter the appropriate selection.

Phase I of Laser Labels introduced the routine PSOLLU2. A pre-release to Phase II introduced the PSOLLU3 routine and Phase II introduced the PSOLLU4 routine. (Instructions for running the PSOLLU3 and PSOLLU4 routines are the same as running the PSOLLU2 routine above.) If you are setting up a laser printer for the first time, run all three routines in order – PSOLLU2, PSOLLU3, and PSOLLU4. If you are already running laser labels, you will only need to run the PSOLLU4 routine to update the control codes.

**NOTE:** If you are not using either an HP or a LexMark printer, select one. Then, you may need to modify the control codes to work correctly with your printer.

**NOTE:** Since there are many options for the barcode chip your printer supports, you may have

to modify the codes that control the barcode. The names of the codes are: BLBC, EBLBC, SBT and EBT. If you were already using this printer to print barcodes, you can use the information in the fields BAR CODE ON (#60) and BAR CODE OFF (#61) from the TERMINAL TYPE file (#3.2) as a guide. If you weren't, the barcode chip should have come with documentation showing the sequences necessary. If the documentation is not available, many printers have the ability to print the font set, with escape sequences, from the control panel of the printer.

#### **Example Session:**

```
>D ^PSOLLU2
DEVICE: HOME// FIDO PRINTERS CORNER - LINE 000 Right Margin: 132//
HP or LexMark: L
You will be copying the CONTROL CODES to device: _LTA9053: are you sure?
Y Copying...
```

# **Sample Control Code Entries**

The following are sample control code entries from one TERMINAL TYPE. Actual entries may vary depending on make and model of printer or barcode chip.

```
NUMBER: 1
                                         CTRL CODE ABBREVIATION: LLI
  FULL NAME: LASER LABEL INIT
  CONTROL CODE: W *27, "&r1F", *27, "E", *27, "&100", *27, "&u300D", *27, "&13A", *27, "&10
E",!
NUMBER: 2
                                         CTRL CODE ABBREVIATION: F10
  FULL NAME: TEN POINT FONT - NO BOLD
  CONTROL CODE: W *27, "(10U", *27, "(s1p10v0s0b16602X"
NUMBER: 3
                                         CTRL CODE ABBREVIATION: F8
  FULL NAME: EIGHT POINT FONT - NO BOLD
  CONTROL CODE: W *27, "(10U", *27, "(s1p8v0s0b16602X"
NUMBER: 4
                                         CTRL CODE ABBREVIATION: F12
  FULL NAME: TWELVE POINT FONT - NO BOLD
  CONTROL CODE: W *27,"(10U",*27,"(s1p12v0s0b16602X"
                                         CTRL CODE ABBREVIATION: F9
  FULL NAME: NINE POINT FONT - NO BOLD
  CONTROL CODE: W *27,"(10U",*27,"(s1p9v0s0b16602X"
NUMBER: 6
                                        CTRL CODE ABBREVIATION: ST
  FULL NAME: START OF TEXT
  CONTROL CODE: S PSOY=PSOY+PSOYI W *27, "*p", PSOX, "x", PSOY, "Y"
                                        CTRL CODE ABBREVIATION: CDII
  FULL NAME: CRITICAL DRUG INTERACTION INITIALIZATION
  CONTROL CODE: S PSOX=0,PSOY=1400,PSOYI=50,PSOFONT="F10"
                                         CTRL CODE ABBREVIATION: PMII
  FULL NAME: PMI SECTION INITIALIZATION
  CONTROL CODE: S PSOX=0, PSOY=1350, PSOYI=50, PSOFONT="F10", PSOYM=3899
                                        CTRL CODE ABBREVIATION: ACI
  FULL NAME: ADDRESS CHANGE INITIALIZATION
  CONTROL CODE: S PSOHFONT="F12", PSOX=1210, PSOY=700, PSOFY=1270
NUMBER: 13
                                         CTRL CODE ABBREVIATION: ALI
  FULL NAME: ALLERGY SECTION INITIALIZATION
  CONTROL CODE: S PSOFONT="F10", PSOX=0, PSOY=1350, PSOYI=50, PSOYM=2700
NUMBER: 14
                                        CTRL CODE ABBREVIATION: FWU
  FULL NAME: FONT WITH UNDERLINE
                                        CONTROL CODE: W *27, "&d0D"
                                        CTRL CODE ABBREVIATION: FDU
NUMBER: 15
  FULL NAME: FONT DISABLE UNDERLINE CONTROL CODE: W *27, "&d@"
NUMBER: 17
                                        CTRL CODE ABBREVIATION: SPI
  FULL NAME: SUSPENSE PRINT INITIALIZATION
  CONTROL CODE: S PSOFONT="F10",PSOX=1210,PSOY=1350,PSOYI=50,PSOCX=1775,PSOYM=27
```

```
0.0
NUMBER: 18
                                         CTRL CODE ABBREVIATION: WLI
  FULL NAME: WARNING LABEL INITIALIZATION
  CONTROL CODE: S PSOX=1050, PSOY=55
NUMBER: 19
                                         CTRL CODE ABBREVIATION: RNI
  FULL NAME: REFILL NARRATIVE INITIALIZATION
  CONTROL CODE: S PSOY=2860, PSOFONT="F10", PSOX=0, PSOYI=50, PSOYM=3950
                                         CTRL CODE ABBREVIATION: CNI
  FULL NAME: COPAY NARRATIVE INITIALIZATION
  CONTROL CODE: S PSOY=2860, PSOX=1210, PSOYM=3950, PSOFONT="F10", PSOYI=50
                                         CTRL CODE ABBREVIATION: PII
  FULL NAME: PATIENT INSTRUCTION INITIALIZATION
  CONTROL CODE: S PSOX=1210, PSOY=760, PSOFONT="F12"
NUMBER: 22
                                         CTRL CODE ABBREVIATION: RPI
  FULL NAME: REFILL PRINT INITIALIZATION
  CONTROL CODE: S PSOFONT="F10", PSOBYI=65, PSOTYI=50, PSOLX=0, PSORX=1210, PSOY=1350
,PSOYM=3650,PSOXI=90,PSOSYI=135
NUMBER: 23
                                         CTRL CODE ABBREVIATION: BLH
  FULL NAME: BOTTLE LABEL HEADER INITIALIZATION
  CONTROL CODE: S PSOX=100, PSOY=50, PSOYI=30, PSOFONT="F9"
NUMBER: 24
                                         CTRL CODE ABBREVIATION: BLB
  FULL NAME: BOTTLE LABEL BODY INITIALIZATION
  CONTROL CODE: S PSOX=0, PSODX=275, PSOY=150, PSOYI=40, PSOYM=379, PSOFONT="F10"
NUMBER: 25
                                         CTRL CODE ABBREVIATION: BLF
  FULL NAME: BOTTLE LABEL FOOTER INITIALIZATION
  CONTROL CODE: S PSODY=460, PSOX=0, PSOCX=280, PSOQY=550, PSOTY=610, PSOFONT="F10", P
SOQFONT="F8", PSODFONT="F9", PSOTFONT="F10"
NUMBER: 26
                                         CTRL CODE ABBREVIATION: RT
  FULL NAME: ROTATE TEXT
                                         CONTROL CODE: W *27, "&a90P"
NUMBER: 27
                                         CTRL CODE ABBREVIATION: NR
  FULL NAME: NORMAL ROTATION
                                         CONTROL CODE: W *27, "&a0P"
NUMBER: 28
                                         CTRL CODE ABBREVIATION: PFDI
  FULL NAME: PHARMACY FILL DOCUMENT INITIALIZATION
  CONTROL CODE: S PSOFONT="F10", PSOX=0, PSOY=700, PSOYI=40, PSOYM=969
                                         CTRL CODE ABBREVIATION: PFDQ
  FULL NAME: PHARMACY FILL DOCUMENT QUANTITY
  CONTROL CODE: S PSOX=0, PSOX=200, PSOY=970, PSOYI=50, PSOQFONT="F8", PSOFONT="F10"
NUMBER: 31
                                         CTRL CODE ABBREVIATION: AWI
  FULL NAME: ALLERGY WARNING INITIALIZATION
  CONTROL CODE: S PSOX=0, PSOY=1400, PSOYI=50, PSOFONT="F10"
                                         CTRL CODE ABBREVIATION: F6
  FULL NAME: SIX POINT FONT - NO BOLD
  CONTROL CODE: W *27, "(10U", *27, "(s1p6v0s0b16602X"
                                         CTRL CODE ABBREVIATION: EBT
NUMBER: 33
  FULL NAME: END OF BARCODE TEXT
  CONTROL CODE: W *27,"(8U",*27,"(s1p8v0s0b16602T",!
NUMBER: 34
                                         CTRL CODE ABBREVIATION: BLBC
  FULL NAME: BOTTLE LABEL BARCODE
  CONTROL CODE: W *27, "(s1p10.4v4,12b4,12s24670T",*27, "&a90P",*27, "*p3650x1000Y"
                                         CTRL CODE ABBREVIATION: PFDT
  FULL NAME: PHARMACY FILL DOCUMENT TRAILER
  CONTROL CODE: S PSOY=1015, PSOYI=45, PSOX=0, PSOFONT="F10", PSOBYI=50, PSOTFONT="F9
", PSOBY=1280
NUMBER: 36
                                         CTRL CODE ABBREVIATION: EBLBC
  FULL NAME: END OF BOTTLE LABEL BARCODE
  CONTROL CODE: W *27,"(10U",*27,"(s1p10v0s0b16602T",*27,"&a0P",!
NUMBER: 37
                                         CTRL CODE ABBREVIATION: SBT
 FULL NAME: START OF BARCODE TEXT
```

```
CONTROL CODE: S PSOY=PSOY+PSOYI W *27, "*p", PSOX, "x", PSOY, "Y", *27, "(s1p14.4v6,1
8b6,18s24670T"
NUMBER: 43
                                         ABBREVIATION: F6B
  FULL NAME: SIX POINT FONT, BOLDED
  CONTROL CODE: W *27, "(10U", *27, "(s1p6v0s3b16602T"
                                         ABBREVIATION: F8B
  FULL NAME: EIGHT POINT FONT, BOLDED
  CONTROL CODE: W *27, "(10U", *27, "(s1p8v0s3b16602T"
NUMBER: 45
                                         ABBREVIATION: F9B
  FULL NAME: NINE POINT FONT, BOLDED
  CONTROL CODE: W *27, "(10U", *27, "(slp9v0s3b16602T"
                                         ABBREVIATION: F10B
  FULL NAME: TEN POINT FONT, BOLDED
  CONTROL CODE: W *27, "(10U", *27, "(s1p10v0s3b16602T"
NUMBER: 47
                                         ABBREVIATION: F12B
  FULL NAME: 12 POINT FONT BOLDED
  CONTROL CODE: W *27,"(10U",*27,"(s1p12v0s3b16602T"
NUMBER: 72
                                         ABBREVIATION: PFI
  FULL NAME: PATIENT FILL INITIALIZATION
  CONTROL CODE: S PSOFONT="F10", PSOX=1210, PSOY=710, PSOYI=45, PSOHFONT="F12", PSOBY
I = 100
                                         ABBREVIATION: PFDW
NUMBER: 73
  FULL NAME: PHARMACY FILL DOCUMENT WARNING
  CONTROL CODE: S PSOY=1258, PSOX=660, PSOYI=30, PSOFONT="F8", PSOYM=1329
                                         ABBREVIATION: MLI
  FULL NAME: MAILING LABEL INITIALIZATION
  CONTROL CODE: S PSOFONT="F10", PSOX=1680, PSOY=175, PSOYI=50
NUMBER: 75
                                         ABBREVIATION: RMI
  FULL NAME: RETURN MAIL INITIALIZATION
  CONTROL CODE: S PSOHFONT="F8", PSOFONT="F10", PSOX=1680, PSOY=35, PSORYI=40, PSOHYI
=40, PSOTFONT="F8", PSOTY=550
NUMBER: 12172
                                         CTRL CODE ABBREVIATION: LL
  FULL NAME: LASER LABEL
                                         CONTROL CODE: Q
```

#### **VMS Print Queue Setup**

If you use VMS print queues, an additional setup may be necessary. The form for laser labels must have specific characteristics. If you need help defining the form, please contact the National Help Desk.

**NOTE:** The form must have a length of 255 and a width of 512.

The following is an example form:

| Form name   |                    | Number     | Descr  | iption    |            |  |
|-------------|--------------------|------------|--------|-----------|------------|--|
|             |                    |            |        |           |            |  |
| LABELFORM   |                    | 2          | LASER  | LABEL     |            |  |
| /LENGTH=255 | /MARGIN=(BOTTOM=6) | /STOCK=LAB | ELFORM | /TRUNCATE | /WIDTH=512 |  |

#### **Control Codes**

To modify the control codes to work appropriately with your device, use the following information.

Control Codes in use by Laser Labels:

ACI = ADDRESS CHANGE INITIALIZATION

ALI = ALLERGY SECTION INITIALIZATION

AWI = ALLERGY WARNING INITIALIZATION

BLB = BOTTLE LABEL BODY INITIALIZATION

BLBC = BOTTLE LABEL BARCODE

BLF = BOTTLE LABEL FOOTER INITIALIZATION

BLH = BOTTLE LABEL HEADER INITIALIZATION

CDII = CRITICAL DRUG INTERACTION INITIALIZATION

CNI = COPAY NARRATIVE INITIALIZATION

EBLBC = END OF BOTTLE LABEL BARCODE

EBT = END OF BARCODE TEXT

F10 = TEN POINT FONT - NO BOLD

F10B = TEN POINT FONT, BOLDED

F12 = TWELVE POINT FONT - NO BOLD

F12B = 12 POINT FONT BOLDED

F6 = SIX POINT FONT - NO BOLD

F6B = SIX POINT FONT BOLDED

F8 = EIGHT POINT FONT - NO BOLD

F8B = EIGHT POINT FONT BOLDED

F9 = NINE POINT FONT - NO BOLD

F9B = NINE POINT FONT BOLDED

FDU = FONT DISABLE UNDERLINE

FWU = FONT WITH UNDERLINE

LL = LASER LABEL

LLI = LASER LABEL INIT

MLI = MAILING LABEL INITIALIZATION

NR = NORMAL ROTATION

PFDI = PHARMACY FILL DOCUMENT INITIALIZATION

PFDQ = PHARMACY FILL DOCUMENT QUANTITY

PFDT = PHARMACY FILL DOCUMENT TRAILER

PFDW = PHARMACY FILL DOCUMENT WARNING

PFI = PATIENT FILL INITIALIZATION

PII = PATIENT INSTRUCTION INITIALIZATION

PMII = PMI SECTION INITIALIZATION

RMI = RETURN MAIL INITIALIZATION

RNI = REFILL NARRATIVE INITIALIZATION

RPI = REFILL PRINT INITIALIZATION

RT = ROTATE TEXT

SBT = START OF BARCODE TEXT

SPI = SUSPENSE PRINT INITIALIZATION

ST = START OF TEXT

WLI = WARNING LABEL INITIALIZATION

In addition to escape sequences to control printer output, variables are defined in the control codes that allow the routine to correctly position text and use the appropriate font.

The following is the description of the variables and their usage:

PSOX – X coordinate

PSOY – Y coordinate

PSOYI – Y increment, used to determine spacing between lines

PSOFONT – font size to be used. The font used is Arial.

PSOYM – bottom margin for this section

Some sections contain variables specific only to that section. They are as follows:

| Control Code | Variable                                      |
|--------------|-----------------------------------------------|
| MLI          | PSOHFONT – font for header lines              |
| ACI          | PSOHFONT – font for header lines              |
| RMI          | PSORYI - Y coordinate for return mail name    |
|              | PSOHYI – Y coordinate for header line         |
|              | PSOTFONT – font for trailer line              |
|              | PSOTY – Y coordinate for trailer line         |
| SPI          | PSOCX – X coordinate for date                 |
| RPI          | PSOBYI - Y increment for barcode              |
|              | PSOTYI – Y increment for trailer information  |
|              | PSOLX – X coordinate for left side of page    |
|              | PSORX – X coordinate for right side of page   |
|              | PSOSYI – Y increment for signature line       |
|              | PSOXI – X increment                           |
| BLB          | PSOBX – X coordinate for barcode              |
| BLF          | PSODY – Y coordinate for discard line         |
|              | PSOCX – X coordinate for continued line       |
|              | PSOQY – Y coordinate for quantity information |
|              | PSOTY – Y coordinate for trailer information  |
|              | PSOQFONT – font for quantity                  |
|              | PSODFONT – font for discard line              |
|              | PSOTFONT – font for trailer information       |
| PFDQ         | PSOCX – X coordinate for continued line       |
| October 2007 | Outpatient Pharmacy V. 7.0                    |

PSOQFONT – font for quantity

PFDT PSOBYI – Y increment for barcode

PSOTFONT – font for trailer information

PSOBY – Y coordinate for barcode

PFI PSOHFONT – font for header

PSOBYI – Y increment for barcode

# ScripTalk® Printers

ScripTalk® is a registered trademark of En-Vision America.

The Outpatient Pharmacy V. 7.0 package, with the release of PSO\*7\*135, supports the use of ScripTalk® printers that print to microchip-embedded label stock. The label will have printed text on it, along with the microchip containing the contents of the label. Pharmacy or other designated staff will enroll patients to receive these labels and issue those patients a special reader. When the patient holds a ScripTalk® label near the reader and presses a button, the content of the label is read aloud.

The TCP/IP-enabled printer must be physically connected to the network and then defined in the DEVICE (#3.5) and TERMINAL TYPE (#3.2) files. To connect the printer to the network, a micro print server is necessary for communication to VistA. En-Vision America can assist in identifying the micro print server necessary for the site.

The following are examples of the file set-ups. These examples are provided to guide the user in this set up. Please note that these are only examples and there will be some differences in the settings.

#### Example: DEVICE File (#3.5) Set Up for VMS Sites

NAME: WP706 \$1: USER\$:[DSM\_SPOOL]WP706.TXT

LOCATION OF TERMINAL: Scriptalk ASK HOST FILE: NO ASK HFS I/O OPERATION: NO BARCODE AVAIL: YES

OPEN PARAMETERS: (NEWVERSION, PROTECTION=(S:RWED,O:RWED,W:RWED))

SUBTYPE: P-ZEBRA-PHARM

#### Example: DEVICE File (#3.5) Set Up for Cache Sites

NAME: WP706 \$I: PQ\$:WP706\$PRT.TXT ASK DEVICE: YES ASK PARAMETERS: NO TASKMAN PRINT A HEADER PAGE: NO SIGN-ON/SYSTEM DEVICE: NO QUEUING: FORCED LOCATION OF TERMINAL: 1B-111/ScripTalk ASK HOST FILE: NO ASK HFS I/O OPERATION: NO SUPPRESS FORM FEED AT CLOSE: YES BARCODE AVAIL: YES OPEN PARAMETERS: "NWS" SUBTYPE: P-ZEBRA-PHARM TYPE: HOST FILE SERVER PRINT SERVER NAME OR ADDRESS: wp706.west-palm.med.va.gov REMOTE PRINTER NAME: wp706

#### Example: TERMINAL TYPE File (#3.2) Set Up for VMS Sites

NAME: P-ZEBRA-PHARM SELECTABLE AT SIGN-ON: NO RIGHT MARGIN: 132 FORM FEED: # PAGE LENGTH: 64 BACK SPACE: \$C(8) CLOSE EXECUTE: U IO K IO(1,IO) S IO=\$ZIO C IO S QUE="/QUEUE="\_\$E(ION,1,6)\_"/DELETE",QUE=\$ZC(%PRINT,IO,QUE) CTRL CODE ABBREVIATION: FI FULL NAME: FORMAT INITIALIZATION CONTROL CODE: W "^XA",!,"^LH30,60^FS",! NUMBER: 2 CTRL CODE ABBREVIATION: SB FULL NAME: START OF BARCODE CONTROL CODE: W "^BY2,3.0^F070,25^B3N,N,80,Y,N" NUMBER: 3 CTRL CODE ABBREVIATION: ST FULL NAME: START OF TEXT CONTROL CODE: W "^FO", PSJBARX, ", ", PSJBARY, "^A0N, 30, 20" S PSJBARY=PSJBARY+40 NUMBER: 6 CTRL CODE ABBREVIATION: EB FULL NAME: END OF BARCODE CONTROL CODE: S LINE=LINE+1, PSJBARY=130 CTRL CODE ABBREVIATION: STF NUMBER: 7 FULL NAME: START OF TEXT FIELD CONTROL CODE: W "^FD" CTRL CODE ABBREVIATION: SBF NUMBER: 8 FULL NAME: START OF BARCODE FIELD CONTROL CODE: W "^FD" NUMBER: 9 CTRL CODE ABBREVIATION: ETF FULL NAME: END OF TEXT FIELD CONTROL CODE: W "^FS",! NUMBER: 10 CTRL CODE ABBREVIATION: SL FULL NAME: START OF LABEL CONTROL CODE: W "^XA",! S PSJBARY=50,PSJBARX=60 NUMBER: 11 CTRL CODE ABBREVIATION: EL FULL NAME: END OF LABEL CONTROL CODE: W "^XZ",! NUMBER: 12 CTRL CODE ABBREVIATION: EBF FULL NAME: END OF BARCODE FIELD CONTROL CODE: W "^FS",!

#### **Example: TERMINAL TYPE File (#3.2) Set Up for Cache Sites**

NAME: P-ZEBRA-PHARM

RIGHT MARGIN: 140

PAGE LENGTH: 64

CLOSE EXECUTE: D CLOSE^NVSPRTU

NUMBER: 1

FULL NAME: FORMAT INITIALIZATION

"^XA",!,"^LH30,60^FS",!

SELECTABLE AT SIGN-ON: NO

FORM FEED: #

BACK SPACE: \$C(8)

CTRL CODE ABBREVIATION: FI

CONTROL CODE: W

NUMBER: 2 CTRL CODE ABBREVIATION: SB

FULL NAME: START OF BARCODE

CONTROL CODE: W "^BY2,3.0^F070,25^B3N,N,80,Y,N"

NUMBER: 3 CTRL CODE ABBREVIATION: ST

FULL NAME: START OF TEXT

CONTROL CODE: W "^FO", PSJBARX, ", ", PSJBARY, "^A0N, 30, 20" S

PSJBARY=PSJBARY+40

NUMBER: 6 CTRL CODE ABBREVIATION: EB

FULL NAME: END OF BARCODE CONTROL CODE: S

LINE=LINE+1, PSJBARY=130

NUMBER: 7 CTRL CODE ABBREVIATION: STF

FULL NAME: START OF TEXT FIELD CONTROL CODE: W "^FD"

#### Example: TERMINAL TYPE File (#3.2) Set Up for Cache Sites (continued)

NUMBER: 8 CTRL CODE ABBREVIATION: SBF

FULL NAME: START OF BARCODE FIELD CONTROL CODE: W "^FD"

NUMBER: 9 CTRL CODE ABBREVIATION: ETF

FULL NAME: END OF TEXT FIELD CONTROL CODE: W "^FS",!

NUMBER: 10 CTRL CODE ABBREVIATION: SL

FULL NAME: START OF LABEL

CONTROL CODE: W "^XA",! S PSJBARY=50, PSJBARX=60

NUMBER: 11 CTRL CODE ABBREVIATION: EL

FULL NAME: END OF LABEL CONTROL CODE: W "^XZ",!

NUMBER: 12 CTRL CODE ABBREVIATION: EBF

FULL NAME: END OF BARCODE FIELD CONTROL CODE: W "^FS",!

# **Glossary**

ADP Automated Data Processing

**Archive** Prescriptions, typically those that have been expired or

canceled for more than a year, can be saved to tape, and then

purged from online storage.

**CPRS** Computerized Patient Record System. CPRS is a Graphical

User Interface (GUI) in VistA that provides order entry and

results reporting for multiple packages.

**DHCP** See VistA.

**IRMS** Information Resources Management Service

**Non-VA Meds** Term that encompasses any Over-the-Counter (OTC)

medications, Herbal supplements, Veterans Health

Administration (VHA) prescribed medications but purchased by the patient at an outside pharmacy, and medications

prescribed by providers outside VHA. All Non-VA Meds must

be documented in patients' medical records.

**POE** Pharmacy Ordering Enhancements project. POE is a series of

enhancements to improve the ordering processes between Inpatient Medications and Outpatient Pharmacy. For

Outpatient Pharmacy, POE changes occur in patch PSO\*7\*46.

**Prescription** This term is now referred to throughout the software as

medication orders.

**Purge** Prescriptions, typically those that have been expired or

canceled for more than a year, are saved to tape. Purging

removes them from online storage.

**Reprinted Label** Unlike a partial prescription, a reprint does not count as

workload.

**VDEF** VistA Data Extraction Framework

VHA Veterans Health Administration

VistA Acronym for Veterans Health Information Systems and

Technology Architecture, the new name for Decentralized

Hospital Computer Program (DHCP).

**VUID** 

VHA Unique Identifier. A unique integer assigned to reference terms VHA wide.

# Appendix A: Outpatient Pharmacy HL7 Interface Specifications

#### A. General Information

#### Introduction

This document specifies an interface between the VistA Outpatient Pharmacy V. 7.0 application and any automatic dispensing system. It is based upon the Health Level 7 Standard (HL7) V. 2.4.

The term "Level 7" refers to the highest level of the Open System Interconnection (OSI) model of the International Standards Organization (ISO). The OSI model is divided into seven levels or layers. The HL7 Standard is primarily focused on what happens within the seventh or application layer. At this layer, the definitions of the data to be exchanged, the timing of the exchanges, and the communication of certain application specific errors occurs. The lower levels support the actual movement of data between systems.

The high-level communication requirements for this interface include TCP/IP, HL7 Logical link and bi-directional communications for the BusinessWare server at the VAMC. BusinessWare will support MLLP connection.

#### **Message Rules**

The HL7 Standard describes the basic rules for the exchange of information between two computer systems. The unit of data transferred is referred to as the message. It is comprised of a group of segments in a defined sequence. Each message has a three-character code called a message type that defines its purpose. The real-world event that initiates an exchange of messages is called a trigger event. There is a one-to-many relationship between message types and trigger event codes. A message type may be associated with more than one trigger event, but the same trigger event code may not be associated with more than one message type. All message type and trigger event codes beginning with Z are reserved for locally defined messages. No such codes will be defined within the HL7 Standard.

Some special characters are used to construct messages. They are the segment terminator, field separator, component separator, sub-component separator, repetition separator, and escape character. The segment terminator is always a carriage return (CR in ASCII or hex OD). The other characters recommended by HL7 are used in this application (See HL7 Standard V. 2.4, Chapter 2 for details).

#### **Segment Rules**

A segment is a logical grouping of data fields. Segments of a message may be required or optional. They may occur only once in a message or they may be allowed to repeat. Each segment is given a name and is identified by a unique three-character code. All segments beginning with Z are reserved for locally defined messages. No such code will be defined within the HL7 Standard.

#### **Field Rules**

A field is a string of characters. HL7 does not care how systems actually store data within an application. Except where noted, HL7 data fields may take on the null value. Sending the null value, which is transmitted as two double quote marks (""), is different from omitting an optional data field. The difference appears when the contents of a message will be used to update a record in a database rather than create a new one. If no value is sent (i.e., it is omitted) the old value should remain unchanged. If the null value is sent, the old value should be changed to null. In defining a segment, the following information is specified about each field:

- a) position position of the data field within the segment.
- b) name unique descriptive name for the field.
- c) ID number integer that uniquely identifies the data field throughout the Standard.
- d) maximum length maximum number of characters that one occurrence of the data field may occupy.
- e) optionality whether the data field is required (R), optional (O), or conditional (C) in a segment.
- f) repetition whether the field may repeat (N=no; Y=yes; (integer)= no. of repeats).
- g) table a table of values for a field (See HL7 Standard V. 2.4, Section 2.7.6 for source of tables).
- h) data type restrictions on the contents of the data field (See HL7 Standard V. 2.4, Section 2.9).

# **Special Escaping Characters**

Standard HL7 field delimiters represented by the "~, &, |" (tilde, ampersand, pipe) characters, as well as the commonly used VistA "^" (caret), are sometimes needed by users of Outpatient Pharmacy in various fields to provide complete information about a patient or order. The use of these characters can cause sending and receiving software to format HL7 messages incorrectly, and/or construct/deconstruct the information incorrectly. Data loss can also occur if data is truncated at one of the special delimiter characters.

The following fields require special escaping characters.

- Dosage Ordered field RXE segment / piece 1 / subpiece 1
- Schedule field RXE segment / piece 1 /subpiece 2
- VA Product Name field RXE segment / piece 2 / subpiece 2
- Generic drug name field RXE segment / piece 2 / subpiece 6
- Units name field RXE segment / piece 5 / subpiece 5
- Dose Form name field RXE segment / piece 6 / subpiece 5
- Provider Comments field NTE 6 segment / piece 3
- Expanded Patient Sig field NTE 7 segment / piece 3
- Front Door Sig field NTE 21 segment / piece 3
- Back Door Sig field NTE 21 segment / piece 3

(This page included for double-sided copying.)

#### **B. TRANSACTION SPECIFICATIONS**

#### **Communication Protocol**

The lower level communication protocol used by Outpatient Pharmacy V. 7.0 to transmit data between systems is either X3.28 or HLLP over an RS-232 connection.

A site parameter in the Outpatient Pharmacy V. 7.0 application called External Interface controls transmission of data to the dispensing machine. If the parameter is set to **0**, no transmission will occur.

There is also a new parameter that is used for sites running HL7 V.2.4. It is in the OUTPATIENT SITE file (#59), and is called AUTOMATED DISPENSE. This must be set to determine which version of HL7 the site is running.

# **Processing Rules**

T A N /

A Pharmacy Encoded Order Message (event type=O01) is transmitted whenever an order is placed in Outpatient Pharmacy V. 7.0 and the criteria are met for the dispensing machine. Upon successful receipt and storage of the message, the dispensing machine will generate and transmit a Pharmacy Encoded Order Acknowledgement Message (event type=O02).

The following HL7 messages will be used to support the exchange of Outpatient Pharmacy data with any automatic dispensing system:

| RDS | Pharmacy Encoded Order Message      |
|-----|-------------------------------------|
| RRD | Pharmacy Encoded Order Ack. Message |
| ACK | General Ack. Message                |

The messages for the dispense request will consist of the following HL7 segments:

Detient Adverse Desetion Information

| IAWI | Patient Adverse Reaction Information   |
|------|----------------------------------------|
| MSH  | Message Header                         |
| NTE  | Notes and Comments                     |
| PID  | Patient Identification                 |
| PV1  | Patient Visit                          |
| PV2  | Patient Visit – additional information |
| ORC  | Common Order                           |
| RXE  | Pharmacy/Treatment Encoded Order       |
| RXD  | Pharmacy/Treatment Dispense            |
| RXR  | Pharmacy/Treatment Route               |
|      |                                        |

# **Specific Transaction – Dispense Request**

The Pharmacy/Treatment Encoded Order Message (Dispense Request) is as follows:

| RDS   | Pharmacy/Treatment Encoded Order Message |
|-------|------------------------------------------|
| MSH   | Message Header                           |
| [PID] | Patient Identification                   |
| [PV1] | Patient Visit                            |
| [PV2] | Patient Visit – additional information   |
| {IAM} | Patient Adverse Reaction Information     |
| {ORC  | Common Order                             |
| {NTE} | Notes and Comments                       |
| RXE   | Pharmacy/Treatment Encoded Order         |
| RXD   | Pharmacy/Treatment Dispense              |
| {NTE} | Notes and Comments (contains PMI)        |
| {RXR} | Pharmacy/Treatment Route                 |
| }     |                                          |

#### **Example:**

```
MSH|^~\&|PSO VISTA|521^OUTPATIENT|PSO
DISPENSE | 521 | 20030620125043 | | RDS^013^RDS_013 | 10001 | P | 2.4 | | | AL | AL
PID|||5000000022V981671^^^USVAMC^PN^USVHA~1234^^^USVAMC^USVAMC^USVAMC~000456789^^^
USSSA^SS^USSSA||OPPATIENT^ONE||19590116|M|||60 Park Pl&Apt 25&Suite
600^^Birmingham^AL^35233-1234^^C||(251) 555-5555
PV1 | 0
PV2||||||||||||||||||||||||SCL50~NO COPAY
IAM | D^Drug^LGMR120.8 | 128^ASPIRIN^LGMR120.8 | SV | ALLERGY | | | | | | | | 19961205 | | | | C
ORC|NW|12345^OP7.0|||||||20030608|10^OPPROVIDER^TWO||987^OPPROVIDER^ONE|_TNA1225
:||20030616|NEW|57^7TH FLOOR^99PSC||65421^OPPROVIDER5^THREE|VA5|Albany^^52312|700
South 19th Street^Birmingham^AL^35233 | (817) 555-5555
[{NTE|1||Free Text|Medication Instructions~Patient Instructions Narrative~Drug
Warning Narrative~Profile Information~Drug Interactions~Drug Allergy Indications
RXE|"""|D0082^DIGOXIN 0.25MG TAB^99PSNDF^372.3^DIGOXIN 0.25MG
TAB^99PSD|""""||20^MG^99PSU|120^TAB, RAPID DISINTEGRATE^99PSF||WINDOW|LANOXIN
0.125MG|30|^TAB|3|EZ9278277|188^OPPROVIDER3^ONE|123987|3|2|199809070830|||^IBUPRO
FEN 400MG TAB | | | | | | | | Y~N~N
RXD|3|D0082^DIGOXIN 0.25MG TAB^99PSNDF^372.3^DIGOXIN 0.25MG
TAB^99PSD|20030610||||100001351|3|~6P~6505-00-584-
0398|157^OPPROVIDER^TWO||30|CERTIFIED MAIL||^NON-SAFETY||||20040615
NTE | PMI | | CORTICOSTEROIDS - ORAL | Patient Medication Instructions
RXR 6^Oral^99PSR
```

The Pharmacy Encoded Order Acknowledgment Message is as follows:

| RRD | Pharmacy Encoded Order Ack. Message |
|-----|-------------------------------------|
| MSH | Message Header                      |
| MSA | Message Acknowledgement             |

#### **Example:**

```
MSH|~^\&|PSO DISPENSE|BP-CHEYENNE|PSO VISTA|BP-CHEYENNE|20040227222454-
0500||ACK|4425981296|T|2.4||
MSA|AA|10001
```

# Segments used in the Outpatient Pharmacy HL7 interface Dispense Request:

| SEGMENT | SEQ#     | LEN | DT   | R/O | RP/# | TBL# | ELEMENT NAME               | EXAMPLE          |
|---------|----------|-----|------|-----|------|------|----------------------------|------------------|
| MSH     | 1        | 1   | ST   | R   |      |      | Field Separator            |                  |
|         | 2        | 4   | ST   | R   |      |      | Encoding Characters        | ~^\&             |
|         | 3        | 180 | HD   | R   |      | 0361 | Sending Application        | PSO VISTA        |
|         | 4        | 180 | HD   | R   |      | 0362 | Sending Facility – station | 521~FO-          |
|         |          |     |      |     |      |      | ID and station DNS name    | BIRM.MED.VA.     |
|         |          |     |      |     |      |      |                            | GOV~DNS          |
|         | 5        | 180 | HD   | R   |      | 0361 | Receiving Application      | PSO DISPENSE     |
|         | 6        | 180 | HD   | R   |      | 0362 | Receiving Facility – DNS   | ~DISPENSE.VH     |
|         |          |     |      |     |      |      | name and port of           | A.MED.VA.GOV     |
|         |          |     |      |     |      |      | dispensing machine         | :9300~DNS        |
|         | 7        | 26  | TS   |     |      |      | Date/Time of Message       | 20040405152416   |
|         | 9        | 15  | CM   | R   | 0076 |      | Message Type               | RDS~013          |
|         | 10       | 20  | ST   | R   |      |      | Message Control ID         | 10001            |
|         | 11       | 3   | PT   | R   | 0103 |      | Processing ID              | P                |
|         | 12       | 3   | VID  | R   | 0104 |      | Version ID                 | 2.4              |
|         | 15       | 2   | ID   |     |      | 0155 | Accept Ack. Type           | AL               |
|         | 16       | 2   | ID   |     |      | 0155 | Application Ack Type       | AL               |
|         |          |     |      |     |      |      |                            |                  |
| PID     | 3        | 250 | CX   | R   | Y    |      | Patient ID (will contain   | 218~~~USVHA&     |
|         |          |     |      |     |      |      | IEN, SSN, ICN, Claim #,    | &0363~PI~VA      |
|         |          |     |      |     |      |      | etc if exists)             | FACILITY         |
|         |          | 250 | VDM  | D   |      |      | Det'est Messe              | ID&500&L         |
|         | 5        | 250 | XPN  | R   |      |      | Patient Name               | OPPATIENT~ON     |
|         | 7        | 26  | TS   | R   |      |      | Date/Time of Birth         | E<br>19280622    |
|         | 8        | 1   | IS   | K   |      | 0001 | Administrative Sex         | M                |
|         | 11       | 250 | XAD  | R   | Y/3  | 0001 | Patient Address            | 164 Friendship   |
|         | 11       | 230 | AAD  | K   | 1/3  |      | Fatient Address            | DR~""~TROY~N     |
|         |          |     |      |     |      |      |                            | Y~12180~~P~""    |
|         | 13       | 250 | XTN  | R   | Y/3  |      | Phone Number-Home          | (555)555-5555    |
|         | 13       | 230 | 2111 |     | 1/3  |      | Thone (value) Trome        | (333)333 3333    |
| PV1     | 2        | 1   | IS   | R   |      | 0004 | Patient Class              | O for Outpatient |
| 1 1 1   | <u>~</u> |     | 10   |     |      | 0001 | Turione Clusts             | o for outpution  |
| PV2     | 24       | 15  | IS   | R   | Y    |      | Patient Status Code        | SC~NO COPAY      |
| 1,2     |          |     | 10   |     |      |      | Turient Status Code        | 50 110 001111    |
| IAM     | 2        | 250 | CE   | 0   | Y    | 0127 | Allergen Type Code         | D~DRUG~LGM       |
| 11 11/1 | -        | 250 | CL   | Ü   | •    | 0127 | imergen Type Code          | R120.8           |
|         | 3        | 250 | CE   | R   | Y    |      | Allergen                   | 128~ASPIRIN~L    |
|         |          |     |      |     |      |      | Code/Mnemonic/Descripti    | GMR120.8         |
|         |          |     |      |     |      |      | on                         |                  |
|         | 4        | 250 | CE   | О   | Y    | 0128 | Allergy Severity Code      | SV               |
|         | 5        | 15  | ST   | 0   | Y    |      | Allergy Reaction Code      | ALLERGY          |
|         | 13       | 26  | TS   | 0   | Y    |      | Reported Date/Time         | 19961205         |
|         | 17       | 250 | CE   | 0   | Y    | 0438 | Allergy Clinical Status    | С                |
|         |          |     |      |     |      |      | Code                       |                  |
|         |          |     |      |     |      |      |                            |                  |

# Segments used in the Outpatient Pharmacy HL7 interface Dispense Request: (continued)

| SEGMENT | SEQ# | LEN       | DT       | R/O | RP/# | TBL# | ELEMENT NAME                 | EXAMPLE                  |
|---------|------|-----------|----------|-----|------|------|------------------------------|--------------------------|
| ORC     | 1    | 2         | ID       | R   |      | 0119 | Order Control                | NW                       |
|         | 2    | 80        | EI       | C   |      |      | Placer Order Number          | 402331~OP7.0             |
|         | 9    | 26        | TS       | O   |      |      | Date/Time of Transaction     | 20040405                 |
|         | 10   | 250       | XCN      | R   |      |      | Entered By                   | 10~OPPROVIDE             |
|         |      |           |          |     |      |      |                              | R~TWO                    |
|         | 12   | 250       | XCN      | O   |      |      | Ordering Provider            | 987~OPPROVID             |
|         |      |           |          |     |      |      |                              | ER~ONE                   |
|         | 13   | 80        | PL       | O   |      |      | Enterer's Location           | _TNA1225:                |
|         | 15   | 26        | TS       | O   |      |      | Order Effective Date         | 20030616                 |
|         | 16   | 10        | ST       | R   |      |      | Order Control Code           | NEW                      |
|         |      |           |          |     |      |      | Reason                       | 711                      |
|         | 17   | 250       | CE       | O   |      |      | <b>Entering Organization</b> | 57~7 <sup>TH</sup>       |
|         |      |           |          |     |      |      |                              | FLOOR~99PSC              |
|         | 19   | 250       | XCN      | O   |      |      | Action By                    | 65421~OPPROVI            |
|         |      |           |          |     |      |      |                              | DER5~THREE               |
|         | 20   | 250       | CE       | O   |      | 0339 | Advanced Beneficiary         | VA5                      |
|         |      |           |          |     |      |      | Notice Code                  |                          |
|         | 21   | 250       | XON      | 0   |      |      | Ordering Facility Name       | AL BANY~~500             |
|         | 22   | 250       | XAD      | O   |      |      | Ordering Facility Address    | 101 CHURCH               |
|         |      |           |          |     |      |      |                              | AVE~~ALBANY              |
|         |      | 250       | X //DD / |     |      |      | 0.1                          | ~NY~12208                |
|         | 23   | 250       | XTN      | O   |      |      | Ordering Facility Phone #r   | (518)555-5554            |
| NITE    | 1    | 1         | CI       |     |      |      | C-4 ID                       | 1                        |
| NTE     | 3    | 1         | SI       | 0   |      |      | Set ID                       | lige 50 FOR              |
|         | 3    | 6553<br>6 | FT       | U   |      |      | Comment                      | USE 50 FOR<br>TESTING BY |
|         |      | O         |          |     |      |      |                              | MOUTH TWICE              |
|         |      |           |          |     |      |      |                              | A DAY FOR 30             |
|         |      |           |          |     |      |      |                              | DAYS                     |
|         | 4    | 250       | RE       | 0   |      |      | Comment Type –               | Medication               |
|         | 4    | 230       | KL       | U   |      |      | 1 = Medication               | Instructions             |
|         |      |           |          |     |      |      | Instructions                 | msuuctions               |
|         |      |           |          |     |      |      | 2 = Patient Instructions     |                          |
|         |      |           |          |     |      |      | Narrative                    |                          |
|         |      |           |          |     |      |      | 3 = Drug Warning             |                          |
|         |      |           |          |     |      |      | Narrative                    |                          |
|         |      |           |          |     |      |      | 4 = Profile Information      |                          |
|         |      |           |          |     |      |      | 5 = Drug Interactions        |                          |
|         |      |           |          |     |      |      | 6 = Drug Allergy             |                          |
|         |      |           |          |     |      |      | Indications                  |                          |
|         |      |           |          |     |      |      | 7 = PMI Sheet                |                          |
|         |      |           |          |     |      |      | 8 = Medication               |                          |
|         |      |           |          |     |      |      | Instructions                 |                          |
|         |      |           |          |     |      |      |                              |                          |

# Segments used in the Outpatient Pharmacy HL7 interface Dispense Request: (continued)

| SEGMENT | SEQ# | LEN | DT | R/O | RP/# | TBL# | ELEMENT NAME        | EXAMPLE         |
|---------|------|-----|----|-----|------|------|---------------------|-----------------|
| RXE     | 1    | 200 | TQ | R   |      |      | Quantity/Timing     | Null            |
|         | 2    | 250 | CE | R   |      |      | Give Code           | XH001~HEMAT     |
|         |      |     |    |     |      |      |                     | EST TAB (NOT    |
|         |      |     |    |     |      |      |                     | FOR ORAL        |
|         |      |     |    |     |      |      |                     | USE)~99PSNDF~   |
|         |      |     |    |     |      |      |                     | 3207.12039.4321 |
|         |      |     |    |     |      |      |                     | ~HEMATEST       |
|         |      |     |    |     |      |      |                     | REAGENT TAB.    |
|         |      |     |    |     |      |      |                     | 100/BTL~99PSD   |
|         | 3    | 20  | NM | R   |      |      | Give Amount-Minimum | Null            |
|         | 5    | 250 | CE | R   |      |      | Give Units          | 20~MG~99PSU     |
|         | 6    | 250 | CE | О   |      |      | Give Dosage Form    | 165~TAB,TEST~   |
|         |      |     |    |     |      |      | _                   | 99PSF           |
|         | 8    | 200 | CM | О   |      |      | Deliver-To Location | WINDOW          |

(This page included for two-sided copying.)

## Segments used in the Outpatient Pharmacy HL7 interface Dispense Request: (continued)

| SEGMENT | SEQ# | LEN       | DT    | R/O    | RP/# | TBL# | ELEMENT NAME                                                       | EXAMPLE                                                                        |
|---------|------|-----------|-------|--------|------|------|--------------------------------------------------------------------|--------------------------------------------------------------------------------|
|         | 9    | 25        | ST    | О      |      |      | Substitution Status                                                | (Trade name)                                                                   |
|         | 10   | 20        | NM    | О      |      |      | Dispense Amount                                                    | 30                                                                             |
|         | 11   | 250       | CE    | O      |      |      | Dispense Units                                                     | ~TAB                                                                           |
|         | 12   | 3         | NM    | O      |      |      | Number of Refills                                                  | 3                                                                              |
|         | 13   | 250       | XCN   | O      |      |      | Ordering Provider's DEA<br>Number                                  | EZ9278277                                                                      |
|         | 14   | 250       | XCN   | С      |      |      | Pharmacist/Treatment<br>Supplier's Verifier ID                     | 188~OPPROVIDE<br>R3~ONE                                                        |
|         | 15   | 20        | ST    | R      |      |      | Prescription Number                                                | 100002202                                                                      |
|         | 16   | 20        | NM    | 0      |      |      | Number of Refills<br>Remaining                                     | 3                                                                              |
|         | 17   | 20        | NM    | 0      |      |      | Number of Refills/Doses Dispensed                                  | 0                                                                              |
|         | 18   | 26        | TS    | О      |      |      | D/T of Most Recent Refill                                          | 200404050830                                                                   |
|         | 21   | 250       | CE    | R      |      |      | Pharmacy/treatment dispense instructions                           | ^IBUPROFEN<br>400MG TAB                                                        |
|         | 31   | 1         | ID    | R      |      |      | Supplementary Code = spec hdlg, ScripTalk, PMI language preference | N^0^N                                                                          |
| DVD     | 1    | 10        | NIN ( |        |      |      | D'anna G. I. ID Carata                                             | 0                                                                              |
| RXD     | 1 2  | 10<br>250 | CE    | R<br>R |      |      | Dispense Sub-ID Counter Dispense/Give Code                         | 0<br>XH001~HEMATE<br>ST TAB (NOT<br>FOR ORAL                                   |
|         |      |           |       |        |      |      |                                                                    | USE)~99PSNDF~3<br>207.12039.4321~H<br>EMATEST<br>REAGENT TAB.<br>100/BTL~99PSD |
|         | 3    | 26        | TS    | R      |      |      | Date/Time Dispensed                                                | 20040405                                                                       |
|         | 7    | 20        | ST    | R      |      |      | Prescription Number                                                | 100002202                                                                      |
|         | 8    | 20        | NM    | O      |      |      | Number of Refills<br>Remaining                                     | 3                                                                              |
|         | 9    | 25        | ST    | О      |      |      | Dispense Notes – DEA spec hdlg, NDC code                           | S^193-2426-21                                                                  |
|         | 10   | 200       | XCN   | 0      |      |      | Dispensing Provider                                                | 157~OPPROVIDE<br>R~TWO                                                         |
|         | 12   | 10        | CQ    | О      |      |      | Total Daily Dose                                                   | 30                                                                             |
|         | 13   | 200       | CM    | O      |      |      | Dispense-To Location                                               | CERTIFIED MAIL                                                                 |
|         | 15   | 10        | CE    | 0      |      |      | Pharmacy/Treatment Supplier's Special Dispensing Instructions      | ~NON-SAFETY                                                                    |
|         | 19   | 26        | TS    | 0      |      |      | Substance Expiration Date                                          | 20040615                                                                       |
|         | 25   | 250       | CE    | O      |      |      | Supplementary Code                                                 | 8~NO ALCOHOL                                                                   |
| NTE     | 1    | 4         | SI    | О      |      |      | Set ID-Notes and<br>Comments                                       | 7                                                                              |
|         | 3    | 6000      | FT    | 0      | Y    |      | Comment                                                            | PMI free text                                                                  |
|         | 4    | 250       | CE    | 0      |      |      | Comment Type – P MI                                                | Patient Medication<br>Instructions                                             |
| RXR     | 1    | 250       | CE    |        |      | 0162 | Route                                                              | 1~ORAL (BY<br>MOUTH)~99PSR                                                     |

October 2007

Notes pertaining to some of the data elements:

[MSH-3] Sending Application is the station ID along with the DNS name of the sending facility.

[MSH-5] Receiving Application is the DNS name and DNS port number of the dispensing application.

[MSH-10] Message Control ID is the number that uniquely identifies the message. It is returned in MSA-2 of the dispense completion message.

[PID-3] Patient ID will contain the following possibilities to identify a patient:

- NI = ICN #
- SS = Social Security #
- PN = Claim #
- PI = DFN #

[PID-11] If the BAD ADDRESS INDICATOR (BAI) field (#.121) of the PATIENT file (#2) is set, the text "VAB" concatenated with the BAI code is sent in the Address field of the PID segment of the HL7 message to the filling equipment.

```
Example: Permanent address – active:
```

```
PADD-1~PADD-2~SPRING~TX~77379~~P~PADD-3~201^~~""~""~~~N|""|||||||
```

#### **Example: Temporary address – active:**

```
PADD-1~PADD-2~SPRING~TX~77379~~P~PADD-3~201^~~""~""~~~N^TADD-1~TADD-2 TADD-3~PLANO~TX~12345~~C~~""~~~
```

#### Example: Address flagged as BAI:

"VAB1" - indicates Bad Address Indicator and 1 is for UNDELIVERABLE (2 for HOMELESS, 3 for OTHER)

[PV1-2] Patient Class is hard-coded to an O for outpatient.

[PV2-24] Patient Status Code contains the patient status from the prescriptions file followed by a tilde and then whether or not the patient is COPAY.

[IAM-2] Allergen Type Code is the allergy type of F=Food, DF=Drug/Food, D=Drug, DP=Drug/Other, O=Other, DFO=Drug/Food/Other.

[IAM-5] Allergy Reaction Code will contain the possible reactions ALLERGY, PHARMACOLOGIC or UNKNOWN.

[IAM-17] Allergy Clinical Status Code is VERIFIED or NON-VERIFIED.

[ORC-2] Placer Order Number is a composite field. The first component is the IEN from the PRESCRIPTION file (#52). The second component is hard-coded to a value of OP7.0.

- [ORC-10] Entered By is the person's pointer to the NEW PERSON file (#200) and name in VistA who keyed in the order.
- [ORC-12] Ordering Provider is a composite ID field. The first component is the Provider's pointer to the NEW PERSON file (#200) in VistA and the second component is his/her name.
- [ORC.13] Enterer's Location is the printer where the dispensing machine should print the label.
- [ORC-15] Order Effective Date is the date/time the order took effect.
- [ORC-16] Order Control Code Reason is a coded element field. The fifth component reflects the status of the order (for example, New, Refill, Partial, Reprint, or Partial Reprint).
- [ORC-17] Entering Organization is the Clinic number and name.
- [ORC-19] Action By is the physician who cosigned, if any, and is a composite field. The first component is the physician's pointer to the NEW PERSON file (#200) in VistA and the second component is his/her name.
- [ORC-20] Advanced Beneficiary Notice Code is used to send an indicator to an automated dispensing system that the RX being dispensed is for an electronically billed prescription and that a patient signature is needed. The value of "VA5" will be sent as the indicator in the RDS^O13 Dispense Request message for an ePharmacy patient prescription.
- [ORC-21] Ordering Facility Name is the facility name and number found in the OUTPATIENT SITE file (#59).
- [NTE] The Set ID field will identify the NTE segment (1=Med. Instructions; 2=Patient Instructions Narrative; 3=Drug Warning Narrative; 4=Profile Information; 5=Drug Interactions; 6=Drug Allergy Indications; 7=PMI Sheet; 8=Medication Instructions; 9=Privacy Notification.) The Comment field will contain the respective information.
- [RXE-1] Quantity Timing is a required field but it will not be used in Outpatient Pharmacy V. 7.0. It will always be a null value ("").
- [RXE-2] Give Code identifies the substance ordered as encoded by the Pharmacy. The components, in order, are the VA Product ID, VA Product Name, National Drug File, local file pointer, local drug name, and the local file.
- [RXE-3] Give Amount Minimum is a required field but it will not be used in Outpatient Pharmacy V. 7.0. It will always be a null value ("").
- [RXE-5] Give Units identifies the units for the give amount as encoded by the VA National Drug file.
- [RXE-6] Give Dosage Form is a coded element field. The fourth component is the pointer to the DOSAGE FORM file (#50.606). The fifth component is the form name, and the sixth component is the name of coding system (99PSF).
- [RXE-8] Deliver-To-Location is the Method of Pickup (Window or Mail).

[RXE-9] Substitution Status is the value of the TRADE NAME field (#6.5) found in the PRESCRIPTION file (#52).

[RXE-10] Dispense Amount identifies the quantity.

[RXE-11] Dispense Units identifies the units for the dispense amount as encoded by the Pharmacy. [RXE-13] Ordering Provider's DEA Number will contain the physician's DEA number if the drug is a controlled substance.

[RXE-14] Pharmacist/Treatment Supplier's Verifier ID identifies the pharmacist who verified the order. The first component is the DFN pointer in the NEW PERSON file (#200) of VistA and the second component is the name.

[RXE-18] D/T of Most Recent Refill or Dose Dispensed contains the last date/time the patient received this particular drug. This is the PRIOR FILL DATE field (#102.1) from the PRESCRIPTION file (#52).

[RXE-21] Pharmacy/treatment dispense Instructions. (Label name & VA PRINT NAME).

[RXE-31] Supplementary Code contains three pieces of information:

- An indicator that the drug is a controlled substance or not (Y/N).
- An indicator if the patient is a ScripTalk patient (0 or 1).
- An indicator if the patient's PMI language preference is something other than English (Y/N).

[RXD-1] Dispense Sub-ID Counter identifies the prescription fill number.

[RXD-2] Dispense/Give code will contain the same give code as in RXE-2.

[RXD-9] Dispense Notes have two pieces of information:

- DEA, SPECIAL HDLG field (#3) from the DRUG file (#50).
- NDC field (#27) from the PRESCRIPTION file (#52).

[RXD-10] Dispensing Provider is the person who finished the order.

[RXD-12] Total Daily Dose is the days of supply for a partial fill.

[RXD-13] Dispense-To-Location will contain how the patient will receive the medication. Possible answers are WINDOW, REGULAR MAIL, CERTIFIED MAIL or DO NOT MAIL.

[RXD-15] Pharmacy/Treatment Supplier's Special Dispensing Instructions will indicate what sort of bottle cap should be employed. It is a safety cap or non-safety cap.

[RXD-25] Supplementary Code is the drug warning number and text.

[NTE] This segment following the RXD segment will contain the Patient Medication Instructions if any.

[RXR-1] Route is the medication route.

#### **Specific Transaction – Dispense Release Date/Time**

**MSH** 

The messages for the Dispense Release Date/Time will consist of the following HL7 segments:

| 111011 | 1,1055480 1104401                      |
|--------|----------------------------------------|
| PID    | Patient Identification                 |
| PV1    | Patient Visit                          |
| PV2    | Patient Visit – additional information |
| RXE    | Pharmacy/Treatment Encoded Order       |
| RXD    | Pharmacy/Treatment Dispense            |

Message Header

#### Example:

### Segments used in the Outpatient Pharmacy HL7 interface Dispense Release Date/Time Request:

| SEGMENT | SEQ# | LEN | DT   | R/O | RP/# | TBL# | ELEMENT NAME               | EXAMPLE                |
|---------|------|-----|------|-----|------|------|----------------------------|------------------------|
| MSH     | 1    | 1   | ST   | R   |      |      | Field Separator            |                        |
|         | 2    | 4   | ST   | R   |      |      | Encoding Characters        | ~^\&                   |
|         | 3    | 180 | HD   | R   |      | 0361 | Sending Application        | PSO VISTA              |
|         | 4    | 180 | HD   | R   |      | 0362 | Sending Facility – station | 521~FO-                |
|         |      |     |      |     |      |      | ID and station DNS name    | BIRM.MED.VA.           |
|         |      |     |      |     |      |      |                            | GOV~DNS                |
|         | 5    | 180 | HD   | R   |      | 0361 | Receiving Application      | PSO DISPENSE           |
|         | 6    | 180 | HD   | R   |      | 0362 | Receiving Facility – DNS   | ~DISPENSE.VH           |
|         |      |     |      |     |      |      | name and port of           | A.MED.VA.GOV           |
|         |      |     |      |     |      |      | dispensing machine         | :9300~DNS              |
|         | 7    | 26  | TS   |     |      |      | Date/Time of Message       | 20040405152416         |
|         | 9    | 15  | CM   | R   | 0076 |      | Message Type               | RDS~013                |
|         | 10   | 20  | ST   | R   |      |      | Message Control ID         | 10001                  |
|         | 11   | 3   | PT   | R   | 0103 |      | Processing ID              | P                      |
|         | 12   | 3   | VID  | R   | 0104 |      | Version ID                 | 2.4                    |
|         | 15   | 2   | ID   |     |      | 0155 | Accept Ack. Type           | AL                     |
|         | 16   | 2   | ID   |     |      | 0155 | Application Ack Type       | AL                     |
|         |      |     |      |     |      |      | 11 71                      |                        |
| PID     | 3    | 250 | CX   | R   | Y    |      | Patient ID (will contain   | 218~~~USVHA&           |
|         |      |     |      |     |      |      | IEN, SSN, ICN, Claim #,    | &0363~PI~VA            |
|         |      |     |      |     |      |      | etc if exists)             | FACILITY               |
|         |      |     |      |     |      |      | ,                          | ID&500&L               |
|         | 5    | 250 | XPN  | R   |      |      | Patient Name               | OPPATIENT~ON           |
|         |      |     |      |     |      |      |                            | Е                      |
|         | 7    | 26  | TS   | R   |      |      | Date/Time of Birth         | 19280622               |
|         | 8    | 1   | IS   |     |      | 0001 | Administrative Sex         | M                      |
|         | 11   | 250 | XAD  | R   | Y/3  |      | Patient Address            | 164 Friendship         |
|         |      |     |      |     |      |      |                            | DR~""~TROY~N           |
|         |      |     |      |     |      |      |                            | Y~12180~~P~""          |
|         | 13   | 250 | XTN  | R   | Y/3  |      | Phone Number-Home          | (555)555-5555          |
|         |      |     |      |     |      |      |                            |                        |
| PV1     | 2    | 1   | IS   | R   |      | 0004 | Patient Class              | O for Outpatient       |
|         |      |     |      |     |      |      |                            |                        |
| PV2     | 24   | 15  | IS   | R   | Y    |      | Patient Status Code        | SC~NO COPAY            |
|         |      |     |      |     |      |      |                            |                        |
| RXE     | 1    | 200 | TQ   | R   |      |      | Quantity/Timing            | Null                   |
|         | 2    | 250 | CE   | R   |      |      | Give Code                  | XH001~HEMAT            |
|         |      |     |      |     |      |      |                            | EST TAB (NOT           |
|         |      |     |      |     |      |      |                            | FOR ORAL               |
|         |      |     |      |     |      |      |                            | USE)~99PSNDF~          |
|         |      |     |      |     |      |      |                            | 3207.12039.4321        |
|         |      |     |      |     |      |      |                            | ~HEMATEST              |
|         |      |     |      |     |      |      |                            | REAGENT TAB.           |
|         |      | 26  | 15.5 |     |      |      |                            | 100/BTL~99PSD          |
|         | 3    | 20  | NM   | R   |      |      | Give Amount-Minimum        | Null                   |
|         | 5    | 250 | CE   | R   |      |      | Give Units                 | 20~MG~99PSU            |
|         | 6    | 250 | CE   | О   |      |      | Give Dosage Form           | 165~TAB,TEST~<br>99PSF |
|         | 8    | 200 | CM   | 0   |      |      | Deliver-To Location        | WINDOW                 |
|         | 9    | 25  | ST   | 0   |      |      | Substitution Status        | (Trade name)           |
|         | 15   | 20  | ST   | R   |      |      | Prescription Number        | 100002202              |
|         |      |     |      |     |      |      |                            |                        |

# Segments used in the Outpatient Pharmacy HL7 interface Dispense Release Date/Time Request: (continued)

| DVD |   |     | DT | R/O | RP/# | TBL# | ELEMENT NAME             | EXAMPLE         |
|-----|---|-----|----|-----|------|------|--------------------------|-----------------|
| RXD | 1 | 10  | NM | R   |      |      | Dispense Sub-ID Counter  | 3               |
|     | 2 | 250 | CE | R   |      |      | Dispense/Give Code       | XH001~HEMAT     |
|     |   |     |    |     |      |      |                          | EST TAB (NOT    |
|     |   |     |    |     |      |      |                          | FOR ORAL        |
|     |   |     |    |     |      |      |                          | USE)~99PSNDF~   |
|     |   |     |    |     |      |      |                          | 3207.12039.4321 |
|     |   |     |    |     |      |      |                          | ~HEMATEST       |
|     |   |     |    |     |      |      |                          | REAGENT TAB.    |
|     |   |     |    |     |      |      |                          | 100/BTL~99PSD   |
|     | 3 | 26  | TS | R   |      |      | Date/Time Dispensed      | 20040405        |
|     | 7 | 20  | ST | R   |      |      | Prescription Number      | 100002202       |
|     | 9 | 25  | ST | О   |      |      | Dispense Notes – Release | 200312120830^35 |
|     |   |     |    |     |      |      | Date/Time, Bingo Wait    | ^6505-00-584-   |
|     |   |     |    |     |      |      | time, NDC Code           | 0398            |

Notes pertaining to some of the data elements:

[MSH-3] Sending Application is the station ID along with the DNS name of the sending facility.

[MSH-5] Receiving Application is the DNS name and DNS port number of the dispensing application.

[MSH-10] Message Control ID is the number that uniquely identifies the message. It is returned in MSA-2 of the dispense completion message.

[PID-3] Patient ID will contain the following possibilities to identify a patient:

- NI = ICN #
- SS = Social Security #
- PN = Claim #
- PI = DFN #

[PV1-2] Patient Class is hard-coded to an O for outpatient.

[PV2-24] Patient Status Code contains the patient status from the prescriptions file followed by a tilde and then whether or not the patient is COPAY.

[RXE-1] Quantity Timing is a required field but it will not be used in Outpatient Pharmacy V. 7.0. It will always be a null value ("").

[RXE-2] Give Code identifies the substance ordered as encoded by the Pharmacy. The components, in order, are the VA Product ID, VA Product Name, National Drug File, local file pointer, local drug name, and the local file.

[RXE-3] Give Amount - Minimum is a required field but it will not be used in Outpatient Pharmacy V. 7.0. It will always be a null value ("").

[RXE-5] Give Units identifies the units for the give amount as encoded by the VA National Drug file.

[RXE-6] Give Dosage Form is a coded element field. The fourth component is the pointer to the DOSAGE FORM file (#50.606). The fifth component is the form name, and the sixth component is the name of coding system (99PSF).

[RXD-1] Dispense Sub-ID Counter identifies which fill the prescription is.

[RXD-2] Dispense/Give code will contain the same give code as in RXE-2.

[RXD-9] Dispense Notes has three pieces of information:

- FILE RELEASE DATE/TIME field (#105.1) from the PRESCRIPTION file (#52).
- BINGO WAIT TIME field (#32) from the PRESCRIPTION file (#52).
- NDC field (#27) from the PRESCRIPTION file (#52).

#### **Specific Transaction – Dispense Completion**

The messages for the dispense completion will consist of the following HL7 segments:

| MSA | Message Acknowledgment      |
|-----|-----------------------------|
| MSH | Message Header              |
| PID | Patient Identification      |
| ORC | Common Order                |
| RXD | Pharmacy/Treatment Dispense |
|     |                             |

#### Example:

```
MSH|^~\&|PSO DISPENSE|521|PSO
VISTA|521|20031215125043||RRD^014^RRD_014|10001|P|2.4|||AL|AL
MSA|AA~CA|10001
PID|||5000000022V981671^^^USVAMC^PN~1234^^^PN^PI~000456789^^^USSSA^SS||OPPATIENT^ONE||19590116|M
ORC|OR|12345|||||||^OPPROVIDER2^THREE|^OPPROVIDER^TWO
RXD|1|D0082^DIGOXIN 0.25MG TAB^99PSNDF^372.3^DIGOXIN 0.25MG
TAB^99PSD|20031215|||123987||6505-00-584-
0398~20031212|1234567^OPPROVIDER1^ONE|||123456789101112131415||||45201|20041201|
BAXTER
```

#### Segments used in the Outpatient Pharmacy HL7 interface Dispense Completion:

| SEGMENT | SEQ# | LEN | DT  | R/O | RP/# | TBL# | ELEMENT NAME          | EXAMPLE      |
|---------|------|-----|-----|-----|------|------|-----------------------|--------------|
| MSH     | 1    | 1   | ST  | R   |      |      | Field Separator       |              |
|         | 2    | 4   | ST  | R   |      |      | Encoding Characters   | ^~\&         |
|         | 3    | 180 | HD  | R   |      | 0361 | Sending Application   | PSO DISPENSE |
|         | 4    | 180 | HD  | R   |      | 0361 | Sending Facility      | ~DISPENSE.VH |
|         |      |     |     |     |      |      |                       | A.MED.VA.GOV |
|         |      |     |     |     |      |      |                       | :9300~DNS    |
|         | 5    | 180 | HD  | R   |      | 0361 | Receiving Application | PSO VISTA    |
|         | 6    | 180 | HD  | R   |      | 0362 | Receiving Facility    |              |
|         | 7    | 26  | TS  | R   |      |      | Date/Time of Message  | 200304050938 |
|         | 9    | 15  | CM_ | R   |      | 0076 | Message Type          | RRD~014      |
|         |      |     | MSG |     |      |      |                       |              |
|         | 10   | 20  | ST  | R   |      |      | Message Control ID    | 10001        |
|         | 11   | 3   | PT  | R   |      | 0103 | Processing ID         | P            |
|         | 12   | 60  | VID | R   |      | 0104 | Version ID            | 2.4          |
|         | 15   | 2   | ID  | О   |      | 0155 | Accept Acknowledgment | AL           |
|         | 16   | 2   | ID  | О   |      | 0155 | Application           | NE           |
|         |      |     |     |     |      |      | Acknowledgment Type   |              |
|         |      |     |     |     |      |      |                       |              |
| MSA     | 1    | 2   | ID  | R   |      | 0008 | Acknowledgment Code   | AA           |
|         | 2    | 20  | ST  | R   |      |      | Message Control ID    | 10001        |
|         |      |     |     | •   |      |      |                       |              |

### Segments used in the Outpatient Pharmacy HL7 interface Dispense Completion: (continued)

| SEGMENT | SEQ# | LEN | DT  | R/O    | RP/# | TBL# | ELEMENT NAME                                                    | EXAMPLE                                 |
|---------|------|-----|-----|--------|------|------|-----------------------------------------------------------------|-----------------------------------------|
| PID     | 3    | 250 | CX  | R      | Y    |      | Patient ID (will contain IEN, SSN, ICN, Claim #, etc if exists) | 218~~~USVHA&<br>&0363~PI~VA<br>FACILITY |
|         | 5    | 250 | XPN | R      |      |      | Patient Name                                                    | ID&500&L<br>OPPATIENT~ON                |
|         |      |     |     |        |      |      |                                                                 | E                                       |
|         | 7    | 26  | TS  | R      |      | 0001 | Date/Time of Birth                                              | 19280622                                |
|         | 8    | 1   | IS  |        |      | 0001 | Administrative Sex                                              | M                                       |
| ODG     | 1    |     | ID  |        |      | 0110 | Out of Control                                                  | OD                                      |
| ORC     | 1    | 2   | ID  | R      |      | 0119 | Order Control                                                   | OR 12245                                |
|         | 2    | 22  | EI  | C      |      |      | Placer Order Number                                             | 12345                                   |
|         | 10   | 250 | XCN | O      |      |      | Entered By                                                      | 114~OPPROVID                            |
|         | 11   | 250 | MON |        |      |      | XI 'C' 1D                                                       | ER2~THREE                               |
|         | 11   | 250 | XCN | O      |      |      | Verified By                                                     | 115~OPPROVID<br>ER~TWO                  |
|         |      |     |     |        |      |      |                                                                 | ER~1WO                                  |
| RXD     | 1    | 4   | NM  | D      |      |      | Dispense Sub-ID Counter                                         | 1 (Fill Number)                         |
| KAD     | 1 2  | 250 | CE  | R<br>R |      | 0292 | Dispense/Give Code                                              | XH001~HEMAT                             |
|         | 2    | 230 | CE  | K      |      | 0292 | Dispense/Give Code                                              | EST TAB (NOT                            |
|         |      |     |     |        |      |      |                                                                 | FOR ORAL                                |
|         |      |     |     |        |      |      |                                                                 | USE)~99PSNDF~                           |
|         |      |     |     |        |      |      |                                                                 | 3207.12039.4321                         |
|         |      |     |     |        |      |      |                                                                 | ~HEMATEST                               |
|         |      |     |     |        |      |      |                                                                 | REAGENT TAB.                            |
|         |      |     |     |        |      |      |                                                                 | 100/BTL~99PSD                           |
|         | 3    | 26  | TS  | R      |      |      | Date/Time Dispensed                                             | 20040405                                |
|         | 7    | 20  | ST  | R      |      |      | Prescription Number                                             | 100002202                               |
|         | 9    | 25  | ST  | 0      |      |      | Dispense Notes                                                  | 6505-00-584-                            |
|         |      |     | 21  | Ü      |      |      | 2 ispense 1 (sees                                               | 0398^2004040508                         |
|         |      |     |     |        |      |      |                                                                 | 30                                      |
|         | 10   | 200 | XCN | О      |      |      | Dispensing Provider                                             | 1234~OPPROVI                            |
|         |      |     |     |        |      |      |                                                                 | DER1~ONE                                |
|         | 13   | 200 | CM  | О      |      |      | Dispense-To Location                                            | 12345678910111                          |
|         |      |     |     |        |      |      |                                                                 | 2131415                                 |
|         | 18   | 20  | ST  | О      |      |      | Substance Lot Number                                            | 45201                                   |
|         | 19   | 26  | TS  | О      |      |      | Substance Expiration Date                                       | 20050405                                |
|         | 20   | 250 | CE  | О      |      | 0227 | Substance Manufacturer                                          | BAXTER                                  |
|         |      |     |     |        |      |      | Name                                                            |                                         |

Notes pertaining to some data elements:

- [MSH-3] Receiving Application is the DNS name and DNS port number of the dispensing application.
- [MSH-5] Sending Application is the station ID along with the DNS name of the facility.
- [MSH-10] Message Control ID is the number that uniquely identifies the message.
- [MSA-2] Message Control ID is the same number that was in MSH-2 in the dispense request message.
- [PID-3] Patient ID will contain the following possibilities to identify a patient:
  - NI = ICN #
  - SS = Social Security #
  - PN = Claim #
  - PI = DFN #
- [ORC-2] Placer Order Number is the RX internal entry number.
- [ORC-10] Entered By is the name of the Filling Person for the prescription.
- [ORC-11] Verified By is the name of the Checking Pharmacist for the prescription.
- [RXD-1] Dispense Sub-ID Counter is the fill number for the prescription.
- [RXD-3] Date/Time Dispensed is the fill date and time.
- [RXD-9] Dispense Notes contains two components. First component is the NDC code and the second component is the release date/time of the prescription from the dispensing machine.
- [RXD-10] Dispensing Provider is the name of the releasing pharmacist.
- [RXD-13] Dispense-To-Location will contain the mail tracking number of the medication sent to the patient.

(This page included for two-sided copying.)

# Appendix B: HL7 Messaging with an External System

#### **New Protocol**

A new protocol, PSO RECEIVE ORDER, is exported for processing orders from an external system. To use this functionality, this protocol must be added as a SUBSCRIBER to the Event Driver protocol in the PROTOCOL file (#101), which sends the external order message.

#### **New Application Parameter**

A new HL7 application parameter, PSO RECEIVE, is exported as the Receiving Application of the PSO RECEIVE ORDER protocol from the HL7 APPLICATION PARAMETER file (#771).

#### **New Logical Link**

A new HL7 logical link, PSO LLPO from the HL LOGICAL LINK file (#870), is being exported as the Logical Link of the PSO RECEIVE ORDER protocol. This link information will need to be edited to match the communication method of the interface if this interface is activated.

For any orders received from an external source, two new fields are stored with the Outpatient Pending Order and with the prescription, once the Pending Order is finished. These fields are EXTERNAL PLACER ORDER NUMBER field (#114) and EXTERNAL APPLICATION field (#116) in the PENDING OUTPATIENT ORDERS file (#52.41). These fields are also within the PRESCRIPTION file (#52) and are the EXTERNAL PLACER ORDER NUMBER field (#123) and EXTERNAL APPLICATION field (#124).

Any external systems that send orders through this interface to VistA must comply with having **unique** external placer order numbers within the orders from this system. This number is used for various look-ups within the interface, in conjunction with the EXTERNAL APPLICATION field (#116) in the PENDING OUTPATIENT ORDERS file (#52.41) and the EXTERNAL APPLICATION field (#124) in the PRESCRIPTION file (#52).

Any message sent through this interface to VistA, whether it is a New Order message or a Discontinue message must contain only one order per message. The interface is not set up to receive multiple orders per message.

#### **HL7 Order Message Segment Definition Table**

When the PSO RECEIVE ORDER protocol is enabled to process orders from an external system, the following table defines the data elements required for each segment of the incoming order message. This is a unilateral interface. No order information will be returned to the external system.

| Segment | Piece | Description/Field<br>Name       | Data                                            | Data Type                    |  |
|---------|-------|---------------------------------|-------------------------------------------------|------------------------------|--|
| MSH     | 1     | Field Separator                 |                                                 | String                       |  |
|         | 2     | Encoding Characters             | ^~\&                                            | String                       |  |
|         | 3     | Sending Application             | Sending Application<br>Name                     | String                       |  |
|         | 4     | Sending Facility                |                                                 | String                       |  |
|         | 5     | Receiving Application           | PSO RECEIVE                                     | String                       |  |
|         | 6     | Receiving Facility              |                                                 | String                       |  |
|         | 9     | Message Type                    | ORM^O01                                         | Coded Value                  |  |
|         | 10    | Message Control ID              |                                                 | String                       |  |
|         | 11    | Processing ID                   | P                                               | Coded Value                  |  |
|         | 12    | Version ID                      | 2.3.1                                           | Coded Value                  |  |
|         | 15    | Accept<br>Acknowledgement       | NE                                              | Coded Value                  |  |
|         | 16    | Application<br>Acknowledgement  | AL                                              | Coded Value                  |  |
|         | 17    | Country Code                    | USA                                             | Coded Value                  |  |
| PID     | 3     | Patient (pointer to File #2)    | VistA IEN of Patient from File #2               | Composite ID                 |  |
|         | 5     | Patient Name                    |                                                 | Person Name                  |  |
| PVI     | 3     | Clinic (pointer to<br>File #44) | VistA IEN of Hospital<br>Location from File #44 | Composite                    |  |
| ORC     | 1     | Order Control Code              | 'NW'                                            | Coded Value                  |  |
|         | 2     | Placer Order<br>Number*         | External Placer Order<br>Number                 | Composite                    |  |
|         | 9     | Date/Time of<br>Transaction     | Current Date/Time                               | Time Stamp                   |  |
|         | 10    | Entered By                      | VistA IEN of Provider from File #200            | Composite ID Number and Name |  |
|         | 12    | Ordering Provider               | VistA IEN of Provider from File #200            | Composite ID Number and Name |  |
|         | 15    | Order Effective Date            | Current Date/Time                               | Time Stamp                   |  |

| Segment | Piece | Description/Field<br>Name                      | Data                                                                                                    | Data Type                    |  |
|---------|-------|------------------------------------------------|----------------------------------------------------------------------------------------------------|------------------------------|--|
| RXO     | 10    | Dispense Drug                                  | VistA IEN of Drug<br>from File #50                                                                       | Coded Element                |  |
|         | 11    | Quantity                                       | Quantity                                                                                                 | Numeric                      |  |
|         | 13    | Number of Refills                              | Number of Refills                                                                                        | Numeric                      |  |
| NTE     | 6     | Provider's Instructions to Dispensing Pharmacy | Free Text Provider<br>Comments                                                                           | String                       |  |
|         | 7     | Patient's<br>Instructions                      | Expanded Sig                                                                                             | String                       |  |
| ZRN     | 1     | Non-VA                                         | N                                                                                                    | Coded Element (N=Non VA med) |  |
|         | 2     | Statement/Reason                               | Non-VA Medication<br>not recommended by<br>VA provider or<br>Medication prescribed<br>by non-VA provider | String                       |  |
| ZRX     | 4     | Routing                                        | 'W' (for Window)                                                                                         | String                       |  |
|         |       |                                                |                                                                                                    |                              |  |

<sup>\*</sup> Field must contain unique data

The PSO RECEIVE ORDER protocol can also receive discontinue order messages. The following table gives the details of the fields that need to be received in the incoming order message.

| 1 2 3    | Field Separator Encoding Characters Sending Application                              | \<br>^~\&                                                                                                    | String                                                                                                    |
|----------|--------------------------------------------------------------------------------------|----------------------------------------------------------------------------------------------------|----------------------------------------------------------------------------------------------------|
| 3        | Č                                                                                    | ^~\&                                                                                                    |                                                                                                    |
|          | Sending Application                                                                  | (55)                                                                                                    | String                                                                                                    |
| 1        |                                                                                      | Sending Application<br>Name                                                                                                    | String                                                                                                    |
| <b>→</b> | Sending Facility                                                                     |                                                                                                    | String                                                                                                    |
| 5        | Receiving Application                                                                | PSO RECEIVE                                                                                                    | String                                                                                                    |
| 6        | Receiving Facility                                                                   |                                                                                                    | String                                                                                                    |
| 9        | Message Type                                                                         | ORM^O01                                                                                                    | Coded Value                                                                                                    |
| 10       | Message Control ID                                                                   |                                                                                                    | String                                                                                                    |
| 11       | Processing ID                                                                        | P                                                                                                    | Coded Value                                                                                                    |
| 12       | Version ID                                                                           | 2.3.1                                                                                                    | Coded Value                                                                                                    |
| 15       | Accept<br>Acknowledgement                                                            | NE                                                                                                    | Coded Value                                                                                                    |
| 16       | Application<br>Acknowledgement                                                       | AL                                                                                                    | Coded Value                                                                                                    |
| 16       | Country Code                                                                         | USA                                                                                                    | Coded Value                                                                                                    |
| 3        | Patient (pointer to File #2)                                                         | VistA IEN of Patient from File #2                                                                                                    | Composite ID                                                                                                    |
| 5        | Patient Name                                                                         |                                                                                                    | Person Name                                                                                                    |
| 3        | Clinic (pointer to<br>File #44)                                                      | VistA IEN of Hospital<br>Location from File #44                                                                                                    | Composite                                                                                                    |
| 1        | Order Control Code                                                                   | 'CA'                                                                                                    | Coded Value                                                                                                    |
| 2        | Placer Order<br>Number*                                                              | External Placer Order<br>Number                                                                                                    | Composite                                                                                                    |
| 9        | Date/Time of<br>Transaction                                                          | Current Date/Time                                                                                                    | Time Stamp                                                                                                    |
| 10       | Entered By                                                                           | VistA IEN of Provider from File #200                                                                                                    | Composite ID Number and Name                                                                                                    |
| 12       | Ordering Provider                                                                    | VistA IEN of Provider from File #200                                                                                                    | Composite ID Number and Name                                                                                                    |
| 15       | Order Effective Date                                                                 | Current Date/Time                                                                                                    | Time Stamp                                                                                                    |
|          | 6<br>9<br>10<br>11<br>12<br>15<br>16<br>16<br>3<br>5<br>3<br>1<br>2<br>9<br>10<br>12 | 5 Receiving Application 6 Receiving Facility 9 Message Type 10 Message Control ID 11 Processing ID 12 Version ID 15 Accept     Acknowledgement 16 Application     Acknowledgement 16 Country Code 3 Patient (pointer to File #2) 5 Patient Name 3 Clinic (pointer to File #44) 1 Order Control Code 2 Placer Order     Number* 9 Date/Time of     Transaction 10 Entered By  12 Ordering Provider | 4 Sending Facility 5 Receiving Application 6 Receiving Facility 9 Message Type ORM^O01 10 Message Control ID 11 Processing ID P 12 Version ID 2.3.1 15 Accept NE Acknowledgement 16 Application Acknowledgement 16 Country Code USA 3 Patient (pointer to File #2) from File #2 5 Patient Name 3 Clinic (pointer to File #44) Location from File #44 1 Order Control Code 'CA' 2 Placer Order Number* 9 Date/Time of Transaction 10 Entered By VistA IEN of Provider from File #200 12 Ordering Provider 1 VistA IEN of Provider from File #200 |

| ZRN | 1 | Non-VA           | N                     | Coded Element (N=Non VA |
|-----|---|------------------|-----------------------|-------------------------|
|     |   |                  |                       | med)                    |
|     | 2 | Statement/Reason | Non-VA Medication     | String                  |
|     |   |                  | not recommended by    |                         |
|     |   |                  | VA provider or        |                         |
|     |   |                  | Medication prescribed |                         |
|     |   |                  | by non-VA provider    |                         |
|     |   |                  |                       |                         |

<sup>\*</sup> Field must contain unique data

An Application Acknowledgement message is returned for new and discontinue messages received from the external system. Sequence 1 (Acknowledgement Code) of the MSA segment will always be Application Accept (AA), regardless of whether or not the incoming message passed all of the exception checks. Sequence 3 (Text Message) of the MSA segment will be null if the message was accepted and passed all of the exception checks. If the message is rejected by the receiving application, Sequence 3 (Text Message) will contain the reason for the rejection.

| Segment | Piece | Description/Field   | Data                   | Data Type   |
|---------|-------|---------------------|------------------------|-------------|
|         |       | Name                |                        |             |
| MSH     | 1     | Field Separator     |                        | String      |
|         | 2     | Encoding Characters | ^~\&                   | String      |
|         | 3     | Sending Application | PSO RECEIVE            | String      |
|         | 4     | Sending Facility    | (Sending Facility)     | String      |
|         | 5     | Receiving           | (Receiving Application | String      |
|         |       | Application         | Name)                  | _           |
|         | 6     | Receiving Facility  | (Receiving Facility)   | String      |
|         | 7     | Date/time of        | Current Date/Time      | Time Stamp  |
|         |       | Message             |                        | 1           |
|         | 9     | Message Type        | ORR^O01                | Coded Value |
|         | 10    | Message Control ID  |                        | String      |
|         | 11    | Processing ID       | P                      | Coded Value |
|         | 12    | Version ID          | 2.3.1                  | Coded Value |
|         | 15    | Accept              | NE                     | Coded Value |
|         |       | Acknowledgement     |                        |             |
|         | 16    | Application         | NE                     | Coded Value |
|         |       | Acknowledgement     |                        |             |
|         | 17    | Country Code        | US                     | Coded Value |
|         |       | •                   |                        |             |
| MSA     | 1     | Acknowledgement     | AA                     | Coded Value |
|         |       | Code                |                        |             |
|         | 2     | Message Control ID  |                        | String      |
|         | 3     | Text Message        | (Null, or Rejection    | String      |
|         |       |                     | Reason)                |             |

#### **Order Messaging Exceptions**

Exceptions will occur when VistA rejects a new or discontinue order message. For new order messages, the rejections are largely based on the drug, provider, or patient associated with the prescription order.

#### Drug exceptions

- Drug is inactive (less than today's date)
- Drug is not marked for outpatient use
- Drug is not associated with a Pharmacy Orderable Item
- Invalid drug entry

#### Provider exceptions

- Provider is not authorized to write med orders
- Provider has an inactive date (date of today or less)
- Provider has a termination date (date of today or less)
- Provider does not hold the PROVIDER key
- Invalid provider entry

#### Patient exceptions

- Patient is deceased
- Invalid patient entry

#### Other exceptions

- Invalid NTE segment, greater than 245 characters
- Invalid message structure
- Missing MSH segment
- Missing PID segment
- Missing PVI segment
- Missing ORC segment
- Missing RXO segment
- External order, unable to successfully transmit to CPRS
- Unable to derive Institution from Clinic
- Unable to add order to Pending file
- Missing sending application name
- Invalid Order Control Code
- No Patient Location
- Missing CHCS Placer Order Number
- Duplicate order number in Outpatient Pending file
- Duplicate order number in Outpatient Prescription file
- Missing number of refills
- Missing effective date
- Missing Entered by data

For discontinue order messages, these are the possible exceptions:

#### Provider exceptions

- Provider is not authorized to write med orders
- Provider has an inactive date (date of today or less)
- Provider has a termination date (date of today or less)
- Provider does not hold the PROVIDER key
- Invalid provider entry

#### Other exceptions

- Invalid message structure
- Missing MSH segment
- Missing PID segment
- Missing ORC segment
- Missing sending application name
- Missing CHCS Placer Order Number
- Unable to find order in Pharmacy
- Patient mismatch in Pending order
- Pending order is being edited by another user
- Unable to cancel Pending order, status is HOLD
- Unable to cancel Pending order, status is RENEW
- Unable to cancel Pending order, status is DISCONTINUE (EDIT)
- Unable to cancel Pending order, status is DISCONTINUE
- Unable to cancel Pending order, status is REFILL REQUEST
- Patient mismatch in prescription
- Prescription is being edited by another user
- Unable to cancel prescription, status is DISCONTINUED
- Unable to cancel prescription, status is DELETED
- Unable to cancel prescription, status is DISCONTINUED BY PROVIDER
- Unable to cancel prescription, status is DISCONTINUED (EDIT)

(This page included for two-sided copying.)

# **Appendix C:**

The Transitional Pharmacy Benefit (TPB) functionality has been placed "Out of Order" with the PSO\*7\*227 patch.

(This page included for two-sided copying.)

# **Appendix D:**

# **HL7 Messaging for VistA Data Extraction Framework** (VDEF)

#### **Important Note**

Patch PSO\*7\*190 should not be installed prior to the site's assigned HDR installation date. Each site will be contacted approximately two weeks prior to the assigned HDR installation date and provided instructions on when and in what order to install this patch and the VDEF V. 1.0 software. Additionally, sites should not configure or attempt to utilize the VDEF software associated with this patch prior to the assigned HDR installation date. Technical Support Office personnel will work with each site to activate that application and start the site's data transmissions to the HDR database. (Information on HDR installation dates can be found by going to the link <a href="http://vaww.teamshare.va.gov/hdr\_implementation/">http://vaww.teamshare.va.gov/hdr\_implementation/</a> and selecting "Implementation Schedule" from the Quick Launch panel on the left side of the page.)

Please refer to the VistA Data Extraction Framework (VDEF) Installation & User Configuration Guide for all technical assistance.

#### **New Protocols**

Patch PSO\*7\*190 adds six new protocols to the PROTOCOL file (#101) to facilitate the VistA Data Extraction Framework (VDEF) Outpatient Pharmacy messaging.

PROTOCOL: (VS = Event Driver protocol, HR = Subscriber protocol)

PSO VDEF RDE O11 OP PHARM PRES VS

PSO VDEF RDE O11 OP PHARM PRES HR

PSO VDEF RDS O13 OP PHARM PPAR VS

PSO VDEF RDS O13 OP PHARM PPAR HR

PSO VDEF RDS O13 OP PHARM PREF VS

PSO VDEF RDS O13 OP PHARM PREF HR

#### **New Application Parameters**

Patch PSO\*7\*190 adds four new HL7 application parameters to the HL7 APPLICATION PARAMETER file (#771):

HDRPPAR is exported as the Sending Application for the PSO VDEF RDS O13 OP PHARM PPAR VS protocol.

HDRPREF is exported as the Sending Application for the PSO VDEF RDS O13 OP PHARM PREF VS protocol.

HDRPRES is exported as the Sending Application for the PSO VDEF RDE O11 OP PHARM PRES VS protocol.

PSO VDEF IE SIDE is exported as the Receiving application for the three Subscriber protocols:

PSO VDEF RDE O11 OP PHARM PRES HR

PSO VDEF RDS O13 OP PHARM PPAR HR

PSO VDEF RDS O13 OP PHARM PREF HR

#### **New Logical Link**

There are currently four HL7 logical links (VDEFVIEn) exported with VDEF V. 1.0. The VDEFVIEn links will transmit messages from the local site to the HDR Receiving host system at Austin. VDEFVIE3 is the logical link assigned to Outpatient Pharmacy and it has been added to the HL LOGICAL LINK file (#870).

#### **HL7 Outpatient Pharmacy VDEF Message**

When particular events (listed below) occur to a prescription within the Outpatient Pharmacy package, a VDEF request will be queued up at the VDEF Request Queue, with the MessageType, EventType, SubType, and the internal entry number to the PRESCRIPTION file (#52). VDEF will then go through the VDEF Request Queue to generate an HL7 message that contains all of the prescription information and send the message to the Receiving Facility through the VDEFVIE3 Logical Link.

Outpatient Pharmacy VDEF messages will be generated when:

A new order is entered through the Outpatient Pharmacy options

A Pending Order from Computerized Patient Record System (CPRS) is finished in the

**Outpatient Pharmacy options** 

A refill is entered for a prescription

A partial fill for a prescription is entered

All prescription status changes

A Prescription is edited and does not create a new order

#### **Example of VDEF HL7 Message**

```
MSH^~|\&^HDRPREF^613~TEST.MARTINSBURG.MED.VA.GOV~DNS^PSO VDEF IE
SIDE^200HD~HDR.MED.VA.GOV~DNS^20041216192259-
0500^^RDS~013^61332594923^T^2.4^^^AL^NE^US
PID^1^1234567890V123456^1234567890V123456~~~USVHA&&0363~NI~VA FACILITY
ID&613&L | 000654321~~~USSSA&&0363~SS~VA FACILITY
ID&613&L|1234~~~USVHA&&0363~PI~VA FACILITY
ID&613&L | 000654321~~~USVBA&&0363~PN~VA FACILITY
ID&613&L^^LastName~FirstName~M~~~~L^MotherMaidenLastName~~~~~M^19150511^M^^"
"^HC 11, BOX 22B~""~CAPON
BRIDGE~WV~12345~~P~"" | ~~BARNESVILLE~MD~~~N^027^(123)555-
1212^""^^D^0^^000654321^^^""^BARNESVILLE MD^^^^^20000301^^
ORC^RE^^1685567~613 52 .001^^CM^^~~~19950109~19960110~~FILL/EXPIRATION|~~~~19
950109~~ISSUED | ~~~19950109~19950330~~DISPENSED/LAST
DISPENSED | ~~~~19950629~~CANCEL^19950109123449-
0500^63~OPPROVIDER40~TWO~~~~VistA200^^947~OPPROVIDER41~TWO~A~MD~RE^
CCS/HOME VISIT~2559^^^613~MARTINSBURG VAMC~613 52 20~5005423~MARTINSBURG
VAMC~NCPDP^^^^MARTINSBURG, WV^^^4500704~DISCONTINUED~99VA_52_100
```

```
RXE^1&100MG~~~19950109~19950629~~FILL/CANCEL^4005192~AMANTADINE HCL 100MG
CAP~99VA 52 6~0781-2048-
01~~NDC^0^^20~MG~613 52 6^63~CAP~613 50.7 .02^~TAKE~613 52.0113 8 | ~CAPSULE~61
3 52.0113 3 ~ Q8H~613 52.0113 7 ~ QAMHS~613 52 114 ~ IN THE MORNING AND AT
BEDTIME~613 52 115^~~~~WINDOW^^90^^1^^2992~OPPROVIDER42~THREE~M~~~~PHARMACIS
T^5430744^^^19950111170823-0500^^^TAKE ONE CAPSULE BY MOUTH EVERY EIGHT HOURS
IN THE MORNING AND AT BEDTIME~~613_52_10.2^D90^^^^^11135~ AMANTADINE HCL
100MG CAP ~613 50 .01 C0255~~613 50 27
RXR^1~ORAL (BY MOUTH)~613_52.0113_6
FT1^^^19950109^^CG^620~AMANTADINE~~613 52 39.2^^^^0.009^^^^^0NSC^12345~FIN
ISHING PHARM~613_52_38
FT1^2^^^19950109^^CO^1~PSO NSC RX COPAY NEW~500 52 105
OBX^1^CE^WAS THE PATIENT COUNSELED^^4500633~YES~99VA_52_41^^^^^F
OBX^2^CE^WAS COUNSELING UNDERSTOOD^^4500630~NO~99VA_52_42^^^^^F
NTE^1^^RENEWED FROM RX # 123456^RE~REMARKS~613_52_12
ORC^RF^^1^^^~~~19950330~~~DISPENSED^~1685567^19950306^^^947~OPPROVIDER41~TWO
~A~MD~~MD~VistA200^^^REFILL^613~MARTINSBURG
VAMC~613 52.1 8~5005423~MARTINSBURG VAMC~NCPDP^^^^MARTINSBURG, WV
RXE^~~~19950330~~~REFILL^4005192~AMANTADINE HCL 100MG CAP~99VA 52 6~0781-
2048-01~~NDC
^0^^20~MG~613 52 6^^^~~~~MAIL^^90^^^^2992~OPPROVIDER42~THREE~M~~~~PHARMACIST
^^^199503290934-0500^^^^D90^^^^^^11135~ AMANTADINE HCL 100MG CAP
~613_50_.01|C0255~~613_50_27
FT1^^^19950330^^CG^620~AMANTADINE~~613 52 39.2^^^^0.009
FT1^2^^^19950330^^CG^1~PSO NSC RX COPAY NEW~500 52 105
ORC^RF^^1^^^~1685567^199503061212-
0500^^947~OPPROVIDER41~TWO~A~MD~~MD~VistA200^^^PARTIAL^613~MARTINSBURG
VAMC~613_52.2_.09~5005423~MARTINSBURG VAMC~NCPDP^^^^MARTINSBURG, WV
RXE^~~~19950306~~~PARTIAL^4005192~AMANTADINE HCL 100MG CAP~99VA _52_6~0781-
2048-01~~NDC
^0^^20~MG~613 52 6^^^~~~~WINDOW^^30^^^^2992~OPPROVIDER42~THREE~M~~~~PHARMACI
ST^^^19950307144822-0500^^^^D30^^^^^11135~ AMANTADINE HCL 100MG CAP
~613_50_.01|C0255~~613_50_27
NTE^^^PT OUT RX ON SUSP FOR 24 MORE DAYS^RE~REMARKS~613 50 27
FT1^^^19950306^^CG^620~AMANTADINE~~613_52_39.2^^^^0.009
FT1^2^^^19950306^^CG^1~PSO NSC RX COPAY NEW~500 52 105
```

#### **HL7 Outpatient Pharmacy VDEF Message**

Some data values in the following table represent VistA data fields that have been assigned VUIDs (VHA Unique Identifiers). In these instances, when a VUID is available, the data value will be the VUID, along with the appropriate coding scheme. If for some reason the VUID is not available, the data value will be the VistA data value, along with the appropriate coding scheme.

The exception to this format would be the data value for the coded element for Give Code in the segment RXE 2. If a VUID is available, the first three pieces would be:

```
VUID from the VA PRODUCT file (#50.68)
VA PRODUCT Name from the VA PRODUCT file (#50.68)
99VA 52 6
```

If a VUID is not available, for example if the local drug from the DRUG file (#50) is not matched to the National Drug File, the first three pieces would be:

Null
DRUG Name from the DRUG file (#50)
(Station Number)\_52\_6

Also in the following table, dosing information is sent in the RXE 1 segment. There are different formats for the dosing information, depending on the type of dosage. Here are examples, which include a possible dosage, a local possible dosage and a possible dosage with complex dosing instructions.

Example 1: This example is for a possible dosage, which is a numeric dosage, with a numeric dispense units per dose. These types of dosages are limited to single ingredient drugs, with a numeric strength, usually with a dosage form of tablets or capsules.

#### 2&200MG~~10D~20050720~20060721~~FILL/EXPIRATION

The dosage in this case is 2&200MG~~10D, where 2 represents the dispense units per dose, 200MG represents the total dosage for the 2 tablets or capsules, and 10D represents the duration, which in this case is 10 days. (duration is optional)

**Example 2**: This example is for a local possible dosage, which is a text dosage, with no dispense units per dose. These types of dosages apply to items such as multi-ingredient drugs, creams, ointments, drops, etc.

#### &1 DROP~~~20050720~20060721~~FILL/EXPIRATION

The dosage in this case is &1 DROP~~~, where 1 DROP represents the dosage. Since it is a local possible dosage, there is no dispense units per dose, and in this case there is no duration, though a duration can be applied to any type of dosage.

**Example 3:** This example is for a possible dosage, with complex dosing instructions.

#### 1&100MG~~10D~20050720~20060721~~FILL/EXPIRATION|2&200MG~~5D

The first set of dosing instructions is 1&100MG~~10D, where 1 represents the dispense units per dose, 100MG represents the total dosage, and 10D represents a duration of 10 Days. The next set of dosing instructions is 2&200MG~~5D, where 2 represents the dispense units per dose, 200MG represents the total dosage, and 5D represents a duration of 5 Days.

**NOTE**: The dosage will only appear in the RXE segment associated with the original fill, it will not appear in RXE segments associated with refills or partial fills.

## Example of VDEF HL7 Message Details

| Segment    | Piece/<br>Sequence | Description/ Field<br>Name                  | Data<br>Type | Data Value                                                  |
|------------|--------------------|---------------------------------------------|--------------|-------------------------------------------------------------|
| MSH        | 1                  | Field Separator                             | ST           | ٨                                                           |
| MSH        | 2                  | Encoding Characters                         | ST           | ~ \&                                                        |
| MSH        | 3                  | Sending Application                         | HD           | HDRPREF                                                     |
| MSH        | 4                  | Sending Facility                            | HD           | 613~TEST.MARTINSBURG.MED.VA.G<br>OV~DNS                     |
| MSH        | 5                  | Receiving<br>Application                    | HD           | PSO VDEF IE SIDE                                            |
| MSH        | 6                  | Receiving Facility                          | HD           | 200HD~HDR.MED.VA.GOV~DNS                                    |
| MSH        | 7                  | Date/Time Of<br>Message                     | TS           | 20041216192259-0500                                         |
| MSH        | 8                  | Security                                    | ST           |                                                             |
| MSH        | 9                  | Message Type                                | CM           | RDS~O13                                                     |
| MSH        | 10                 | Message Control ID                          | ST           | 61332594923                                                 |
| MSH        | 11                 | Processing ID                               | PT           | T                                                           |
| MSH        | 12                 | Version ID                                  | VID          | 2.4                                                         |
| MSH        | 13                 | Sequence Number                             | NM           |                                                             |
| MSH        | 14                 | Continuation Pointer                        | ST           |                                                             |
| MSH        | 15                 | Accept Acknowledgment Type Application      | ID           | AL                                                          |
| MSH        | 16                 | Acknowledgment                              | ID           | NE                                                          |
| MSH        | 17                 | Type Country Code                           | ID           | US                                                          |
|            |                    | Character Set                               |              | US                                                          |
| MSH<br>MSH | 18                 | Character Set Principal Language Of Message | ID<br>CE     |                                                             |
| MSH        | 20                 | Alternate Character<br>Set Handling Scheme  | ID           |                                                             |
| MSH        | 21                 | Conformance<br>Statement ID                 | ID           |                                                             |
| PID        | 1                  | Set ID - PID                                | SI           | 1                                                           |
| PID        | 2                  | Patient ID                                  | CX           | 1234567890V123456                                           |
| PID        | 3                  | Patient Identifier List                     | CX           | 1234567890V123456~~~USVHA&&0363<br>~NI~VA FACILITY ID&613&L |
| PID        | 3                  | Patient Identifier List_rep                 |              | 000654321~~~USSSA&&0363~SS~VA<br>FACILITY ID&613&L          |

| Segment | Piece/<br>Sequence | Description/ Field<br>Name | Data<br>Type   | Data Value                                       |
|---------|--------------------|----------------------------|----------------|--------------------------------------------------|
|         | a de quantita de   | Patient Identifier         | - <b>J</b> F • | 1234~~~USVHA&&0363~PI~VA                         |
| PID     | 3                  | List_rep                   |                | FACILITY ID&613&L                                |
|         |                    | Patient Identifier         |                | 000654321~~~USVBA&&0363~PN~VA                    |
| PID     | 3                  | List_rep                   |                | FACILITY ID&613&L                                |
|         |                    | Alternate Patient ID -     |                |                                                  |
| PID     | 4                  | PID                        | CX             |                                                  |
| PID     | 5                  | Patient Name               | XPN            | LastName~FirstName~M~~~L                         |
| 1110    | <u> </u>           |                            | 2111           | Lastivanie i listivanie ivi                      |
| PID     | 6                  | Mother's Maiden<br>Name    | XPN            | MotherMaidenLastName~~~~M                        |
| PID     | 7                  | Date/Time Of Birth         | TS             | 19150511                                         |
| PID     | 8                  | Administrative Sex         | IS             | M                                                |
| PID     | 9                  | Patient Alias              | XPN            | IVI                                              |
| PID     | 10                 | Race                       | CE             | ""                                               |
| PID     | 10                 | Race                       | CE             | V/G // D O V A D UU G / D O V                    |
| PID     | 11                 | Dationt Address            | XAD            | HC 11, BOX 22B~""~CAPON<br>BRIDGE~WV~12345~~P~"" |
|         |                    | Patient Address            | AAD            |                                                  |
| PID     | 11                 | Patient Address_rep        | TC             | ~~BARNESVILLE~MD~~~N                             |
| PID     | 12                 | County Code Phone Number - | IS             | 027                                              |
| PID     | 13                 | Home                       | XTN            | (123)555-1212                                    |
|         | -                  | Phone Number -             | <u> </u>       | ( - 7/                                           |
| PID     | 14                 | Business                   | XTN            | ""                                               |
| PID     | 15                 | Primary Language           | CE             |                                                  |
| PID     | 16                 | Marital Status             | CE             | D                                                |
| PID     | 17                 | Religion                   | CE             | 0                                                |
| 200     | 10                 | Patient Account            | GY.            |                                                  |
| PID     | 18                 | Number<br>SSN Number -     | CX             |                                                  |
| PID     | 19                 | Patient                    | ST             | 654321                                           |
|         | 17                 | Driver's License           |                | 00 1021                                          |
| PID     | 20                 | Number - Patient           | DLN            |                                                  |
| PID     | 21                 | Mother's Identifier        | CX             |                                                  |
| PID     | 22                 | Ethnic Group               | CE             | пп                                               |
| PID     | 23                 | Birth Place                | ST             | BARNESVILLE MD                                   |
|         |                    | Multiple Birth             | <u> </u>       |                                                  |
| PID     | 24                 | Indicator                  | ID             |                                                  |
| PID     | 25                 | Birth Order                | NM             |                                                  |
| PID     | 26                 | Citizenship                | CE             |                                                  |
|         |                    | Veterans Military          |                |                                                  |
| PID     | 27                 | Status                     | CE             |                                                  |
| PID     | 28                 | Nationality                | CE             |                                                  |
|         |                    | Patient Death Date         |                |                                                  |
| PID     | 29                 | and Time                   | TS             | 20000301                                         |

| Segment | Piece/<br>Sequence | Description/ Field<br>Name                               | Data<br>Type | Data Value                                         |
|---------|--------------------|----------------------------------------------------------|--------------|----------------------------------------------------|
|         | •                  | Patient Death                                            | · · ·        |                                                    |
| PID     | 30                 | Indicator                                                | ID           |                                                    |
|         |                    | Identity Unknown                                         |              |                                                    |
| PID     | 31                 | Indicator                                                | ID           |                                                    |
|         |                    | Identity Reliability                                     |              |                                                    |
| PID     | 32                 | Code                                                     | IS           |                                                    |
| PID     | 33                 | Last Update Date/Time                                    | TS           |                                                    |
| PID     | 34                 | Last Update Facility                                     | HD           |                                                    |
| PID     | 35                 | Species Code                                             | CE           |                                                    |
| PID     | 36                 | Breed Code                                               | CE           |                                                    |
|         |                    |                                                          |              |                                                    |
| PID     | 37                 | Strain Production Class                                  | ST           |                                                    |
| PID     | 38                 | Code                                                     | CE           |                                                    |
| 112     |                    | 0000                                                     |              |                                                    |
| ORC     | 1                  | Order Control                                            | ID           | RE                                                 |
| ORC     | 2                  | Placer Order Number                                      | EI           | TC .                                               |
| ORC     | 3                  | Filler Order Number                                      | EI           | 1685567~613_52001                                  |
| ORC     | 4                  | Placer Group Number                                      | EI           | 1003307 013_32001                                  |
| ORC     | 5                  | Order Status                                             | ID           | CM                                                 |
| ORC     | 6                  |                                                          | ID           | CIVI                                               |
| OKC     | 0                  | Response Flag                                            | 1D           |                                                    |
| ORC     | 7                  | Quantity/ Timing                                         | TQ           | ~~~19950109~19960110~~FILL/EXPIRA<br>TION          |
| ORC     | 7                  | Quantity/ Timing_rep                                     |              | ~~~19950109~~ISSUED                                |
| ORC     | 7                  | Quantity/ Timing_rep                                     |              | ~~~19950109~19950330~~DISPENSED/<br>LAST DISPENSED |
| ORC     | 7                  | Quantity/ Timing_rep                                     |              | ~~~19950629~~CANCEL                                |
| ORC     | 8                  | Parent                                                   | CM           |                                                    |
|         | -                  | Date/Time of                                             |              |                                                    |
| ORC     | 9                  | Transaction                                              | TS           | 19950109123449-0500                                |
|         |                    |                                                          |              | 63~OPPROVIDER40~TWO~~~~VistA2                      |
| ORC     | 10                 | Entered By                                               | XCN          | 00                                                 |
| ORC     | 11                 | Verified By                                              | XCN          |                                                    |
| ORC     | 12                 | Ordering Provider                                        | XCN          | 947~OPPROVIDER41~TWO~A~MD~~<br>MD~RE               |
| ORC     | 13                 | Enterer's Location / Room (Hospital Location IEN~Clinic) | PL           | CCS/HOME VISIT~2559                                |
| JAC     | 13                 | Call Back Phone                                          | 112          | CONTINUE TIDIT 2007                                |
| ORC     | 14                 | Number                                                   | XTN          |                                                    |
| ORC     | 15                 | Order Effective<br>Date/Time                             | TS           |                                                    |

|         | Piece/   | Description/ Field               | Data |                                                          |
|---------|----------|----------------------------------|------|----------------------------------------------------------|
| Segment | Sequence | Name                             | Type | Data Value                                               |
|         |          | Order Control Code               |      |                                                          |
| ORC     | 16       | Reason                           | CE   |                                                          |
|         |          | <b>.</b>                         |      | 613~MARTINSBURG                                          |
| ORC     | 17       | Entering                         | CE   | VAMC~613_52_20~5005423~MARTINS<br>BURG VAMC~NCPDP        |
|         |          | Organization Passing             |      | BURG VAMC~NCPDP                                          |
| ORC     | 18       | Entering Device                  | CE   |                                                          |
| ORC     | 19       | Action By Advanced               | XCN  |                                                          |
|         |          | Beneficiary Notice               |      |                                                          |
| ORC     | 20       | Code                             | CE   |                                                          |
|         |          | Ordering Facility                |      |                                                          |
| ORC     | 21       | Name                             | XON  | MARTINSBURG, WV                                          |
|         |          | Ordering Facility                |      |                                                          |
| ORC     | 22       | Address                          | XAD  |                                                          |
|         |          | Ordering Facility                |      |                                                          |
| ORC     | 23       | Phone Number                     | XTN  |                                                          |
|         |          | Ordering Provider                |      |                                                          |
| ORC     | 24       | Address                          | XAD  |                                                          |
|         |          |                                  |      | 4500704~DISCONTINUED~9                                   |
|         |          | Order Status Modifier            |      | 9VA_52_100                                               |
| ORC     | 25       | (If CMOP drug, send CMOP status) | CWE  | OR                                                       |
| ORC     | 23       | CWOP status)                     | CWE  | 12~DISCONTINUED~613_52_100                               |
|         |          |                                  |      | 1&100MG~~~19950109~19950629~~FIL                         |
| RXE     | 1        | Quantity/Timing                  | TQ   | L/CANCEL                                                 |
|         |          |                                  |      | 4005192~AMANTADI                                         |
|         |          |                                  |      | NE HCL 100MG                                             |
|         |          |                                  |      | CAP~99VA_52_6~0781-2048-01~~NDC<br>OR                    |
|         |          |                                  |      | ~AMANTADINE 100MG                                        |
| RXE     | 2        | Give Code                        | CE   | CAP~613_52_6~0781-2048-01~~NDC                           |
|         |          | Give Amount -                    |      |                                                          |
| RXE     | 3        | Minimum                          | NM   | 0                                                        |
|         |          | Give Amount -                    |      |                                                          |
| RXE     | 4        | Maximum                          | NM   |                                                          |
| RXE     | 5        | Give Units                       | CE   | 20~MG~613_52_6                                           |
|         |          |                                  |      | 63~CAP~613_50.702                                        |
|         |          |                                  |      | <b>OR</b> if VUID exists 63~CAP~613_50.702~11111~CAP~99V |
| RXE     | 6        | Give Dosage Form                 | CE   | 03~CAF~013_50.702~11111~CAF~99V<br>A50.702               |
| <b></b> |          | Verb, Noun,                      |      |                                                          |
|         |          | Schedule,                        |      | ~TAKE~613_52.0113_8 ~CAPSULE~613                         |
| RXE     | 7(n)     | Conjunction                      | CE   | _52.0113_3 ~Q8H~613_52.0113_7                            |
|         |          |                                  |      |                                                          |
| RXE     | 7(n)     | Patient Instructions             | CE   | ~QAMHS~613_52_114                                        |

| Segment | Piece/<br>Sequence | Description/ Field<br>Name                                    | Data<br>Type | Data Value                                                                                      |
|---------|--------------------|---------------------------------------------------------------|--------------|-------------------------------------------------------------------------------------------------|
|         |                    | Expanded Patient                                              |              | ~IN THE MORNING AND AT                                                                          |
| RXE     | 7(n)               | Instructions                                                  | CE           | BEDTIME~613_52_115                                                                              |
| RXE     | 8                  | Deliver-To Location                                           | CM           | ~~~~WINDOW                                                                                      |
| RXE     | 9                  | Substitution Status                                           | ID           |                                                                                                 |
| RXE     | 10                 | Dispense Amount                                               | NM           | 90                                                                                              |
| RXE     | 11                 | Dispense Units                                                | CE           |                                                                                                 |
| RXE     | 12                 | Number of Refills                                             | NM           | 1                                                                                               |
| RXE     | 13                 | Ordering Provider's<br>DEA Number                             | XCN          |                                                                                                 |
| RXE     | 14                 | Pharmacist/Treatment<br>Supplier's Verifier ID                | XCN          | 2992~OPPROVIDER42~THREE~M~~~<br>PHARMACIST                                                      |
| RXE     | 15                 | Prescription Number                                           | ST           | 5430744                                                                                         |
| RXE     | 16                 | Number of Refills<br>Remaining                                | NM           |                                                                                                 |
| DVE     | 17                 | Number of<br>Refills/Doses                                    | NA           |                                                                                                 |
| RXE     | 17                 | Dispensed D/T of Most Recent                                  | NM           |                                                                                                 |
| RXE     | 18                 | Refill or Dose Dispensed                                      | TS           | 19950111170823-0500                                                                             |
| RXE     | 19                 | Total Daily Dose                                              | CQ           |                                                                                                 |
| RXE     | 20                 | Needs Human<br>Review                                         | ID           |                                                                                                 |
| RXE     | 21                 | Pharmacy/Treatment Supplier's Special Dispensing Instructions | CE           | TAKE ONE CAPSULE BY MOUTH<br>EVERY EIGHT HOURS IN THE<br>MORNING AND AT<br>BEDTIME~~613_52_10.2 |
| RXE     | 22                 | Give Per (Time Unit)                                          | ST           | D90                                                                                             |
| RXE     | 23                 | Give Rate Amount                                              | ST           |                                                                                                 |
| RXE     | 24                 | Give Rate Units                                               | CE           |                                                                                                 |
| RXE     | 25                 | Give Strength                                                 | NM           |                                                                                                 |
| RXE     | 26                 | Give Strength Units                                           | CE           |                                                                                                 |
| RXE     | 27                 | Give Indication                                               | CE           |                                                                                                 |
| RXE     | 28                 | Dispense Package<br>Size                                      | NM           |                                                                                                 |
| RXE     | 29                 | Dispense Package<br>Size Unit                                 | CE           |                                                                                                 |
| RXE     | 30                 | Dispense Package<br>Method                                    | ID           |                                                                                                 |
| RXE     | 31(n)              | Supplementary Code:<br>Local Drug                             | ST           | 11135~AMANTADINE HCL 100MG<br>CAP~613_5001                                                      |
| RXE     | 31(n)              | Supplementary Code: CMOP ID                                   |              | C0255~~613_50_27                                                                                |

| Sagment | Piece/   | Description/ Field<br>Name           | Data | Doto Voluc                       |
|---------|----------|--------------------------------------|------|----------------------------------|
| Segment | Sequence | Name                                 | Type | Data Value                       |
| RXR     | 1        | Route                                | CE   | 1~ORAL (BY MOUTH)~613_52.0113_6  |
| RXR     | 2        | Route                                | CE   | 1*OKAL (B1 MOC111)*015_52.0115_0 |
| IXX     | 2        |                                      | CL   |                                  |
| RXR     | 3        |                                      | CE   |                                  |
| DAID    |          |                                      | CT.  |                                  |
| RXR     | 4        |                                      | CE   |                                  |
| RXR     | 5        |                                      | CE   |                                  |
| F/D1    | 1        | G 4 ID FEI                           | O.I. |                                  |
| FT1     | 1        | Set ID - FT1                         | SI   |                                  |
| FT1     | 2        | Transaction ID                       | ST   |                                  |
| FT1     | 3        | Transaction Batch ID                 | ST   | 10070100                         |
| FT1     | 4        | Transaction Date Transaction Posting | TS   | 19950109                         |
| FT1     | 5        | Date                                 | TS   |                                  |
| FT1     | 6        | Transaction Type                     | IS   | CG                               |
| FT1     | 7        | Transaction Code                     | CE   | 620~AMANTADINE~~613_52_39.2      |
| FT1     | 8        | Transaction<br>Description           | ST   |                                  |
|         |          | Transaction                          |      |                                  |
| FT1     | 9        | Description - Alt                    | ST   |                                  |
| FT1     | 10       | Transaction Quantity                 | NM   |                                  |
| FT1     | 11       | Transaction Amount -<br>Extended     | СР   |                                  |
| FT1     | 12       | Transaction Amount -<br>Unit         | СР   | 0.009                            |
| FT1     | 13       | Department Code                      | CE   |                                  |
| FT1     | 14       | Insurance Plan ID                    | CE   |                                  |
| FT1     | 15       | Insurance Amount                     | CP   |                                  |
| F/D 1   | 1.6      | Assigned Patient                     | DI   |                                  |
| FT1     | 16       | Location                             | PL   |                                  |
| FT1     | 17       | Fee Schedule                         | IS   | ovida                            |
| FT1     | 18       | Patient Type Diagnosis Code -        | IS   | ONSC                             |
| FT1     | 19       | FT1                                  | CE   |                                  |
| FT1     | 20       | Performed By Code                    | XCN  | 12345~FINISHING PHARM~613_52_38  |
| FT1     | 21       | Ordered By Code                      | XCN  |                                  |
| FT1     | 22       | Unit Cost                            | СР   |                                  |
| FT1     | 23       | Filler Order Number                  | EI   |                                  |
| FT1     | 24       | Entered By Code                      | XCN  |                                  |
| FT1     | 25       | Procedure Code                       | CE   |                                  |
| FT1     | 26       | Procedure Code<br>Modifier           | CE   |                                  |

| Segment      | Piece/<br>Sequence | Description/ Field<br>Name               | Data<br>Type | Data Value                                             |
|--------------|--------------------|------------------------------------------|--------------|--------------------------------------------------------|
| ~ · <b>g</b> | <u>q</u>           | - (00                                    |              |                                                        |
| FT1          | 1                  | Set ID - FT1                             | SI           |                                                        |
| FT1          | 2                  | Transaction ID                           | ST           |                                                        |
| FT1          | 3                  | Transaction Batch ID                     | ST           |                                                        |
| FT1          | 4                  | Transaction Date                         | TS           | 19950109                                               |
| FT1          | 5                  | Transaction Posting<br>Date              | TS           |                                                        |
| FT1          | 6                  | Transaction Type                         | IS           | CO                                                     |
| FT1          | 7                  | Transaction Code                         | CE           | 1~PSO NSC RX COPAY<br>NEW~500_52_105                   |
| OBX          | 1                  | Set ID - OBX                             | SI           | 1                                                      |
| OBX          | 2                  | Value Type                               | ID           | CE                                                     |
| OBX          | 3                  | Observation<br>Identifier                | CE           | WAS THE PATIENT COUNSELED                              |
| OBX          | 4                  | Observation Sub-Id                       | ST           |                                                        |
| OBX          | 5                  | Observation Value                        | CE           | 4500633~YES~99VA_52_41<br><b>OR</b><br>1~YES~613_52_41 |
| OBX          | 6                  | Units                                    | CE           |                                                        |
| OBX          | 7                  | References Range                         | ST           |                                                        |
| OBX          | 8                  | Abnormal Flags                           | IS           |                                                        |
| OBX          | 9                  | Probability                              | NM           |                                                        |
| ODW          | 10                 | Nature of Abnormal                       | ID           |                                                        |
| OBX          | 10                 | Test Observation Result                  | ID           |                                                        |
| OBX          | 11                 | Status                                   | ID           | F                                                      |
| OBX          | 12                 | Date Last<br>Observation Normal<br>Value | TS           |                                                        |
| OBX          | 13                 | User Defined Access<br>Checks            | ST           |                                                        |
| OBX          | 14                 | Date/Time of the<br>Observation          | TS           |                                                        |
| OBX          | 15                 | Producer's ID                            | CE           |                                                        |
| OBX          | 16                 | Responsible Observer                     | XCN          |                                                        |
| OBX          | 17                 | Observation Method                       | CE           |                                                        |
| OBX          | 18                 | Equipment Instance<br>Identifier         | EI           |                                                        |
| OBX          | 19                 | Date/Time of the<br>Analysis             | TS           |                                                        |
| OBX          | 1                  | Set ID - OBX                             | SI           | 2                                                      |

|         | Piece/   | Description/ Field            | Data  |                           |
|---------|----------|-------------------------------|-------|---------------------------|
| Segment | Sequence | Name                          | Type  | Data Value                |
| OBX     | 2        | Value Type                    | ID    | CE                        |
|         |          | Observation                   |       |                           |
| OBX     | 3        | Identifier                    | CE    | WAS COUNSELING UNDERSTOOD |
| OBX     | 4        | Observation Sub-Id            | ST    |                           |
|         |          |                               |       | 4500630~NO~99VA_52_42     |
| OBX     | 5        | Observation Value             | CE    | OR<br>0~NO~613_52_42      |
| OBX     | 6        | Units                         | CE    | 0 110 1013_32_42          |
| OBX     | 7        | References Range              | ST    |                           |
| OBX     | 8        | Abnormal Flags                | IS    |                           |
| OBX     | 9        | Probability                   | NM    |                           |
| UDA     | 9        | Nature of Abnormal            | INIVI |                           |
| OBX     | 10       | Test                          | ID    |                           |
|         |          | Observation Result            |       |                           |
| OBX     | 11       | Status                        | ID    | F                         |
|         |          | Date Last                     |       |                           |
| OBX     | 12       | Observation Normal<br>Value   | TS    |                           |
| OBA     | 12       |                               | 13    |                           |
| OBX     | 13       | User Defined Access<br>Checks | ST    |                           |
| OBA     | 13       |                               | 31    |                           |
| OBX     | 14       | Date/Time of the Observation  | TS    |                           |
| OBX     | 15       | Producer's ID                 | CE    |                           |
| OBX     | 16       | Responsible Observer          | XCN   |                           |
| OBX     | 17       | Observation Method            | CE    |                           |
| OBM     | 17       | Equipment Instance            | CL    |                           |
| OBX     | 18       | Identifier                    | EI    |                           |
| OBIT    | 10       | Date/Time of the              |       |                           |
| OBX     | 19       | Analysis                      | TS    |                           |
|         |          |                               |       |                           |
| NTE     | 1        | Set ID - NTE                  | SI    | 1                         |
| NTE     | 2        | Source of Comment             | ID    |                           |
| NTE     | 3        | Comment                       | FT    | RENEWED FROM RX # 123456  |
| NTE     | 4        | Comment Type                  | CE    | RE~REMARKS~613_52_12      |
|         |          |                               |       |                           |
| ORC     | 1        | Order Control                 | ID    | RF                        |
| ORC     | 2        | Placer Order Number           | EI    |                           |
| ORC     | 3        | Filler Order Number           | EI    | 1                         |
| ORC     | 4        | Placer Group Number           | EI    |                           |
| ORC     | 5        | Order Status                  | ID    |                           |
| ORC     | 6        | Response Flag                 | ID    |                           |
| ORC     | 7        | Quantity/Timing               | TQ    | ~~~19950330~~~DISPENSED   |
| ORC     | 8        | Parent                        | CM    | ~1685567                  |

| Segment    | Piece/<br>Sequence | Description/ Field<br>Name       | Data<br>Type | Data Value                                                            |
|------------|--------------------|----------------------------------|--------------|-----------------------------------------------------------------------|
| ODG        | 0                  | Date/Time of                     | TT C         | 10050206                                                              |
| ORC<br>ORC | 9                  | Transaction Entered By           | TS<br>XCN    | 19950306                                                              |
| ORC        | 11                 | Entered By Verified By           | XCN          |                                                                       |
| ORC        | 11                 | verified by                      | ACN          |                                                                       |
| ORC        | 12                 | Ordering Provider                | XCN          | 947~OPPROVIDER41~TWO~A~MD~~<br>MD~VistA200                            |
| ORC        | 13                 | Enterer's Location               | PL           | VISIA200                                                              |
| ORC        | 13                 | Call Back Phone                  | 1 L          |                                                                       |
| ORC        | 14                 | Number                           | XTN          |                                                                       |
| ORC        | 15                 | Order Effective<br>Date/Time     | TS           |                                                                       |
| ORC        | 16                 | Order Control Code<br>Reason     | CE           | REFILL                                                                |
| ORC        | 17                 | Entering<br>Organization         | СЕ           | 613~MARTINSBURG<br>VAMC~613_52.1_8~5005423~MARTINS<br>BURG VAMC~NCPDP |
| ORC        | 18                 | Entering Device                  | CE           |                                                                       |
| ORC        | 19                 | Action By                        | XCN          |                                                                       |
| ORC        | 20                 | Advanced Beneficiary Notice Code | СЕ           |                                                                       |
| ORC        | 21                 | Ordering Facility Name           | XON          | MARTINSBURG, WV                                                       |
| ORC        | 22                 | Ordering Facility Address        | XAD          |                                                                       |
| ORC        | 23                 | Ordering Facility Phone Number   | XTN          |                                                                       |
| ORC        | 24                 | Ordering Provider<br>Address     | XAD          |                                                                       |
| ORC        | 25                 | Order Status Modifier            | CWE          |                                                                       |
|            |                    |                                  |              |                                                                       |
| RXE        | 1                  | Quantity/Timing                  | TQ           | ~~~19950330~~~REFILL                                                  |
|            |                    |                                  |              | 4005192~AMANTADI                                                      |
|            |                    |                                  |              | NE HCL 100MG<br>CAP~99VA_52_6~0781-2048-01~~NDC                       |
|            |                    |                                  |              | OR<br>~AMANTADINE 100MG                                               |
| RXE        | 2                  | Give Code                        | CE           | CAP~613_52_6~0781-2048-01~~NDC                                        |
|            | _                  | Give Amount -                    |              |                                                                       |
| RXE        | 3                  | Minimum Give Amount              | NM           | 0                                                                     |
| RXE        | 4                  | Give Amount -<br>Maximum         | NM           |                                                                       |
| RXE        | 5                  | Give Units                       | CE           | 20~MG~613_52_6                                                        |
| RXE        | 6                  | Give Dosage Form                 | CE           | 20~MG~613_52_6                                                        |

|          | Piece/   | Description/ Field                             | Data      |                                            |
|----------|----------|------------------------------------------------|-----------|--------------------------------------------|
| Segment  | Sequence | Name                                           | Type      | Data Value                                 |
|          |          | Provider's<br>Administration                   |           |                                            |
| RXE      | 7        | Instructions                                   | CE        |                                            |
| RXE      | 8        | Deliver-To Location                            | CM        | ~~~~MAIL                                   |
| RXE      | 9        | Substitution Status                            | ID        | WHILE                                      |
| RXE      | 10       | Dispense Amount                                | NM        | 90                                         |
| RXE      | 11       | Dispense Units                                 | CE        |                                            |
| RXE      | 12       | Number of Refills                              | NM        |                                            |
| IXAL     | 12       |                                                | 11111     |                                            |
| RXE      | 13       | Ordering Provider's DEA Number                 | XCN       |                                            |
| RXE      | 14       | Pharmacist/Treatment<br>Supplier's Verifier ID | XCN       | 2992~OPPROVIDER42~THREE~M~~~<br>PHARMACIST |
| RXE      | 15       | Prescription Number                            | ST        |                                            |
| RXE      | 16       | Number of Refills                              | NM        |                                            |
| KAE      | 10       | Remaining Number of                            | INIVI     |                                            |
|          |          | Refills/Doses                                  |           |                                            |
| RXE      | 17       | Dispensed                                      | NM        |                                            |
|          |          | D/T of Most Recent                             |           |                                            |
| DVE      | 10       | Refill or Dose                                 | TC        | 100502200024 0500                          |
| RXE      | 18       | Dispensed                                      | TS        | 199503290934-0500                          |
| RXE      | 19       | Total Daily Dose Needs Human                   | CQ        |                                            |
| RXE      | 20       | Review                                         | ID        |                                            |
|          |          | Pharmacy/Treatment<br>Supplier's Special       |           |                                            |
|          |          | Dispensing                                     |           |                                            |
| RXE      | 21       | Instructions                                   | CE        |                                            |
| RXE      | 22       | Give Per (Time Unit)                           | ST        | D90                                        |
| RXE      | 23       | Give Rate Amount                               | ST        |                                            |
| RXE      | 24       | Give Rate Units                                | CE        |                                            |
| RXE      | 25       | Give Strength                                  | NM        |                                            |
| RXE      | 26       | Give Strength Units                            | CE        |                                            |
| RXE      | 27       | Give Indication                                | CE        |                                            |
| D.11E    | •        | Dispense Package                               |           |                                            |
| RXE      | 28       | Size                                           | NM        |                                            |
| D. 7. F. | •        | Dispense Package                               | <b>CT</b> |                                            |
| RXE      | 29       | Size Unit                                      | CE        |                                            |
| RXE      | 30       | Dispense Package<br>Method                     | ID        |                                            |
| 10111    | 30       | Supplementary Code:                            | 110       | 11135~AMANTADINE HCL 100MG                 |
| RXE      | 31(n)    | Local Drug                                     | ST        | CAP~613_5001                               |
| RXE      | 31(n)    | Supplementary Code:<br>CMOP ID                 |           | C0255~~613_50_27                           |
|          |          |                                                |           |                                            |

|         | Piece/   | Description/ Field                      | <br>Data |                             |
|---------|----------|-----------------------------------------|----------|-----------------------------|
| Segment | Sequence | Name                                    | Type     | Data Value                  |
| FT1     | 1        | Set ID - FT1                            | SI       |                             |
| FT1     | 2        | Transaction ID                          | ST       |                             |
| FT1     | 3        | Transaction Batch ID                    | ST       |                             |
| FT1     | 4        | Transaction Date                        | TS       | 19950330                    |
|         |          | Transaction Posting                     |          |                             |
| FT1     | 5        | Date                                    | TS       |                             |
| FT1     | 6        | Transaction Type                        | IS       | CG                          |
|         |          | Transaction Code<br>(Pharmacy Orderable |          |                             |
|         |          | Item/Name, Coding                       |          |                             |
| FT1     | 7        | System)                                 | CE       | 620~AMANTADINE~~613_52_39.2 |
|         |          | Transaction                             |          |                             |
| FT1     | 8        | Description                             | ST       |                             |
|         | _        | Transaction                             |          |                             |
| FT1     | 9        | Description - Alt                       | ST       |                             |
| FT1     | 10       | Transaction Quantity                    | NM       |                             |
|         |          | Transaction Amount -                    |          |                             |
| FT1     | 11       | Extended                                | СР       |                             |
|         |          | Transaction Amount -                    |          |                             |
| FT1     | 12       | Unit                                    | CP       | 0.009                       |
|         |          |                                         |          |                             |
| FT1     | 1        | Set ID - FT1                            | SI       |                             |
| FT1     | 2        | Transaction ID                          | ST       |                             |
| FT1     | 3        | Transaction Batch ID                    | ST       |                             |
| FT1     | 4        | Transaction Date                        | TS       | 19950330                    |
| FT1     | 5        | Transaction Posting Date                | TS       |                             |
| FT1     | 6        | Transaction Type                        | IS       | CG                          |
| ГП      | 0        | Transaction Type                        | 13       | 1~PSO NSC RX COPAY          |
| FT1     | 7        | Transaction Code                        | CE       | NEW~500_52_105              |
|         |          |                                         |          |                             |
| ORC     | 1        | Order Control                           | ID       | RF                          |
| ORC     | 2        | Placer Order Number                     | EI       |                             |
| ORC     | 3        | Filler Order Number                     | EI       | 1                           |
| ORC     | 4        | Placer Group Number                     | EI       |                             |
| ORC     | 5        | Order Status                            | ID       |                             |
| ORC     | 6        | Response Flag                           | ID       |                             |
| ORC     | 7        | Quantity/Timing                         | TQ       |                             |
| ORC     | 8        | Parent                                  | CM       | ~1685567                    |
|         |          | Date/Time of                            |          |                             |
| ORC     | 9        | Transaction                             | TS       | 199503061212-0500           |
| ORC     | 10       | Entered By                              | XCN      |                             |
| ORC     | 11       | Verified By                             | XCN      |                             |

|         | Piece/   | Description/ Field        | Data    |                                 |
|---------|----------|---------------------------|---------|---------------------------------|
| Segment | Sequence | Name                      | Type    | Data Value                      |
|         |          |                           |         | 947~OPPROVIDER41~TWO~A~MD~~     |
| ORC     | 12       | Ordering Provider         | XCN     | MD~VistA200                     |
| ORC     | 13       | Enterer's Location        | PL      |                                 |
|         |          | Call Back Phone           |         |                                 |
| ORC     | 14       | Number                    | XTN     |                                 |
|         |          | Order Effective           |         |                                 |
| ORC     | 15       | Date/Time                 | TS      |                                 |
|         |          | Order Control Code        |         |                                 |
| ORC     | 16       | Reason                    | CE      | PARTIAL                         |
|         |          |                           |         | 613~MARTINSBURG                 |
|         |          | Entering                  |         | VAMC~613_52.209~5005423~MARTI   |
| ORC     | 17       | Organization              | CE      | NSBURG VAMC~NCPDP               |
| ORC     | 18       | Entering Device           | CE      |                                 |
| ORC     | 19       | Action By                 | XCN     |                                 |
|         |          | Advanced                  |         |                                 |
|         |          | Beneficiary Notice        |         |                                 |
| ORC     | 20       | Code                      | CE      |                                 |
|         |          | Ordering Facility         |         |                                 |
| ORC     | 21       | Name                      | XON     | MARTINSBURG, WV                 |
| ORC     | 22       | Ordering Facility Address | XAD     |                                 |
| OKC     | 22       |                           | AAD     |                                 |
| ODG     | 22       | Ordering Facility         | X/TDX ( |                                 |
| ORC     | 23       | Phone Number              | XTN     |                                 |
|         |          | Ordering Provider         |         |                                 |
| ORC     | 24       | Address                   | XAD     |                                 |
| ORC     | 25       | Order Status Modifier     | CWE     |                                 |
|         |          |                           |         |                                 |
| RXE     | 1        | Quantity/Timing           | TQ      | ~~~19950306~~~PARTIAL           |
|         |          |                           |         | 4005192~AMANTADI                |
|         |          |                           |         | NE HCL 100MG                    |
|         |          |                           |         | CAP~99VA_52_6~0781-2048-01~~NDC |
|         |          |                           |         | OR                              |
| DVE     | 2        | Give Code                 | CE      | ~AMANTADINE 100MG               |
| RXE     |          | Give Code Give Amount -   | CE      | CAP~613_52_6~0781-2048-01~~NDC  |
| RXE     | 3        | Minimum                   | NM      | 0                               |
| IVIL    | 3        | Give Amount -             | 1 4141  | , v                             |
| RXE     | 4        | Maximum                   | NM      |                                 |
| RXE     | 5        | Give Units                | CE      | 20~MG~613_52_6                  |

|          | Piece/   | Description/ Field                | Data |                                            |
|----------|----------|-----------------------------------|------|--------------------------------------------|
| Segment  | Sequence | Name                              | Type | Data Value                                 |
| RXE      | 6        | Give Dosage Form                  | CE   |                                            |
|          |          | Provider's                        |      |                                            |
|          |          | Administration                    |      |                                            |
| RXE      | 7        | Instructions                      | CE   |                                            |
| RXE      | 8        | Deliver-To Location               | CM   | ~~~~WINDOW                                 |
| RXE      | 9        | Substitution Status               | ID   |                                            |
| RXE      | 10       | Dispense Amount                   | NM   | 30                                         |
| RXE      | 11       | Dispense Units                    | CE   |                                            |
| RXE      | 12       | Number of Refills                 | NM   |                                            |
|          |          | Ordering Provider's               |      |                                            |
| RXE      | 13       | DEA Number                        | XCN  |                                            |
|          |          | Pharmacist/Treatment              |      | 2992~OPPROVIDER42~THREE~M~~~~              |
| RXE      | 14       | Supplier's Verifier ID            | XCN  | PHARMACIST                                 |
| RXE      | 15       | Prescription Number               | ST   |                                            |
| D. 7. 7. | 4        | Number of Refills                 |      |                                            |
| RXE      | 16       | Remaining Number of               | NM   |                                            |
|          |          | Refills/Doses                     |      |                                            |
| RXE      | 17       | Dispensed                         | NM   |                                            |
| TOTE     | 17       | D/T of Most Recent                | 1111 |                                            |
|          |          | Refill or Dose                    |      |                                            |
| RXE      | 18       | Dispensed                         | TS   | 19950307144822-0500                        |
| RXE      | 19       | Total Daily Dose                  | CQ   |                                            |
|          |          | Needs Human                       |      |                                            |
| RXE      | 20       | Review                            | ID   |                                            |
|          |          | Pharmacy/Treatment                |      |                                            |
|          |          | Supplier's Special<br>Dispensing  |      |                                            |
| RXE      | 21       | Instructions                      | CE   |                                            |
| RXE      | 22       | Give Per (Time Unit)              | ST   | D30                                        |
| RXE      | 23       | Give Rate Amount                  | ST   | 250                                        |
| RXE      | 24       | Give Rate Units                   | CE   |                                            |
| RXE      | 25       | Give Strength                     | NM   |                                            |
| RXE      | 26       | Give Strength Units               | CE   |                                            |
| RXE      | 27       | Give Indication                   | CE   |                                            |
| TOTE     | 21       | Dispense Package                  | CL   |                                            |
| RXE      | 28       | Size                              | NM   |                                            |
|          |          | Dispense Package                  |      |                                            |
| RXE      | 29       | Size Unit                         | CE   |                                            |
| DVE      | 20       | Dispense Package                  | ID   |                                            |
| RXE      | 30       | Method Supplementary Code         | ID   | 11125 AMANITADINE HOL 100MC                |
| RXE      | 31(n)    | Supplementary Code:<br>Local Drug | ST   | 11135~AMANTADINE HCL 100MG<br>CAP~613_5001 |
| KAL      | 31(11)   | Supplementary Code:               | ŊΙ   | C/11 -013_3001                             |
| RXE      | 31(n)    | CMOP ID                           |      | C0255~~613_50_27                           |

|            | Piece/   | Description/ Field                                                      | Data     |                                    |
|------------|----------|-------------------------------------------------------------------------|----------|------------------------------------|
| Segment    | Sequence | Name                                                                    | Type     | Data Value                         |
| NTE        | 1        | Set ID - NTE                                                            | SI       |                                    |
| NTE        | 2        | Source of Comment                                                       | ID       | DE CLIEBY ON GUID FOR 24 MORE      |
| NTE        | 3        | Comment                                                                 | FT       | PT OUT RX ON SUSP FOR 24 MORE DAYS |
| NTE        | 4        | Comment Type~Name of Coding System                                      | CE       | RE~REMARKS~613_50_27               |
| FT1        | 1        | Set ID - FT1                                                            | SI       |                                    |
| FT1        | 2        | Transaction ID                                                          | ST       |                                    |
| FT1        | 3        | Transaction Batch ID                                                    | ST       |                                    |
| FT1        | 4        | Transaction Date                                                        | TS       | 19950306                           |
| FT1        | 5        | Transaction Posting Date                                                | TS       |                                    |
| FT1        | 6        | Transaction Type                                                        | IS       | CG                                 |
| FT1        | 7        | Transaction Code<br>(Pharmacy Orderable<br>Item/Name, Coding<br>System) | CE       | 620~AMANTADINE~~613_52_39.2        |
| FT1        | 8        | Transaction Description                                                 | ST       |                                    |
| FT1        | 9        | Transaction Description - Alt                                           | ST       |                                    |
| FT1        | 10       | Transaction Quantity                                                    | NM       |                                    |
| FT1        | 11       | Transaction Amount -<br>Extended                                        | СР       |                                    |
| FT1        | 12       | Transaction Amount -<br>Unit                                            | СР       | 0.009                              |
| ET1        | 1        | Cot ID ET1                                                              | CI       |                                    |
| FT1<br>FT1 | 2        | Set ID - FT1 Transaction ID                                             | SI<br>ST |                                    |
| FT1        | 3        | Transaction Batch ID                                                    | ST       |                                    |
| FT1        | 4        | Transaction Date  Transaction Date                                      | TS       | 19950306                           |
|            |          | Transaction Posting                                                     |          | 17750300                           |
| FT1        | 5        | Date                                                                    | TS       | CC                                 |
| FT1        | 6        | Transaction Type                                                        | IS       | CG<br>1~PSO NSC RX COPAY           |
| FT1        | 7        | Transaction Code                                                        | CE       | NEW~500_52_105                     |
|            |          |                                                                         |          |                                    |

# Index

| A                                                  |    |
|----------------------------------------------------|----|
| Archiving and Purging                              | 17 |
| В                                                  |    |
| Barcodes and Label Printer Support                 | 41 |
| Barcodes on Dot Matrix Printers                    |    |
| C                                                  |    |
| Callable Routines                                  | 19 |
| Communication Protocol                             |    |
| Control Code Entries, Samples                      |    |
| Control Codes in use by Laser Labels               | 48 |
| D                                                  |    |
| Data Base Integration Agreements                   |    |
| Data South 220                                     |    |
| Dot Matrix Labels Dot Matrix Printers and Barcodes |    |
| E                                                  |    |
| Electronic Signatures                              | 29 |
| Exported Options                                   |    |
| External Interfaces                                |    |
| External Relations                                 | 23 |
| F                                                  |    |
| Field Rules                                        | 56 |
| File Security                                      |    |
| Files                                              | 11 |
| G                                                  |    |
| General Information                                | 55 |
| <u>Genicom 4440</u>                                | 43 |
| <u>Genicom 4490</u>                                | 44 |
| Н                                                  |    |
| Hardware Setup, Laser Label Printers               | 44 |
| HL7 Messaging with an External System              |    |
| HL7 Order Message Segment Definition Table         | 74 |
| I                                                  |    |
| Implementation and Maintenance                     |    |
| Interfacing                                        |    |
| Internal Relations                                 |    |
| III VuutiVII                                       |    |

## J

| Journaling Globals                                                               | 41 |
|----------------------------------------------------------------------------------|----|
| L                                                                                |    |
| Label Printer Support                                                            | 41 |
| Laser Label Control Codes                                                        |    |
| Laser Label Printers                                                             | 44 |
| Laser Label Printers, Hardware Setup                                             | 44 |
| M                                                                                |    |
| M Audiofax (Telephone Refill Requests)                                           |    |
| Mail Group Setup for the HL7 External Interface                                  |    |
| Menu Assignments                                                                 |    |
| Menu Diagrams                                                                    |    |
| Message Rules                                                                    |    |
| <u>MT290</u><br>MT-661                                                           |    |
| N                                                                                | т. |
| New Label Stock (Version 6.0 and Later Versions)                                 | 42 |
| 0                                                                                |    |
| Online Documentation                                                             |    |
| Options to be Deleted during Installation                                        |    |
| Order Messaging Exceptions                                                       |    |
| Orientation                                                                      |    |
| OTC 560                                                                          |    |
| Outpatient Pharmacy FilesOutpatient Pharmacy HL7 Interface Specifications        |    |
| Outpatient Pharmacy HL7 Interface SpecificationsOutpatient Pharmacy Manager Menu |    |
| Outpatient Pharmacy V. 7.0 Menu Diagrams                                         |    |
| P                                                                                |    |
| Package Security                                                                 | 16 |
| Package-Wide Variables                                                           |    |
| Pharmacist Menu                                                                  |    |
| Pharmacy Technician's Menu                                                       |    |
| Print Queue Setup, VMS                                                           |    |
| Processing Rules                                                                 | 57 |
| Q                                                                                |    |
| Queue Background Jobs                                                            |    |
| R                                                                                |    |
| Related Manuals                                                                  | 3  |
| Resource Requirements                                                            |    |
| Routine List                                                                     |    |
| Routines to be Deleted during Installation                                       |    |

## S

| ScripTalk® Printers                                | 50         |
|----------------------------------------------------|------------|
| Security Keys                                      | 15, 30     |
| Segment Rules                                      | 56         |
| Setting up the Archive Device                      | 17         |
| Setting up the Bingo Board Device                  | 8          |
| Setting Up the Interface                           | 20         |
| Shutting Down the Interface                        | 21         |
| Software Product Security                          | 29         |
| Specific Transaction                               | 58, 65, 69 |
| Standalone Options                                 | 39         |
| Steps for Setup/Shutdown of the External Interface | 19         |
| Т                                                  |            |
| Telephone Refill Requests                          | 7          |
| Templates                                          |            |
| Templates to be Deleted during Installation        | 7          |
| Transaction Specifications                         |            |
| U                                                  |            |
| Using the Maintenance Menu                         | 8          |
| V                                                  |            |
| VDEF                                               | 83         |
| View of Queue Background Jobs Screen               | 10         |
| VMS Print Queue Setup                              | 47         |
| VUID                                               | 85         |

(This page included for two-sided copying.)